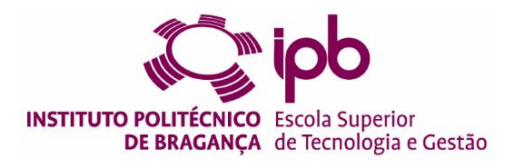

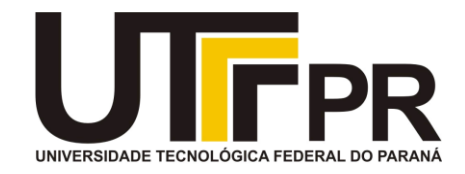

# **PRESERVAÇÃO E ACESSIBILIDADE DE EDIFÍCIOS HISTÓRICOS: uma abordagem integrada para a substituição sensorial**

**Hellen Caroline Lima Carvalho**

Dissertação para obtenção do grau de Mestre em:

**Engenharia da Construção**

**Junho de 2023**

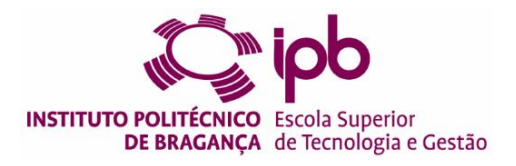

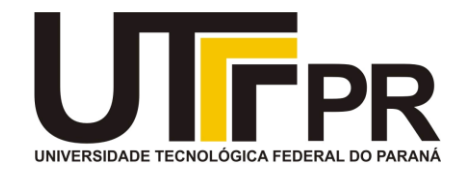

# **PRESERVAÇÃO E ACESSIBILIDADE DE EDIFÍCIOS HISTÓRICOS: uma abordagem integrada para a substituição sensorial**

### **HELLEN CAROLINE LIMA CARVALHO**

Dissertação apresentada à Escola Superior de Tecnologia e Gestão do Instituto Politécnico de Bragança para obtenção do **Grau de Mestre em Engenharia da Construção** no âmbito da **Dupla Diplomação** com a Universidade Tecnológica Federal do Paraná.

Orientadores do Instituto Politécnico de Bragança:

**Prof.º Jorge Henrique de Carvalho Santos Prof.º João da Rocha e Silva**

Coorientador da Universidade Tecnológica Federal do Paraná **Profa. Dra. Vera Lucia Barradas Moreira**

**Junho de 2023**

*Dedico este trabalho a minha família.*

### <span id="page-4-0"></span>**Agradecimentos**

Agradeço primeiramente a Deus por concluir este trabalho. São várias as pessoas às quais eu gostaria de expressar a minha gratidão e que, direta ou indiretamente, ajudaram a concluir esta etapa. A todos os colaboradores, o meu reconhecimento. Em especial:

O principal agradecimento é para a minha família. Especialmente meus pais, Lenir e Vasni, por todo o apoio e incentivo incondicional ao longo de toda a minha vida. Aos meus irmãos, Fanny e Guilherme, e às minhas tias, Maria e Geni, pela presença e fraternidade.

Aos professores orientadores, Prof.º João da Rocha e Silva, Prof.º Jorge Henrique de Carvalho Santos e Profa. Dra. Vera Lucia Barradas Moreira, agradeço sinceramente pelo apoio, orientação, estímulo, compreensão e dedicação proporcionados. Ainda, por terem acreditado em mim e terem sigo guias incansáveis durante todo o processo. A dedicação, paciência e apoio foram inestimáveis.

Aos amigos do LabFab do IPB por toda a disponibilidade, apoio técnico e conhecimento compartilhado. A possibilidade de trocar ideias e aprender com pessoas tão talentosas foi de um valor inestimável. Eu realmente apreciei a colaboração de cada um de vocês.

Ao Instituto Politécnico de Bragança por proporcionar, juntamente com a Universidade Tecnológica Federal do Paraná, o programa da Dupla Diplomação e todos os ensinamentos que tive nesse período. À Universidade Tecnológica Federal do Paraná e a todos professores, por todos ensinamentos, aprendizados e pela oportunidade de desenvolver este trabalho na Dupla Diplomação.

E não menos importante, a minha amiga Lorena e ao meu namorado Bruno, por serem meu apoio nesse país e nunca soltarem minha mão, e aos integrantes da Big House, pelo companheirismo nesse momento tão especial. Por fim, gostaria de agradecer às pessoas que acreditaram em mim, tanto no Brasil quanto em Portugal, e me deram a oportunidade de realizar este sonho. Eu estou muito grata por tudo o que aprendi e por ter a oportunidade de fazer parte desta jornada. Obrigada a todos.

### <span id="page-5-0"></span>**Resumo**

Este trabalho aborda o desenvolvimento de um sistema de substituição sensorial para auxíliar deficientes visuais, utilizando a tecnologia de digitalização 3D, modelagem e impressão em 3D. O objetivo principal foi a criação de maquetes táteis de edifícios históricos, proporcionando uma experiência imersiva e inclusiva para a compreensão da arquitetura.

Iniciando com a digitalização dos edifícios por meio do scanner 3D, foram geradas nuvens de pontos que serviram como base para a modelagem tridimensional e, posteriormente, foi realizada a impressão 3D utilizando o material PLA, garantindo a fidelidade e qualidade das maquetes táteis.

Durante o desenvolvimento do projeto, foram avaliados critérios como qualidade, precisão e capacidade de transmitir informações e sensações táteis. Verificou-se que a maquete atingiu os objetivos propostos, permitindo aos utilizadores explorar os elementos arquitetônicos e compreender a forma e configuração dos edifícios.

Destaca-se também a importância da inclusão da percepção tátil nas maquetes, beneficiando principalmente as pessoas com deficiência visual e proporcionando uma compreensão mais acessível da arquitetura. A preservação de um edifício histórico, o auditório Paulo Quintela e Centro de Fotografia Georgeos Dussoud, foi abordada ao longo do trabalho, ressaltando a relevância da valorização do patrimônio histórico-cultural.

Como sugestões para trabalhos futuros, recomenda-se a ampliação do projeto para a digitalização e impressão de mais edifícios históricos e o uso de tecnologias complementares, como a realidade aumentada, para enriquecer a experiência dos usuários. A utilização de drones com tecnologia LiDAR para a captura de dados aéreos também é uma perspectiva interessante que pode ser explorada.

Sendo assim, o presente trabalho demonstrou o impacto e a contribuição da tecnologia de scanner 3D e maquetes táteis na acessibilidade e compreensão da arquitetura. Os resultados alcançados evidenciam a viabilidade e eficiência da produção interna das maquetes, ressaltando

sua importância na valorização do patrimônio histórico-cultural e sua capacidade de proporcionar uma experiência inclusiva e imersiva para os utilizadores.

*Palavras Chave: scanner 3D, impressão 3D, maquetes táteis, arquitetura, acessibilidade, deficiência visual, patrimônio histórico-cultural, substituição sensorial, tecnologia, digitalização, nuvem de pontos, preservação.*

### <span id="page-7-0"></span>**Abstract**

This work addresses the development of a sensory substitution system to assist visually impaired individuals using 3D scanning, modeling, and 3D printing technology. The main objective was to create tactile models of historical buildings, providing an immersive and inclusive experience for understanding architecture.

Starting with the digitization of the buildings using a 3D scanner, point clouds were generated as a basis for three-dimensional modeling. Subsequently, 3D printing was performed using PLA material to ensure fidelity and quality of the tactile models.

Throughout the project development, criteria such as quality, accuracy, and the ability to convey tactile information and sensations were evaluated. It was found that the tactile models achieved the proposed objectives, allowing users to explore the architectural elements and understand the shape and configuration of the buildings.

The importance of including tactile perception in the models is also highlighted, benefiting especially people with visual impairments and providing a more accessible understanding of architecture. The preservation of a historical building, the Paulo Quintela Auditorium and Georges Dussaud Photography Center, was addressed throughout the work, emphasizing the relevance of valuing the historical and cultural heritage.

As suggestions for future work, it is recommended to expand the project to digitize and print more historical buildings and to incorporate complementary technologies such as augmented reality to enhance the user experience. The use of drones with LiDAR technology for capturing aerial data is also an interesting perspective to be explored.

Thus, this work demonstrated the impact and contribution of 3D scanning technology and tactile models in the accessibility and understanding of architecture. The achieved results highlight the feasibility and efficiency of in-house production of the models, emphasizing their importance in valuing the historical and cultural heritage and their ability to provide an inclusive and immersive experience for users.

*Keywords: 3D scanning, 3D printing, tactile models, architecture, accessibility, visual impairment, historical and cultural heritage, sensory substitution, technology, digitization, point clouds, preservation.*

# Índice

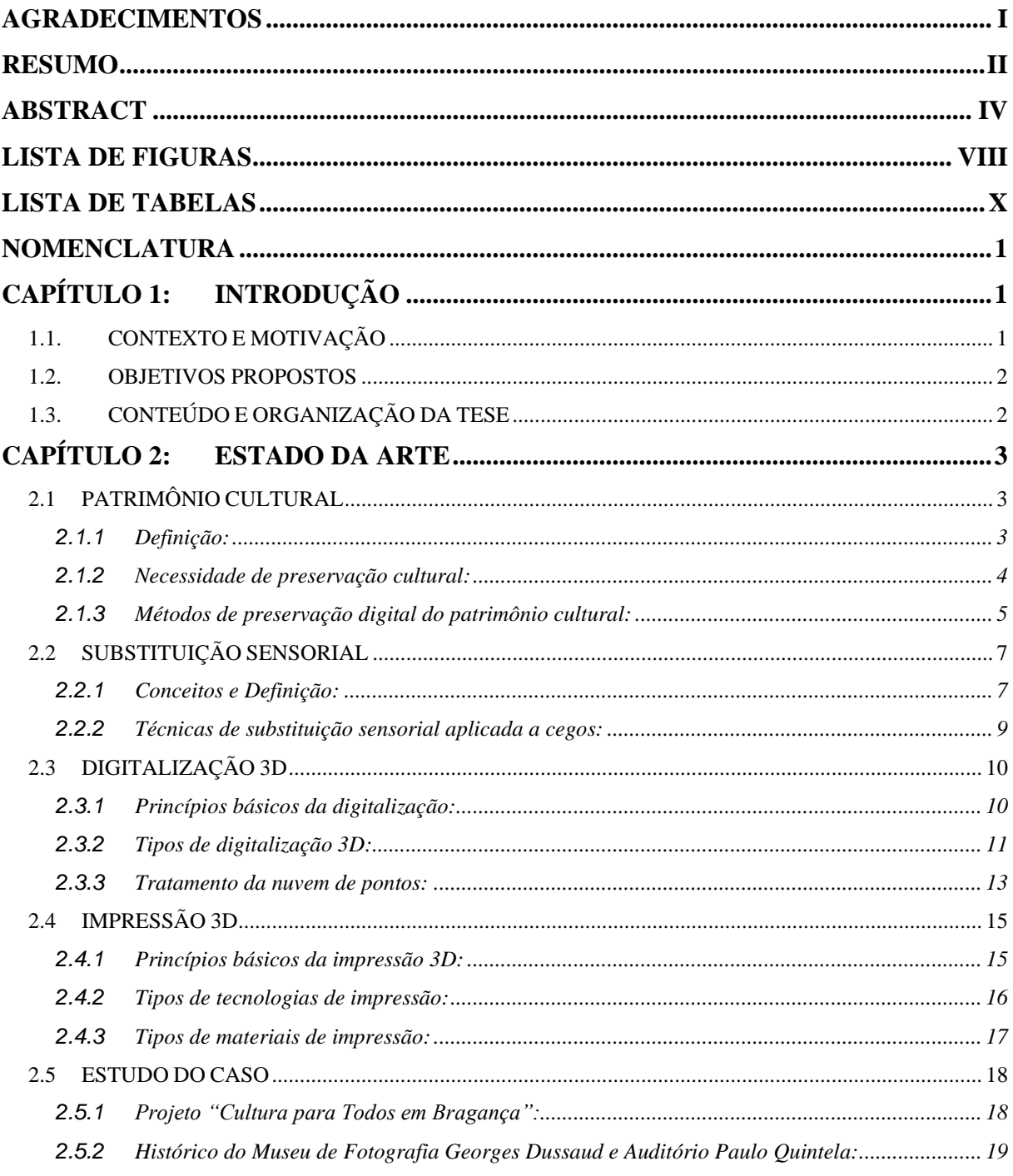

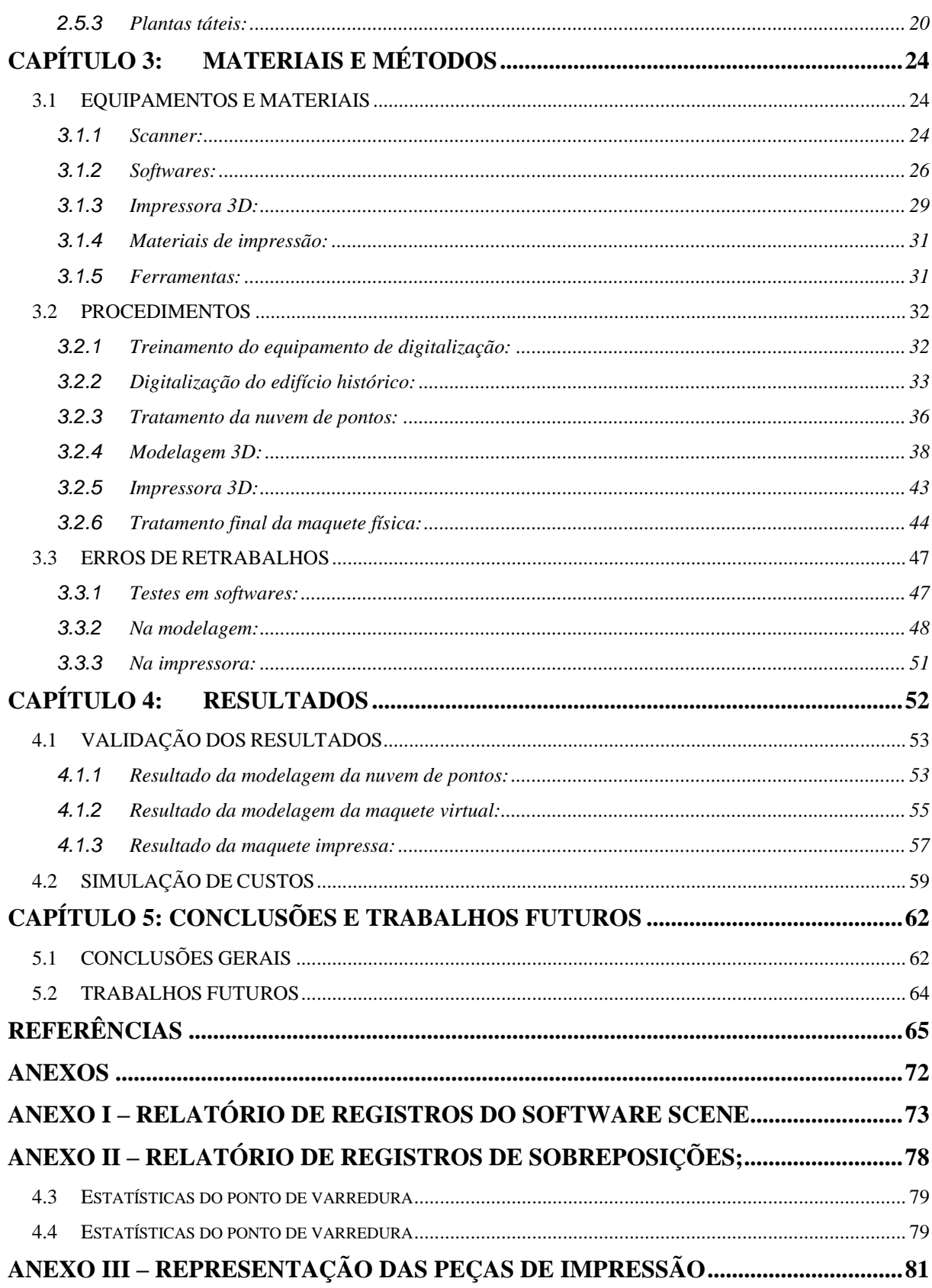

## <span id="page-11-0"></span>**Lista de Figuras**

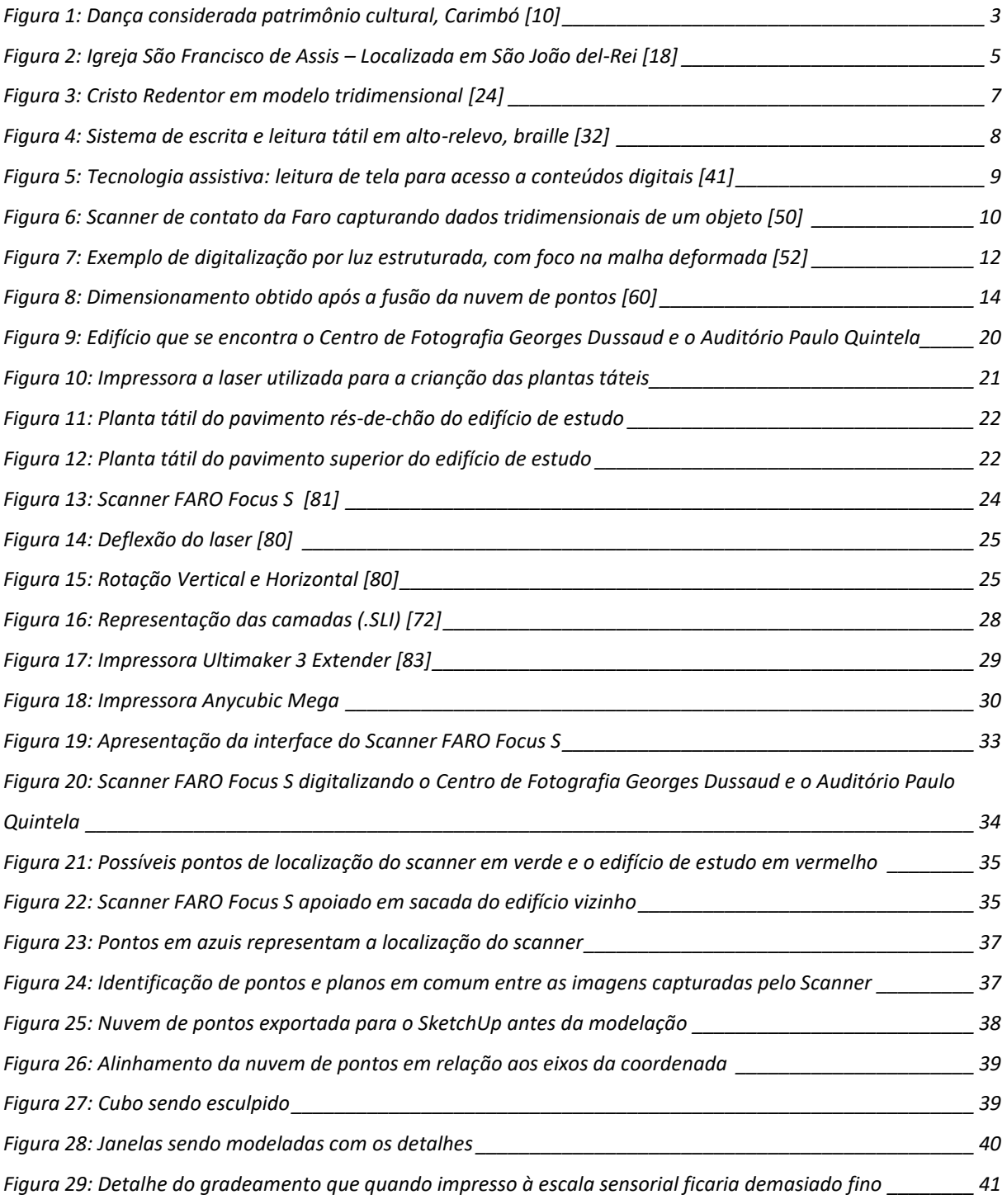

#### *PRESERVAÇÃO E ACESSIBILIDADE DE EDIFÍCIOS HISTÓRICOS: uma abordagem integrada para a substituição sensorial*

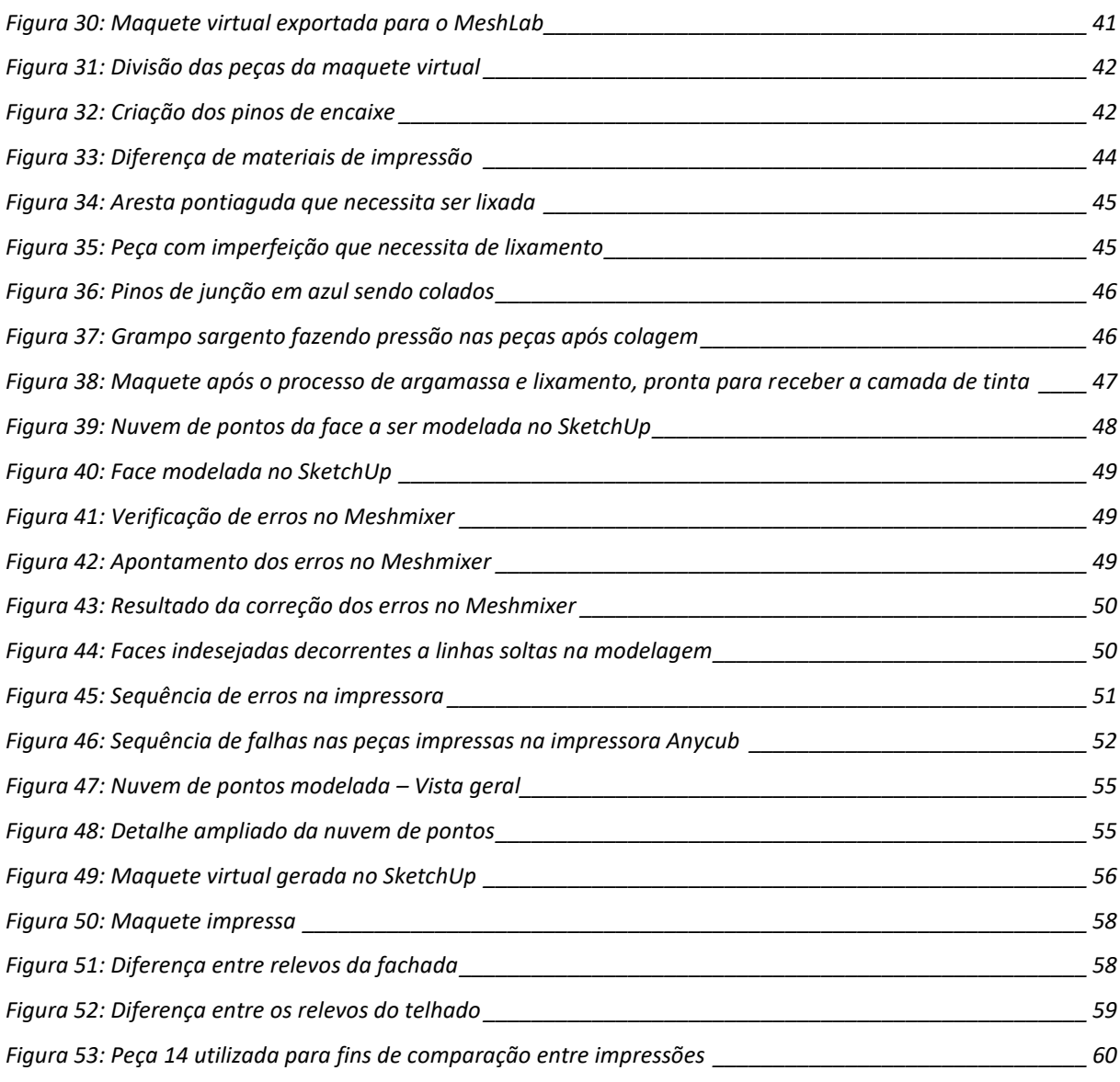

## <span id="page-13-0"></span>**Lista de Tabelas**

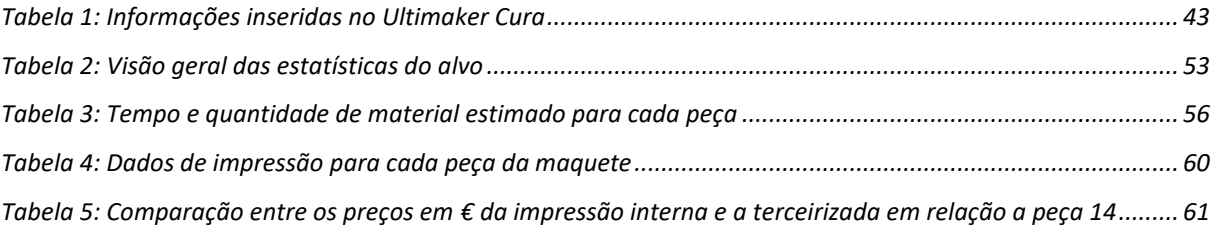

## <span id="page-14-0"></span>**Nomenclatura**

**Letras Latinas Maiúsculas** 

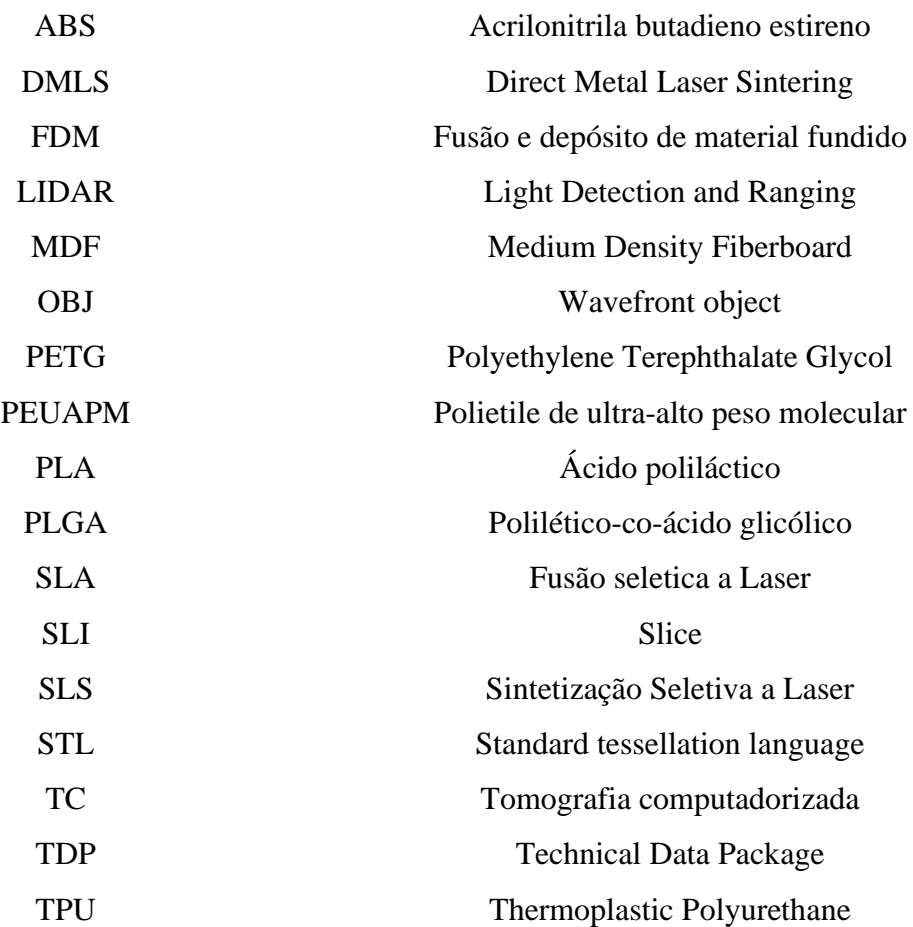

## <span id="page-15-0"></span>**Capítulo 1: Introdução**

#### <span id="page-15-1"></span>**1.1. CONTEXTO E MOTIVAÇÃO**

A preservação do patrimônio cultural é de suma importância para a sociedade, pois representa a memória e a identidade de uma comunidade ou nação [1]. No entanto, é crucial reconhecer que muitos prédios culturais enfrentam desafios significativos em termos de acessibilidade para pessoas com deficiência visual. A falta de compreensão dos elementos arquitetônicos e a ausência de recursos adequados podem limitar sua experiência e impedir sua participação ativa na vida cultural da sociedade [2].

Para garantir a inclusão e a igualdade de oportunidades para todas as pessoas, independentemente de suas habilidades visuais, é fundamental promover a acessibilidade em prédios culturais. Isso significa proporcionar condições que permitam às pessoas com deficiência visual explorar, compreender e desfrutar plenamente do patrimônio cultural que esses espaços abrigam [3].

Diante desse desafio, a tecnologia tem desempenhado um papel crucial na busca por soluções inovadoras que tornem os prédios culturais mais acessíveis para pessoas com deficiência visual. A digitalização 3D e a impressão 3D são duas tecnologias que têm se destacado nesse sentido [4].

A digitalização 3D permite criar modelos virtuais tridimensionais precisos dos prédios culturais, capturando sua geometria e detalhes arquitetônicos [5] .Esses modelos podem ser explorados por meio de substituição sensorial, como o tato, permitindo que pessoas com deficiência visual tenham uma compreensão mais abrangente desses espaços [6].

Além disso, a impressão 3D possibilita a criação de maquetes táteis personalizadas dos prédios culturais. Por meio dessa tecnologia, é possível materializar as representações digitais em objetos tangíveis, que podem ser explorados por pessoas com deficiência visual por meio do sentido do tato [7] .Essas maquetes impressas em 3D oferecem uma experiência imersiva e tátil, permitindo que os indivíduos compreendam a forma e a estrutura dos prédios culturais de maneira mais significativa [8].

A implementação de soluções tecnológicas para tornar os prédios culturais mais acessíveis não apenas beneficia as pessoas com deficiência visual, mas também enriquece a experiência de todos os visitantes. Quando esses espaços são projetados levando em consideração a diversidade de públicos, eles se tornam mais inclusivos e acolhedores para todos [6]. A acessibilidade em prédios culturais não é apenas uma questão de direitos, mas também uma oportunidade de promover a diversidade, a igualdade e o enriquecimento cultural para toda a sociedade.

#### <span id="page-16-0"></span>**1.2. OBJETIVOS PROPOSTOS**

Com base na contextualização fornecida, este trabalho tem como objetivo principal utilizar a tecnologia de digitalização 3D para digitalizar e modelar nuvens de pontos de edifícios culturais, com o propósito de criar um sistema de substituição sensorial para auxílio a deficientes visuais.

Com base no objetivo geral, os objetivos específicos desta pesquisa foram delineados:

- Realizar a digitalização do edifício histórico selecionado, utilizando o scanner 3D;
- Desenvolver a modelagem da nuvem de pontos do edifício histórico digitalizado, utilizando softwares de modelagem 3D;
- Imprimir a maquete 3D tátil;

Destaca-se que esses objetivos específicos foram delineados para alcançar o objetivo geral de desenvolver um sistema de substituição sensorial para auxílio a deficientes visuais, com o uso da tecnologia de digitalização 3D e impressão em 3D além de contribuir para o avanço das áreas da engenharia e tecnologia, com a exploração de novas técnicas e práticas mais conscientes com o meio ambiente.

#### **1.3.CONTEÚDO E ORGANIZAÇÃO DA TESE**

Esta dissertação está dividida em cinco capítulos, sendo eles:

<span id="page-16-1"></span>O capítulo um apresenta a introdução do tema deste trabalho, seguida do contexto e motivação para o desenvolvimento da pesquisa, além dos objetivos propostos e organização da tese.

O capítulo dois apresenta o estado da arte, abordando sobre os principais tópicos relacionados a digitalização e a modelagem 3D, além de temas específicos relacionados a esta dissertação.

O capítulo três apresenta a metodologia e materiais utilizados para o desenvolvimento experimental da pesquisa. Também, são apresentados os procedimentos para obtenção das imagens e da maquete, além dos erros e retrabalhos.

O capítulo quatro apresenta as validações dos resultados dos procedimentos desenvolvidos da modelagem de nuvens de pontos, modelagem da maquete e o resultado final da maquete impressa.

O capítulo cinco discorre sobre a conclusão da tese, além de apresentar propostas para trabalhos futuros.

Por último, estão apresentadas as referências e os anexos desta pesquisa.

## <span id="page-17-0"></span>**Capítulo 2: Estado da Arte**

#### <span id="page-17-2"></span><span id="page-17-1"></span>**2.1 PATRIMÔNIO CULTURAL**

#### 2.1.1 Definição:

O patrimônio cultural refere-se ao conjunto de bens, práticas e expressões culturais que são considerados valiosos e significativos para uma determinada comunidade ou sociedade [9]. Esses bens podem incluir monumentos históricos, sítios arqueológicos, obras de arte, tradições orais, manifestações musicais, danças, festivais e muito mais, exemplificando na [Figura 1,](#page-17-3) que representa uma dança típica considerado patrimônio cultural, o Carimbó, muito conhecido na região norte do Brasil. O conceito de patrimônio cultural evoluiu ao longo do tempo, abrangendo tanto aspectos materiais quanto imateriais da cultura.

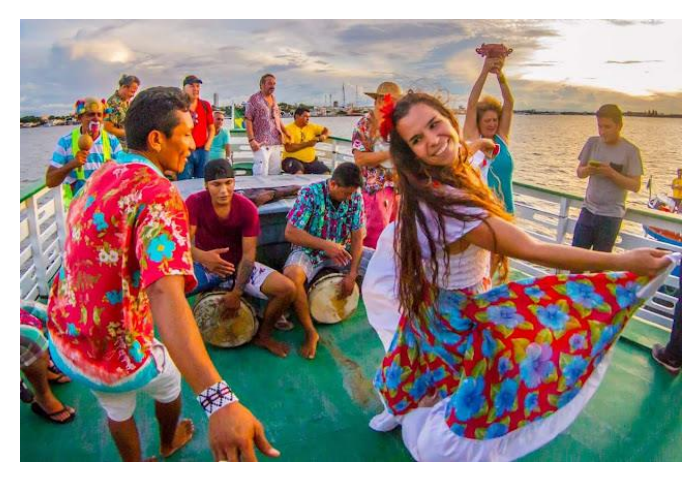

Figura 1: Dança considerada patrimônio cultural, Carimbó [10]

<span id="page-17-3"></span>A definição do patrimônio cultural também está relacionada à ideia de herança, transmitida de geração em geração, e desempenha um papel fundamental na identidade e memória coletiva de uma comunidade [11]. Esses elementos culturais são considerados um legado que carrega significado histórico, cultural, social e estético, e são preservados e valorizados como parte da identidade cultural de um povo.

Uma abordagem ampla para definir o patrimônio cultural inclui tanto os aspectos tangíveis quanto intangíveis da cultura [12]. Os aspectos tangíveis englobam construções físicas, como edifícios históricos, sítios arqueológicos, monumentos, museus, objetos de arte e artefatos culturais. Já os aspectos intangíveis se referem a tradições, expressões orais, rituais, música, danças e outras práticas culturais que são transmitidas oralmente ou por meio de performances.

Além disso, o patrimônio cultural pode ser classificado em diferentes categorias, como patrimônio material e imaterial [13]. O patrimônio material diz respeito aos bens físicos e tangíveis, enquanto o patrimônio imaterial se refere a práticas, expressões, conhecimentos e técnicas transmitidas de geração em geração. Essa divisão destaca a importância de valorizar não apenas os objetos físicos, mas também as tradições, crenças e formas de expressão cultural.

É importante ressaltar que o patrimônio cultural não se limita apenas ao passado, mas também engloba as expressões culturais contemporâneas que têm valor significativo para uma comunidade [14]. Dessa forma, o patrimônio cultural está em constante evolução e pode incluir manifestações artísticas, eventos culturais e práticas contemporâneas que refletem a identidade e a criatividade de um grupo.

A definição de patrimônio cultural varia de acordo com a perspectiva cultural e os contextos específicos de cada sociedade [14] Cada país, região ou comunidade pode ter suas próprias definições e critérios para identificar e preservar seu patrimônio cultural, levando em consideração valores históricos, sociais, estéticos e culturais.

2.1.2 Necessidade de preservação cultural:

<span id="page-18-0"></span>A preservação cultural emerge como uma necessidade premente diante dos desafios enfrentados na contemporaneidade. Através da salvaguarda do patrimônio cultural, busca-se garantir a proteção e a valorização das expressões artísticas, arquitetônicas e históricas que compõem a identidade de uma sociedade. Neste sentido, diversos estudos têm evidenciado a importância da preservação cultural como forma de assegurar a continuidade e a apreciação das manifestações culturais para as gerações presentes e futuras.

No contexto atual, a necessidade de preservação cultural fundamenta-se na compreensão de que o patrimônio cultural é um recurso valioso e insubstituível. De acordo com [15], a preservação do patrimônio cultural tem um papel essencial na promoção da memória coletiva e na construção de uma narrativa histórica sólida. Através do estudo e da preservação dos elementos culturais, é possível entender e interpretar a evolução de uma sociedade ao longo do tempo, bem como compreender as influências e transformações que moldaram sua identidade.

A preservação cultural também desempenha um papel significativo na valorização da diversidade cultural. Conforme destacado [16] a preservação do patrimônio cultural é uma

forma de reconhecimento e respeito às diferentes expressões culturais presentes em uma sociedade. Ao valorizar e proteger a diversidade cultural, promove-se a convivência harmoniosa entre diferentes grupos étnicos, culturais e religiosos, fortalecendo os laços de coesão social e a tolerância mútua.

Outro aspecto relevante da preservação cultural é a sua contribuição para o desenvolvimento socioeconômico. Estudos têm demonstrado que o patrimônio cultural bem preservado possui potencial para impulsionar o turismo cultural, gerando empregos, estimulando a economia local e promovendo a revitalização de áreas históricas e culturais [17]. Ao atrair visitantes interessados em conhecer e vivenciar a riqueza cultural de um lugar, a preservação cultural estimula a criação de infraestruturas turísticas, como hotéis, restaurantes e lojas de artesanato, gerando benefícios econômicos para a comunidade, como é o caso da cidade São João del-Rei, situada em Minas Gerais – Brasil, citada na [Figura 2](#page-19-1) abaixo.

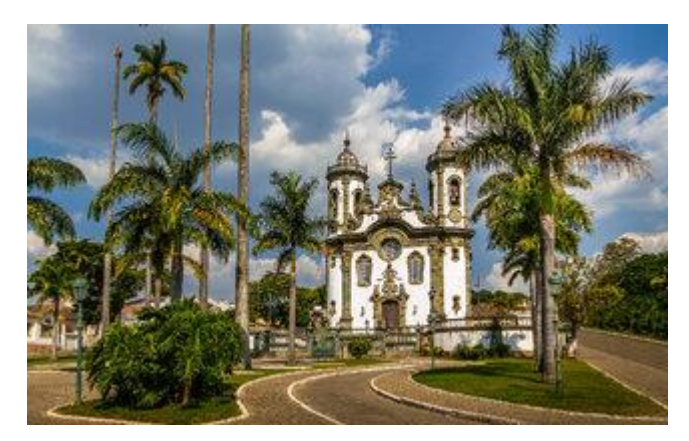

Figura 2: Igreja São Francisco de Assis – Localizada em São João del-Rei [18]

<span id="page-19-1"></span>Por fim, a preservação cultural não se restringe apenas à proteção de monumentos e edificações. Ela abrange também a salvaguarda de práticas, costumes, saberes e tradições transmitidas de geração em geração. A preservação desses elementos imateriais é essencial para a manutenção da diversidade cultural e para a valorização das expressões culturais vivas [19].

#### 2.1.3 Métodos de preservação digital do patrimônio cultural:

<span id="page-19-0"></span>A preservação do patrimônio cultural por meio de métodos digitais tem-se tornado uma abordagem eficaz para garantir a proteção e a acessibilidade a longo prazo. Diversos métodos têm sido desenvolvidos e aplicados com sucesso, permitindo a preservação e a disseminação de objetos, obras de arte e locais de importância cultural. Esses métodos utilizam tecnologias digitais avançadas para criar cópias digitais de alta qualidade e proporcionar experiências interativas aos utilizadores.

A digitalização em alta resolução é um dos métodos mais utilizados na preservação digital do patrimônio cultural. Por meio desse método, objetos e documentos são digitalizados em alta definição, capturando detalhes precisos e preservando a autenticidade dos elementos. A digitalização em alta resolução permite a criação de réplicas digitais fiéis, que podem ser acessadas e estudadas virtualmente, proporcionando um acesso amplo e preservando a integridade dos objetos originais [20].

Outro método importante é a criação de bancos de dados digitais especializados. Esses bancos de dados são desenvolvidos para armazenar e organizar informações sobre o patrimônio cultural, incluindo descrições, imagens, vídeos e outros recursos digitais relacionados. Esses bancos de dados fornecem um acesso centralizado a informações valiosas, permitindo que pesquisadores, estudiosos e interessados possam explorar e analisar o patrimônio cultural de forma mais eficiente [21].

A realidade virtual tem se mostrado uma ferramenta poderosa na preservação digital do patrimônio cultural. Através da criação de ambientes virtuais imersivos, os usuários podem explorar e interagir com locais históricos e artefatos culturais de forma virtualmente realista. A realidade virtual permite uma experiência envolvente e educativa, proporcionando um acesso único a locais que podem estar inacessíveis ou deteriorados fisicamente [22].

A conservação digital é outro método relevante na preservação do patrimônio cultural. Esse método envolve a aplicação de técnicas e processos digitais para garantir a integridade e a autenticidade dos recursos digitais ao longo do tempo. Isso inclui a implementação de estratégias de armazenamento seguro, a criação de cópias de segurança e a utilização de métodos de migração e emulação para garantir a acessibilidade contínua dos recursos digitais [23].

A modelagem 3D é um método inovador que permite a criação de modelos tridimensionais digitais de objetos e locais de importância cultural, como na [Figura 3](#page-21-2) que apresenta o Cristo Redentor, localizado no Rio de Janeiro – Brasil, em modelo tridimensional.

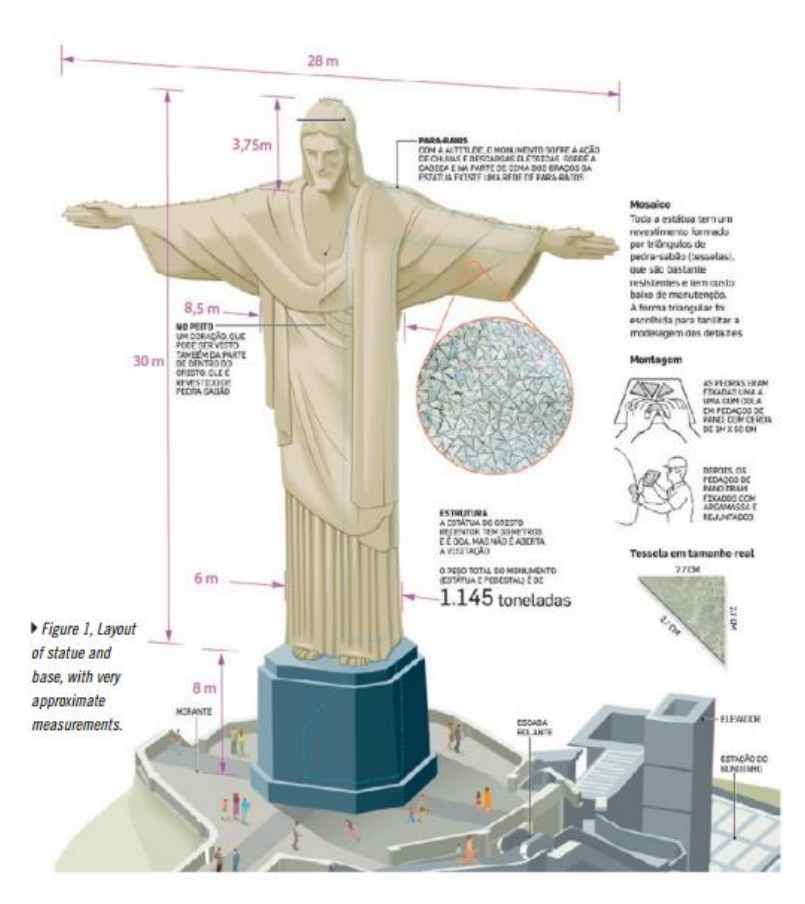

Figura 3: Cristo Redentor em modelo tridimensional [24]

<span id="page-21-2"></span>Esses modelos digitais permitem uma visualização detalhada e interativa do patrimônio cultural, proporcionando uma experiência imersiva aos usuários. A modelagem 3D tem sido aplicada com sucesso em projetos de preservação e difusão do patrimônio cultural, permitindo a análise, a restauração virtual e a exposição de objetos e locais históricos [25].

#### <span id="page-21-1"></span><span id="page-21-0"></span>**2.2 SUBSTITUIÇÃO SENSORIAL**

#### 2.2.1 Conceitos e Definição:

A substituição sensorial refere-se a uma abordagem inovadora que visa compensar a perda ou deficiência de um ou mais sentidos por meio do uso de tecnologias e estratégias adaptativas [26]. Essa abordagem busca fornecer informações sensoriais alternativas ou complementares para as pessoas, permitindo que elas percebam o mundo de forma diferente e se adaptem às limitações sensoriais [27]. A substituição sensorial tem como objetivo primordial melhorar a qualidade de vida e promover a inclusão de indivíduos com deficiências sensoriais.

Para compreender melhor o conceito de substituição sensorial, é importante destacar que os sentidos desempenham um papel fundamental na nossa interação com o ambiente e na formação de nossa percepção [28]. No entanto, quando um ou mais sentidos estão comprometidos, a percepção sensorial pode ser prejudicada, afetando a capacidade de compreensão e interação do indivíduo. A substituição sensorial busca contornar essa limitação ao fornecer estímulos sensoriais alternativos por meio de tecnologias como próteses, dispositivos eletrônicos e interfaces cérebro-máquina [29].

Uma das abordagens mais conhecidas de substituição sensorial é a utilização de dispositivos táteis para a leitura de informações visuais [30]. Esses dispositivos permitem que pessoas com deficiência visual possam "ler" informações em formatos visuais, como letras, imagens e gráficos, por meio do tato. Por exemplo, o uso de linhas em relevo, como o sistema Braille, representado na [Figura 4,](#page-22-0) permite que pessoas cegas possam ler textos e obter informações escritas de forma acessível [31]. Essa abordagem exemplifica como a substituição sensorial pode compensar a deficiência visual, proporcionando acesso à informação de maneira alternativa.

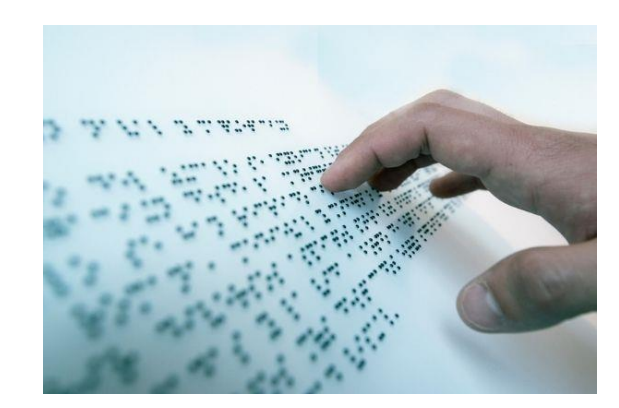

Figura 4: Sistema de escrita e leitura tátil em alto-relevo, braille [32]

<span id="page-22-0"></span>Outro exemplo importante de substituição sensorial é a utilização de dispositivos auditivos para pessoas com deficiência auditiva [33]. Esses dispositivos, como os aparelhos auditivos e os implantes cocleares, fornecem estímulos sonoros que compensam a perda ou deficiência na audição, permitindo que as pessoas possam ouvir e compreender sons e fala [34]. Essa abordagem tem um impacto significativo na comunicação e na interação social das pessoas com deficiência auditiva, possibilitando uma participação mais ativa na sociedade.

No contexto da substituição sensorial, é importante destacar que a tecnologia desempenha um papel fundamental na criação e aprimoramento de dispositivos e sistemas que possibilitam a compensação sensorial [35]. Avanços tecnológicos, como o desenvolvimento de interfaces cérebro-máquina e a realidade virtual, têm ampliado as possibilidades de substituição sensorial, proporcionando novas formas de interação e percepção para pessoas com deficiências sensoriais [36]. Essas tecnologias representam um campo de pesquisa em constante evolução, com potencial para transformar a vida de muitas pessoas.

2.2.2 Técnicas de substituição sensorial aplicada a cegos:

<span id="page-23-0"></span>A substituição sensorial é uma abordagem que visa fornecer alternativas para suprir a perda ou limitação de um determinado sentido, permitindo que indivíduos com deficiências sensoriais, como a cegueira, possam ter acesso e interpretação de informações por meio de outros canais sensoriais. Nesse contexto, diversas técnicas têm sido desenvolvidas e aplicadas com o objetivo de promover a autonomia e a inclusão social dessas pessoas.

Um exemplo de técnica de substituição sensorial aplicada a pessoas cegas é a leitura em braille, um sistema de escrita tátil utilizado por indivíduos com deficiência visual. O braille consiste em uma série de pontos em relevo que representam letras, números e outros símbolos, permitindo que os usuários possam ler e escrever por meio do tato. Essa técnica tem sido amplamente utilizada e aprimorada ao longo dos anos, contribuindo para a inclusão e a independência das pessoas cegas [37], [38].

Outra técnica importante é a tecnologia assistiva, representada na [Figura 5,](#page-23-1) que engloba uma variedade de recursos e dispositivos que auxiliam na substituição sensorial e na promoção da acessibilidade para pessoas com deficiências visuais. Um exemplo é o uso de softwares de leitura de tela, que convertem informações visuais em áudio, permitindo que os usuários possam ouvir o conteúdo de páginas da web, documentos, livros digitais e outros materiais [39], [40].

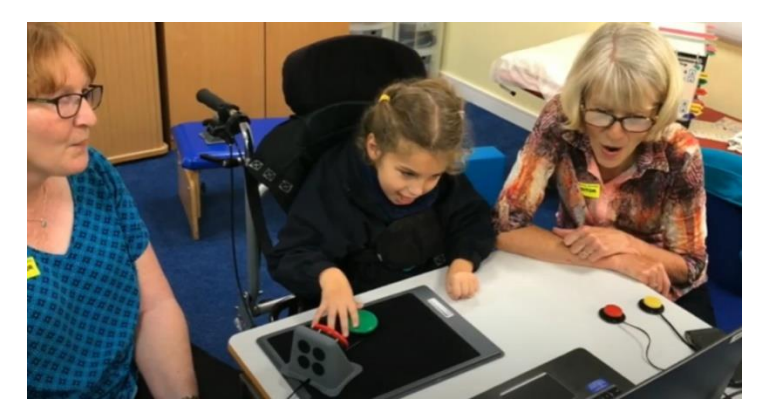

Figura 5: Tecnologia assistiva: leitura de tela para acesso a conteúdos digitais [41]

<span id="page-23-1"></span>A sonificação é outra técnica de substituição sensorial que tem se mostrado promissora. Ela consiste na conversão de informações visuais em estímulos sonoros, permitindo que pessoas cegas possam interpretar e compreender dados ou elementos gráficos por meio do sentido

auditivo. Essa técnica tem aplicações em diversas áreas, como ciência, arte e design, oferecendo novas possibilidades de percepção e interação [42], [43].

Além disso, a utilização de dispositivos de realidade virtual tem se mostrado uma opção interessante na substituição sensorial para pessoas cegas. Através de ambientes virtuais imersivos, essas pessoas podem explorar cenários simulados e interagir com objetos e elementos virtuais por meio de estímulos táteis e auditivos. Essa tecnologia proporciona experiências sensoriais enriquecidas, permitindo a vivência de situações e ambientes que seriam inacessíveis de outra forma [42], [44].

#### <span id="page-24-1"></span><span id="page-24-0"></span>**2.3 DIGITALIZAÇÃO 3D**

2.3.1 Princípios básicos da digitalização:

A digitalização 3D é um processo utilizado na preservação e documentação do patrimônio cultural, permitindo a criação de modelos digitais tridimensionais de objetos, monumentos e locais arqueológicos [45]. Essa técnica baseia-se em princípios fundamentais que envolvem a captura precisa das informações espaciais dos objetos e a sua representação virtual por meio de nuvens de pontos [46].

Para realizar a digitalização 3D, são utilizados diferentes métodos, como a fotogrametria, a escaneamento a laser e a tomografia computadorizada [47]. Esses métodos permitem a obtenção de dados tridimensionais de alta resolução, capturando detalhes minuciosos da superfície dos objetos [48].

A captura dos dados é realizada por meio de dispositivos específicos, como câmeras fotográficas, scanners a laser, scanners de contato [\(Figura 6\)](#page-24-2) ou equipamentos de tomografia [49]. Esses dispositivos registram as informações de forma precisa e detalhada, permitindo a reconstrução virtual dos objetos e a sua visualização em ambientes digitais [45].

<span id="page-24-2"></span>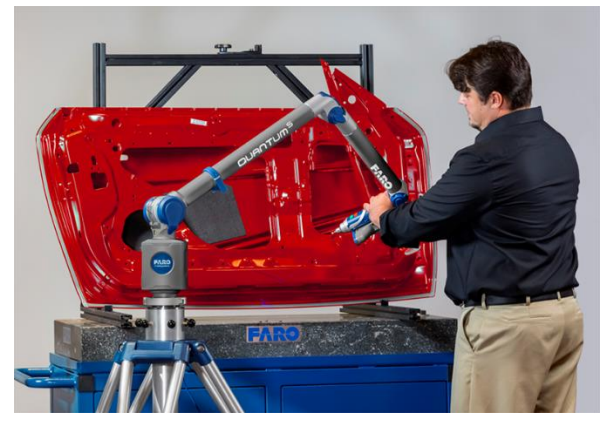

Figura 6: Scanner de contato da Faro capturando dados tridimensionais de um objeto [50]

Além da captura dos dados, a digitalização 3D também envolve o processamento e a análise das informações coletadas [46]. Nesse estágio, as nuvens de pontos são processadas e transformadas em modelos tridimensionais, que podem ser visualizados, manipulados e estudados digitalmente [47].

A aplicação dos princípios básicos da digitalização 3D tem revolucionado a forma como o patrimônio cultural é preservado, documentado e acessado. Essa técnica permite a criação de arquivos digitais que podem ser utilizados para estudos, reproduções físicas e visualizações imersivas [48].

#### 2.3.2 Tipos de digitalização 3D:

<span id="page-25-0"></span>A digitalização 3D é uma tecnologia que permite a captura e criação de modelos tridimensionais de objetos físicos no ambiente digital. Uma das principais aplicações dos scanners 3D é a criação de uma nuvem de pontos. A nuvem de pontos é uma coleção de pontos tridimensionais que representam a superfície de um objeto ou ambiente. Cada ponto contém informações sobre sua posição espacial e, em alguns casos, também pode conter informações sobre a cor ou textura do objeto. Essa nuvem de pontos pode ser visualizada e manipulada digitalmente, permitindo a análise detalhada do objeto ou ambiente digitalizado.

Existem diferentes tipos de digitalização 3D, cada um com suas características e aplicações específicas.

#### *2.3.2.1 Digitalização por Luz Estruturada:*

Um dos tipos mais comuns de digitalização 3D é a digitalização por luz estruturada, no qual se utiliza um projetor que emite padrões de luz em um objeto e uma câmera captura as deformações desses padrões causadas pela superfície do objeto, na [Figura 7: Exemplo de](#page-26-0)  [digitalização por luz estruturada, com foco na malha deformada](#page-26-0) apresenta-se um modelo de malha deformada, utilizada no método citado. Essas informações são processadas para reconstruir um modelo tridimensional preciso. A digitalização por luz estruturada é amplamente utilizada em áreas como design industrial, engenharia reversa e arquitetura [51].

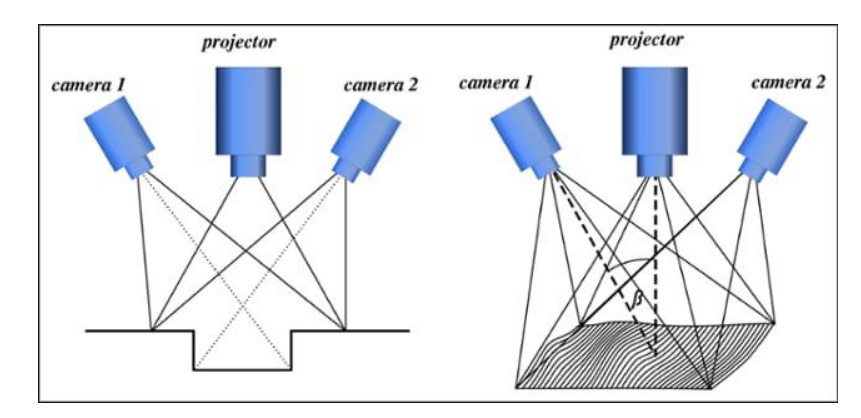

<span id="page-26-0"></span>Figura 7: Exemplo de digitalização por luz estruturada, com foco na malha deformada [52]

#### *2.3.2.2 Digitalização por Laser:*

A digitalização por laser é outro método amplamente utilizado na digitalização 3D. Nesse processo, um scanner a laser emite feixes de luz que mapeiam a superfície de um objeto, capturando a distância e a geometria do objeto. Essa técnica é particularmente útil para a digitalização de objetos de alta precisão, como peças mecânicas e obras de arte. Além disso, o uso de scanners a laser portáteis possibilita a digitalização de objetos maiores, como edifícios e monumentos [53].

#### *2.3.2.3 Fotogrametria:*

A fotogrametria é um método de digitalização 3D que utiliza fotografias digitais para reconstruir modelos tridimensionais. Nesse processo, várias imagens de um objeto são capturadas de diferentes ângulos e, em seguida, um software especializado analisa as informações visuais para calcular a posição e a forma do objeto em um espaço tridimensional. A fotogrametria é amplamente utilizada em áreas como arqueologia, documentação de patrimônio cultural e produção cinematográfica [54].

#### *2.3.2.4 Tomografia Computadorizada (TC):*

A tomografia computadorizada é um tipo de digitalização 3D amplamente utilizado na área médica. Esse método envolve o uso de raios X para capturar imagens em fatias finas de um objeto ou do corpo humano. As imagens obtidas são então processadas por um computador para reconstruir um modelo tridimensional detalhado. A TC é fundamental para diagnósticos médicos, planejamento cirúrgico e pesquisa científica [55].

#### *2.3.2.5 Captura de Movimento:*

A captura de movimento é uma técnica de digitalização 3D que permite rastrear e registrar o movimento de objetos ou seres vivos em tempo real. Sensores de movimento, como marcadores reflexivos ou câmeras de captura óptica, são utilizados para registrar os dados de movimento, que são processados por software especializado para criar animações 3D ou modelos virtuais interativos [56]. A captura de movimento é amplamente utilizada nas indústrias de entretenimento, jogos digitais, biomecânica e pesquisa científica.

2.3.3 Tratamento da nuvem de pontos:

<span id="page-27-0"></span>No contexto do tratamento da nuvem de pontos, é importante considerar os diferentes tipos de scanners 3D utilizados na etapa de digitalização.

#### *2.3.3.1 Princípios básicos da modelagem de nuvem de pontos:*

A modelagem de nuvem de pontos é um processo utilizado na digitalização 3D que permite a criação de modelos tridimensionais precisos de objetos ou ambientes. Para garantir a qualidade e a fidelidade do modelo resultante, é necessário seguir alguns princípios básicos.

O primeiro princípio consiste na obtenção de uma representação precisa do objeto ou ambiente digitalizado. Isso envolve a captura e o registro preciso das coordenadas tridimensionais dos pontos da superfície do objeto. A precisão da digitalização é fundamental para garantir a confiabilidade dos dados e a fidelidade do modelo tridimensional [57].

Outro princípio importante é a densidade de pontos na nuvem de pontos. A densidade adequada de pontos permite capturar detalhes finos do objeto digitalizado. No entanto, é necessário encontrar um equilíbrio entre a quantidade de pontos necessária para representar com precisão as características do objeto e a capacidade computacional disponível para processar e armazenar esses dados [58].

Um terceiro princípio fundamental é o registro de pontos. Esse princípio refere-se ao alinhamento e à fusão de diferentes capturas de nuvens de pontos para criar um modelo tridimensional completo, exemplificado na [Figura 8](#page-28-0) . O registro preciso envolve a identificação de pontos de correspondência entre as diferentes capturas e o ajuste das coordenadas dos pontos para obter um modelo coeso e contínuo. O registro adequado é essencial para garantir a integridade e a exatidão do modelo final [59].

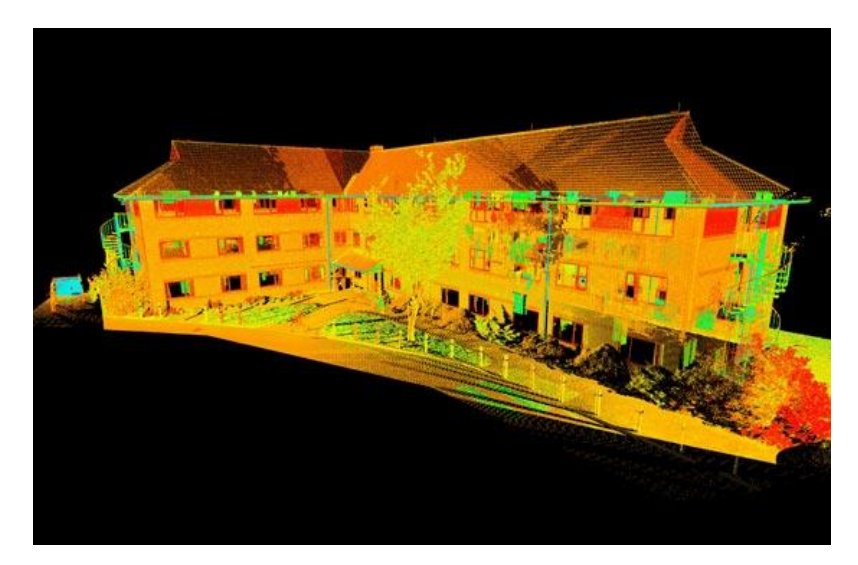

Figura 8: Dimensionamento obtido após a fusão da nuvem de pontos [60]

<span id="page-28-0"></span>É importante ressaltar que a modelagem de nuvem de pontos envolve o uso de técnicas e algoritmos avançados para processamento e análise dos dados capturados. Além disso, a utilização de softwares especializados desempenha um papel fundamental no tratamento e na manipulação das nuvens de pontos [61].

#### *2.3.3.2 Softwares auxiliares na modelagem:*

A modelagem 3D requer o uso de softwares auxiliares especializados, que desempenham um papel crucial no processamento, manipulação e criação de modelos a partir de nuvens de pontos. Esses softwares oferecem uma ampla gama de recursos e funcionalidades para facilitar o trabalho dos profissionais envolvidos no processo de digitalização. A seguir, serão apresentados alguns softwares auxiliares na modelagem 3D:

- SketchUp: O SketchUp é um software de modelagem 3D amplamente utilizado devido à sua interface intuitiva e recursos amigáveis para iniciantes. Ele permite criar modelos 3D a partir de rascunhos ou desenhos bidimensionais, possibilitando a manipulação e edição de formas e objetos. Além disso, oferece recursos de renderização e visualização [62].
- Meshmixer: O Meshmixer é um software de edição e manipulação de malhas 3D. Ele permite combinar, cortar, suavizar e reparar modelos 3D, além de oferecer ferramentas avançadas para escultura digital e criação de estruturas complexas. É amplamente utilizado na preparação de modelos para impressão 3D [63].
- SolidWorks: O SolidWorks é um software de modelagem paramétrica amplamente utilizado na indústria. Ele permite a criação de modelos 3D precisos

e detalhados, com recursos avançados de modelagem, montagem e simulação. É amplamente utilizado na engenharia mecânica e projetos industriais [64].

• MeshLab: O MeshLab é um software de processamento e edição de malhas 3D que oferece uma ampla gama de ferramentas para a manipulação e análise de modelos tridimensionais. Ele permite realizar tarefas como limpeza de dados, suavização de superfícies, remoção de ruídos e texturização. [65]

Esses softwares auxiliares são amplamente utilizados na modelagem 3D, cada um com suas características e funcionalidades específicas. Eles oferecem uma interface amigável e recursos avançados para a criação e manipulação de modelos tridimensionais. Além dos softwares mencionados, existem várias outras opções disponíveis no mercado, cada uma com suas vantagens e aplicações específicas.

#### <span id="page-29-1"></span><span id="page-29-0"></span>**2.4 IMPRESSÃO 3D**

#### 2.4.1 Princípios básicos da impressão 3D:

A impressão 3D é uma tecnologia que permite a criação de objetos tridimensionais a partir de modelos digitais. Essa técnica revolucionária tem-se mostrado cada vez mais presente em diversos setores, desde a indústria até a medicina [66]. Nesse contexto, é importante compreender os princípios básicos que regem a impressão 3D, desde a preparação do modelo até a obtenção do objeto final.

No processo de impressão 3D, o primeiro passo consiste em criar ou obter um modelo digital do objeto desejado. Esse modelo pode ser criado através de softwares de modelagem 3D ou obtido a partir de digitalizações tridimensionais [67]. Em seguida, o modelo é fatiado em camadas, ou seja, dividido em uma série de seções horizontais que serão impressas sequencialmente.

Um dos princípios fundamentais da impressão 3D é o uso de materiais específicos para cada tipo de impressora. Existem diversas tecnologias de impressão 3D, como a fusão seletiva a laser (SLA), a deposição de material fundido (FDM) e a sinterização seletiva a laser (SLS), cada uma utilizando materiais diferentes, como resinas, plásticos, metais e cerâmicas [68], além da escolha do material adequado é essencial para obter resultados precisos e funcionais.

2.4.2 Tipos de tecnologias de impressão:

<span id="page-30-0"></span>A impressão 3D é uma tecnologia revolucionária que permite a fabricação de objetos tridimensionais a partir de modelos digitais. Existem diferentes tipos de tecnologias de impressão 3D, cada uma com suas características e aplicabilidades específicas.

- Sinterização a Laser (SLS): A sinterização a laser utiliza um feixe de laser para fundir materiais em pó, camada por camada, formando o objeto desejado. É amplamente utilizada em materiais como nylon, poliamida e metal [69].
- Estereolitografia (SLA): A estereolitografia utiliza um laser UV para solidificar resinas líquidas fotosensíveis, criando o objeto em camadas sucessivas. É especialmente adequada para a produção de peças com alta precisão e detalhes finos [70].
- Fusão e Deposição de Material (FDM): A tecnologia FDM é uma das mais populares e acessíveis, onde um filamento de material termoplástico é aquecido e depositado em camadas sucessivas para formar o objeto desejado. É amplamente utilizado em aplicações domésticas e industriais [71].
- TDP (ZCORP): ZCorporation, fundada por pesquisadores do laboratório de impressão tridimensional do MIT, é uma empresa especializada que oferece dois materiais distintos para impressão 3D. O primeiro material é composto por fécula de batata e celulose, enquanto o segundo é um pó de gesso que possibilita a criação de peças com maior resistência e detalhamento. Ambos os materiais são utilizados em conjunto com um ligante à base de água. O processo de impressão envolve a aplicação do ligante sobre cada "fatia" da peça, pintando-a sobre o pó. Entre cada "fatia", uma nova camada de pó é depositada, garantindo a construção gradual e precisa do objeto desejado [72].
- TDP PolyJet: A empresa Objet Geometries desenvolveu um sistema chamado PolyJet, no qual os modelos são construídos através da deposição de uma resina fotopolimerizável por meio de múltiplas cabeças de impressão. Esse sistema utiliza uma fonte UV que realiza a polimerização instantânea da resina depositada. Com espessuras de camada de aproximadamente 16 mícrons, o PolyJet é conhecido por oferecer o melhor acabamento disponível no mercado. Sua área de trabalho abrange 500x400x200 mm. Além disso, o sistema permite a utilização de diferentes tipos de resina/polímero, incluindo uma recente opção

com aplicações médicas e um certo grau de biocompatibilidade, conforme afirmado pelo fabricante [72].

• Sinterização Directa de Metais (DMLS): A sinterização direta por laser de metais é um processo que permite a fabricação direta de peças metálicas funcionais. Utilizando um laser de alta potência, os pós metálicos são ligados entre si, eliminando a necessidade de revestimento com polímero. A construção ocorre camada por camada, dispensando suportes, exceto para a fixação da peça à placa de construção. O processo oferece precisão e qualidade superficial, com espessuras de camada de 0,05 mm. É possível utilizar ligas metálicas biocompatíveis, porém, os equipamentos têm custo elevado e exigem controle em uma atmosfera controlada [72].

Essas são apenas algumas das tecnologias de impressão 3D disponíveis atualmente, cada uma oferecendo vantagens e limitações específicas. A escolha da tecnologia adequada depende das necessidades do projeto, dos materiais desejados e da precisão requerida. Com o avanço contínuo da tecnologia, novas técnicas de impressão 3D estão surgindo, ampliando ainda mais as possibilidades de fabricação aditiva.

#### 2.4.3 Tipos de materiais de impressão:

<span id="page-31-0"></span>A impressão 3D é uma tecnologia versátil que permite a fabricação de objetos tridimensionais a partir de um modelo digital. Dentre os diversos aspectos que influenciam o processo de impressão 3D, os tipos de materiais desempenham um papel fundamental. Existem diferentes materiais disponíveis para a impressão 3D, cada um com suas características específicas e aplicações.

O PLA (ácido poliláctico) é um exemplo popular de material biodegradável e amplamente utilizado devido à sua facilidade de uso, baixa toxicidade e boa qualidade de impressão [73]. Outro material comum é o ABS (acrilonitrila butadieno estireno), conhecido por sua resistência e durabilidade [74]. Esses materiais são amplamente utilizados em aplicações domésticas, prototipagem e indústria, contudo no que diz respeito à sua impressão exige ambientes controlados e bem ventilados.

Além dos plásticos, os metais também são utilizados na impressão 3D. O uso de materiais metálicos permite a produção de peças robustas e resistentes. Ligas de alumínio, aço inoxidável e titânio são exemplos de metais amplamente empregados na impressão 3D [75]. Esses materiais são frequentemente utilizados em setores como aeroespacial, automotivo e odontológico, devido às suas propriedades mecânicas e resistência à corrosão.

Outra categoria de materiais utilizados na impressão 3D é a dos materiais compósitos. Esses materiais são compostos por uma matriz polimérica combinada com elementos reforçadores, como fibras de vidro, carbono ou cerâmica. Os materiais compósitos oferecem uma combinação de propriedades mecânicas e físicas, tornando-os ideais para aplicações que exigem alta resistência e leveza [76]. Eles são utilizados em setores como engenharia aeroespacial, automotiva e esportiva.

Os materiais biocompatíveis também são relevantes na impressão 3D, especialmente para aplicações médicas. Esses materiais permitem a fabricação de implantes personalizados, próteses e dispositivos médicos. O polietileno de ultra-alto peso molecular (PEUAPM) e o polímero de ácido polilático-co-ácido glicólico (PLGA) são exemplos de materiais biocompatíveis frequentemente utilizados na impressão 3D biomédica [77]. Esses materiais permitem a fabricação de dispositivos personalizados e adaptados às necessidades de cada paciente.

#### <span id="page-32-1"></span><span id="page-32-0"></span>**2.5 ESTUDO DO CASO**

2.5.1 Projeto "Cultura para Todos em Bragança":

O projeto "Cultura para Todos em Bragança" é uma operação apoiada pelo Programa Operacional Regional do Norte (Norte 2020), que tem como foco a promoção de iniciativas de inclusão social por meio do acesso à cultura e à arte para cidadãos com deficiência/incapacidade sensorial (visual ou auditiva), cognitiva e intelectual. O objetivo principal é suprimir e/ou minimizar os obstáculos que dificultam o acesso aos conteúdos dos espaços culturais, proporcionando igualdade de oportunidades na fruição cultural [78].

Para implementar o projeto, o Município de Bragança pretende dotar diferentes espaços culturais do concelho, como o Centro de Arte Contemporânea Graça Morais, Centro de Fotografia Georges Dussaud, Museu Ibérico da Máscara e do Traje, Museu Nacional Ferroviário Bragança e Teatro Municipal de Bragança, de valências que tornem esses espaços acessíveis aos públicos-alvo. Além disso, o projeto busca envolver ativamente pessoas com deficiência sensorial, cognitiva e intelectual no processo de criação e monitorização de conteúdos acessíveis, promovendo sua participação no processo de coprodução cultural [78].

Os objetivos específicos do projeto incluem a implementação e coordenação adequadas das ações propostas, identificação e quantificação dos públicos-alvo, desenvolvimento de soluções de acessibilidade para surdos, ensurdecidos, cegos e pessoas com baixa visão, desenvolvimento de soluções para pessoas com deficiência/incapacidade cognitiva e

<span id="page-33-0"></span>intelectual, adaptação de espetáculos teatrais, fornecimento de materiais didáticos adaptados e produção de materiais comunicacionais para disseminação do projeto [78].

2.5.2 Histórico do Museu de Fotografia Georges Dussaud e Auditório Paulo Quintela:

O edifício que abriga o Centro de Fotografia Georges Dussaud e o auditório Paulo Quintela possui uma história rica e fascinante. Construído no início do século XX, ele foi originalmente propriedade do Visconde de Ervedosa, filho do Tenente-General Sepúlveda. Naquela época, o edifício era considerado um dos mais imponentes da cidade e, por esse motivo, foi escolhido para receber a visita do Rei D. Manuel II em 1910, embora a visita real nunca tenha ocorrido [79].

Em 1942, o edifício foi adquirido para ser a sede do município de Bragança, desempenhando essa função até 1982. Durante esse período, o edifício foi um importante centro administrativo e palco de decisões políticas locais. Em fevereiro de 1987, o edifício foi temporariamente utilizado como instalação da Presidência da República, destacando ainda mais sua importância histórica e sua relevância como um marco arquitetônico na cidade [79].

Após passar por um processo de recuperação, o edifício foi transformado em um Centro Cultural que desempenhou diversas funções ao longo dos anos, mantendo-se como um local de destaque na vida cultural de Bragança até 2004. Em 2013, no piso superior do edifício, foi inaugurado o Centro de Fotografia Georges Dussaud, um espaço dedicado à obra do renomado fotógrafo francês e à fotografia em geral. Esse centro se tornou um local de referência para os amantes da arte fotográfica, promovendo exposições, workshops e eventos relacionados [79].

Além disso, o edifício abriga o Auditório Paulo Quintela, um espaço multifuncional utilizado para apresentações artísticas, conferências e eventos culturais. Sua estrutura e acústica proporcionam um ambiente propício para a realização de espetáculos de diferentes naturezas, contribuindo para a diversidade e o dinamismo cultural da cidade de Bragança [79].

Atualmente, o edifício apresentado na [Figura 9](#page-34-1) é um local de grande importância para a vida cultural e política da região, abrigando não apenas o Centro de Fotografia Georges Dussaud e o auditório Paulo Quintela, mas também a Assembleia Municipal, onde são tomadas decisões importantes para o desenvolvimento e a governança da cidade [79].

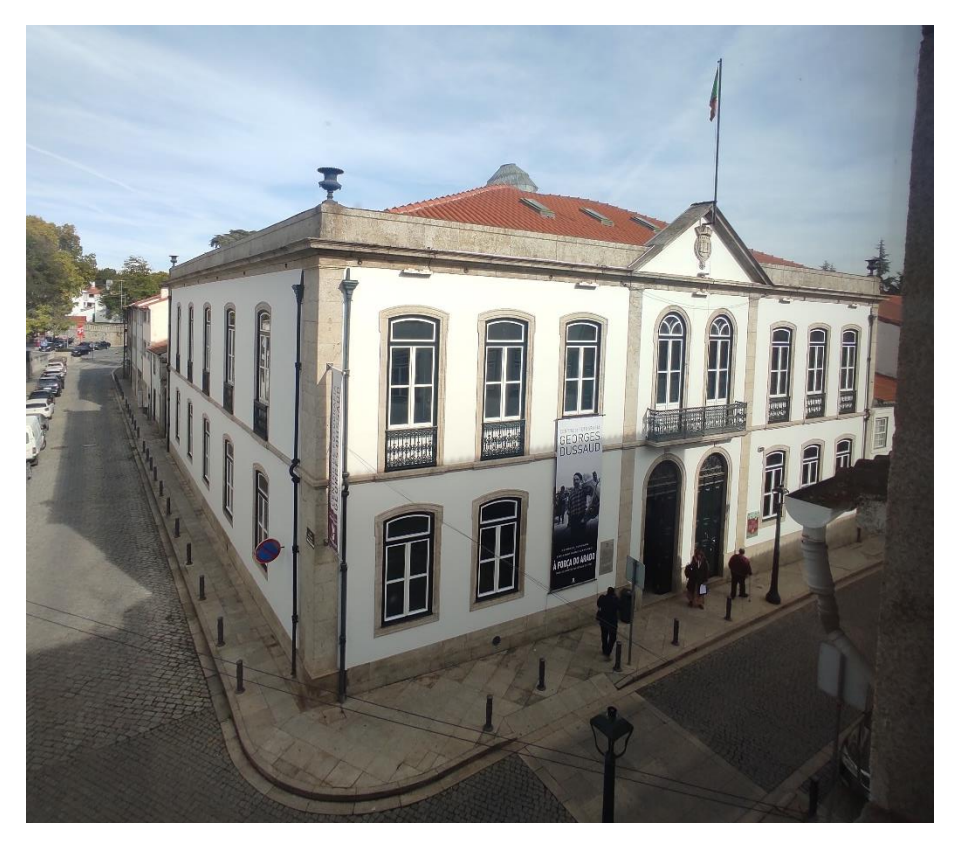

Figura 9: Edifício que se encontra o Centro de Fotografia Georges Dussaud e o Auditório Paulo Quintela

#### 2.5.3 Plantas táteis:

<span id="page-34-1"></span><span id="page-34-0"></span>No âmbito do projeto em andamento, o laboratório FabLab do IPB está desempenhando um papel fundamental na complementação de seu objetivo principal, que é tornar os edifícios acessíveis para pessoas com deficiência visual. Uma das iniciativas realizadas pelo laboratório é a criação de plantas táteis dos edifícios que estão sendo reproduzidos em maquetes. Essas plantas são desenvolvidas a partir das plantas em formato digital, como as geradas pelo software AutoCAD, e posteriormente impressas em uma placa de MDF utilizando tecnologia de impressão a laser Portlaser x252, representada na [Figura 10.](#page-35-0)

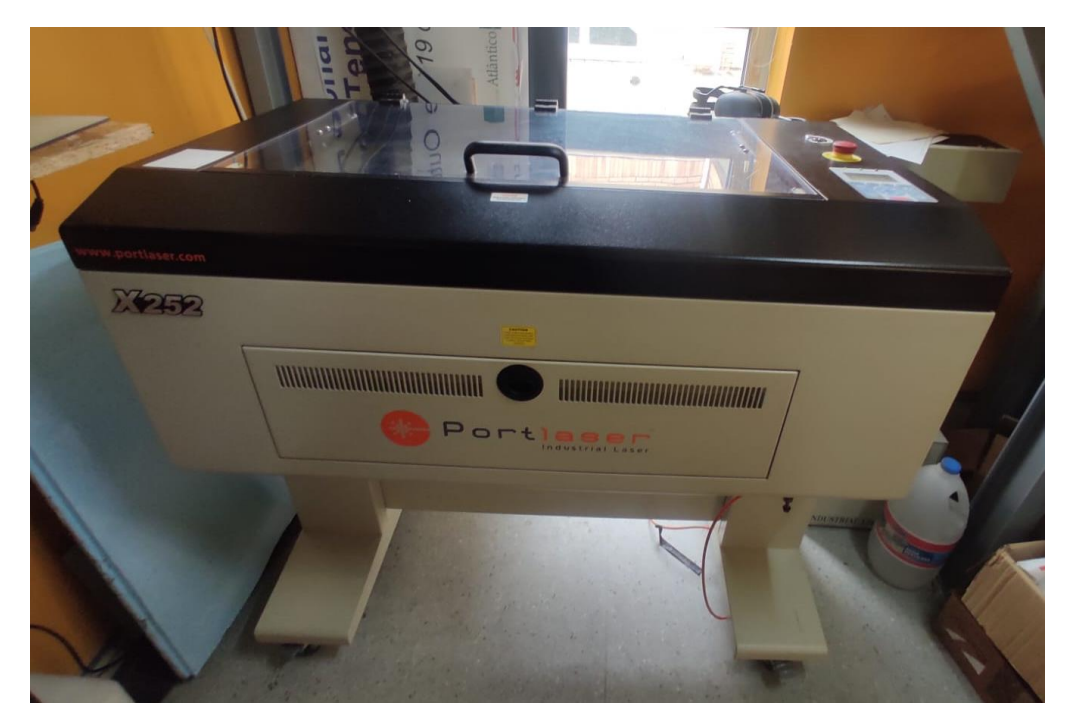

Figura 10: Impressora a laser utilizada para a crianção das plantas táteis

<span id="page-35-0"></span>Inicialmente, as plantas táteis foram criadas apenas com a representação das texturas dos elementos presentes nos edifícios. No entanto, após os testes realizados por pessoas cegas, constatou-se que essas plantas não estavam cumprindo plenamente o seu propósito de transmitir as informações necessárias de forma clara e compreensível. Diante desse desafio, uma nova abordagem foi adotada: foram incorporados símbolos em alto relevo para representar as partes mais relevantes dos edifícios, como escadas, arquibancadas, palcos, vitrines, plateias e outros elementos de grande utilidade.

Essa inclusão de símbolos em alto relevo nas plantas táteis permitiu uma melhor compreensão dos edifícios por parte das pessoas com deficiência visual. Os símbolos foram cuidadosamente projetados para serem identificáveis pelo toque, fornecendo informações cruciais sobre as características e a disposição dos elementos arquitetônicos, nas [Figura 11](#page-36-0) e [Figura 12,](#page-36-1) apresentam-se as plantas táteis em produção.
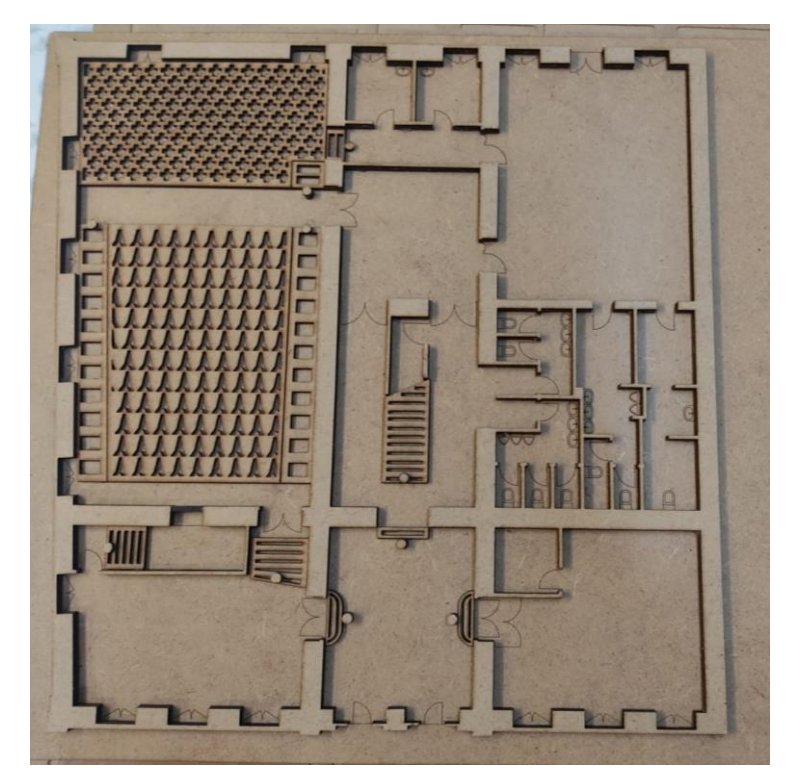

Figura 11: Planta tátil do pavimento rés-de-chão do edifício de estudo

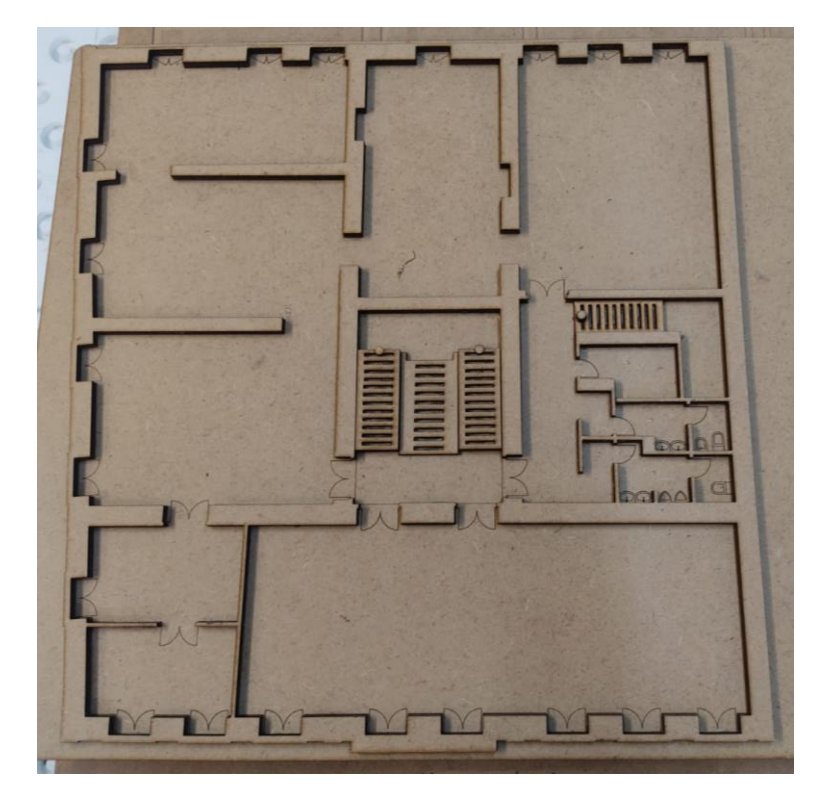

Figura 12: Planta tátil do pavimento superior do edifício de estudo

Além disso, para auxiliar ainda mais na compreensão das plantas táteis, está sendo desenvolvida uma legenda na lateral das mesmas. Essa legenda fornecerá uma descrição textual dos símbolos utilizados, ajudando os usuários a interpretar e navegar pelas plantas com maior facilidade.

Essa abordagem inovadora de criar plantas táteis com símbolos em alto relevo e uma legenda descritiva é um passo significativo em direção à acessibilidade arquitetônica. Com essas adaptações, as pessoas com deficiência visual poderão obter uma compreensão mais completa e precisa dos edifícios representados, facilitando sua orientação e navegação nos espaços físicos.

# **Capítulo 3:Materiais e métodos**

Neste capítulo, serão apresentados os materiais utilizados e a metodologia adotada no presente estudo. Serão descritos os objetivos específicos da pesquisa, os equipamentos empregados, os softwares utilizados, os procedimentos e processamento de dados, bem como os passos seguidos para a modelagem 3D da nuvem de pontos e a impressão da maquete tátil. Ainda, serão discutidos os desafios enfrentados durante o processo, incluindo erros identificados que exigiram retrabalho e adaptações dos modelos. Através dessa abordagem, busca-se fornecer uma visão abrangente dos materiais, das técnicas e dos métodos empregados para alcançar os objetivos propostos.

# **3.1 EQUIPAMENTOS E MATERIAIS**

# 3.1.1 Scanner:

O scanner FARO Focus S, representado na [Figura 13](#page-38-0) é um dispositivo de alta precisão projetado para a captura de dados tridimensionais através da tecnologia de varredura a laser, representada pela [Figura 14.](#page-39-0) O equipamento é amplamente utilizado em diversas aplicações, incluindo engenharia reversa, arquitetura, inspeção de qualidade e documentação de patrimônio cultural [80]

<span id="page-38-0"></span>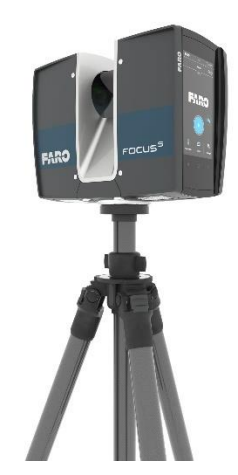

Figura 13: Scanner FARO Focus S [81]

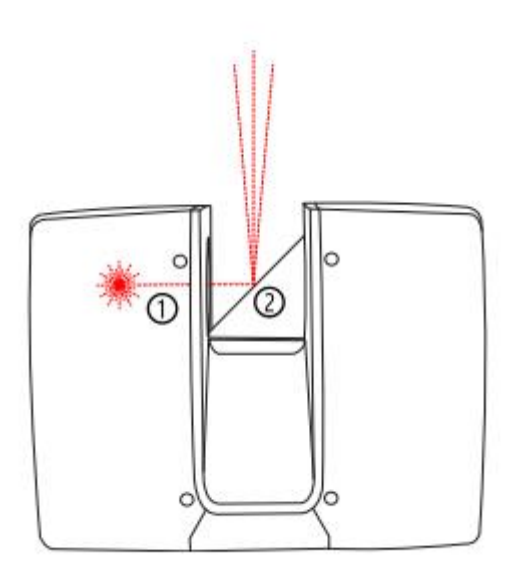

Figura 14: Deflexão do laser [80]

<span id="page-39-0"></span>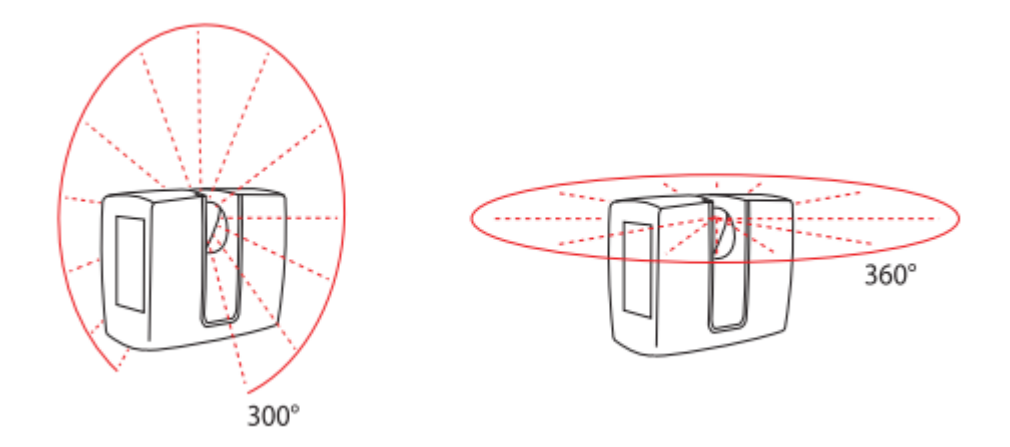

Figura 15: Rotação Vertical e Horizontal [80]

<span id="page-39-1"></span>O scanner é capaz de realizar varreduras em 360 graus, exemplificado na [Figura 15](#page-39-1) acima, capturando milhões de pontos por segundo. Assim, utiliza um laser de alta velocidade e um mecanismo de rotação para obter uma cobertura completa do ambiente a ser digitalizado. A precisão das medidas alcançadas pelo scanner é de até ±1mm, segundo o fabricante, garantindo uma representação altamente precisa da geometria do objeto digitalizado [80].

O FARO Focus S é capaz de capturar dados a longas distâncias, permitindo a digitalização de edifícios de grande porte. Além disso, possui um alcance dinâmico que permite a captura de objetos tanto em áreas muito claras quanto em áreas escuras, garantindo uma boa qualidade de imagem em diferentes condições de iluminação [80].

#### 3.1.2 Softwares:

#### *3.1.2.1 Scene:*

O uso do software Scene foi fundamental para o desenvolvimento do trabalho, facilitando a organização e o gerenciamento das nuvens de pontos. Com suas funcionalidades avançadas, o Scene permitiu importar, visualizar e manipular as nuvens de pontos de forma eficiente.

Devido à interface intuitiva do Scene, foi possível explorar e analisar os dados da nuvem de pontos com facilidade. A ferramenta ofereceu recursos para realizar medições precisas, identificar áreas problemáticas e realizar ajustes necessários. Isso contribuiu significativamente para a criação de um modelo tridimensional sólido e de alta qualidade.

Além disso, o Scene permitiu exportar as nuvens de pontos em formatos compatíveis com outros softwares de modelagem 3D, como o SketchUp, o que possibilitou uma integração perfeita entre as etapas de processamento da nuvem de pontos e a formação da malha, facilitando a transferência com precisão dos dados da nuvem de pontos para o ambiente do SketchUp, agilizando o processo e evitando erros de transferência manual.

A capacidade do Scene de lidar com grandes conjuntos de dados e sua robusta funcionalidade de filtragem permitiram uma seleção precisa das informações relevantes para o projeto. Essa capacidade foi especialmente útil durante a fase de retrabalho, pois ajudou a identificar e corrigir erros de modelagem, garantindo a precisão e a integridade do modelo 3D resultante.

#### *3.1.2.2 SketchUp:*

O SketchUp é um software de modelagem 3D amplamente utilizado, conhecido por sua interface intuitiva e recursos versáteis. Desenvolvido pela Trimble, o SketchUp é amplamente utilizado em diversos setores, incluindo arquitetura, engenharia, design de interiores, entre outros [82]

Uma das principais vantagens do SketchUp é a facilidade em seu uso, tornando-o acessível tanto para iniciantes como para profissionais experientes [82] Sua interface amigável e ferramentas intuitivas permitem que os usuários criem modelos 3D com agilidade e simplicidade.

No contexto do estudo em questão, o SketchUp desempenhou um papel crucial na modelagem do edifício de estudo com base nas nuvens de pontos digitalizadas. O software permitiu a importação das nuvens de pontos geradas pelo scanner 3D e utilizou-as como referências para criar modelos virtuais tridimensionais do edifício.

Outro aspecto relevante do SketchUp é a sua comunidade ativa de usuários, que disponibiliza uma ampla variedade de recursos e extensões [82] Essas extensões expandem as funcionalidades do software, permitindo que os usuários aprimorem suas capacidades de modelagem, importem e exportem formatos de arquivo e apliquem efeitos especiais, como no caso do presente trabalho, que as extensões "Undet" e "Inspector and Repair solid" foram essenciais para garantir êxito no resultado final.

#### *3.1.2.3 MeshLab*

O software MeshLab foi utilizado com o objetivo principal de transformar os modelos 3D obtidos a partir da digitalização e modelagem dos edifícios culturais, que estavam no formato OBJ (Wavefront Object), em um formato adequado para impressão 3D, o STL (Standard Tessellation Language).

O formato OBJ é amplamente utilizado para representar objetos 3D em várias aplicações, incluindo modelagem 3D e visualização. No entanto, para a impressão 3D, o STL é o mais comumente utilizado, pois descreve a geometria do modelo em termos de triângulos conectados, facilitando o processo de fatiamento e impressão.

O MeshLab desempenhou um papel fundamental nessa conversão de formato, no qual foi possível exportar os modelos 3D no formato OBJ dos softwares utilizados, como o SketchUp, e em seguida, importaram esses arquivos no MeshLab. Dentro do MeshLab, foi possível realizar uma série de operações para preparar o modelo antes da conversão final para o formato STL.

Essas operações podem incluir a correção de imperfeições na geometria, como buracos ou sobreposições, a redução da densidade da malha para melhorar a eficiência da impressão e a remoção de detalhes indesejados. O MeshLab oferece uma ampla gama de ferramentas de edição e processamento de malhas que permitem realizar essas modificações conforme necessário.

Após a preparação do modelo no MeshLab, os pesquisadores puderam exportar o arquivo no formato STL, que é amplamente suportado por software de fatiamento de impressoras 3D, como o Ultimaker Cura mencionado anteriormente. Essa conversão permitiu que os modelos 3D dos edifícios culturais fossem diretamente importados para o software de fatiamento, onde foram preparados para impressão em camadas (SLI – do inglês *slice*), como apresentado na [Figura 16.](#page-42-0)

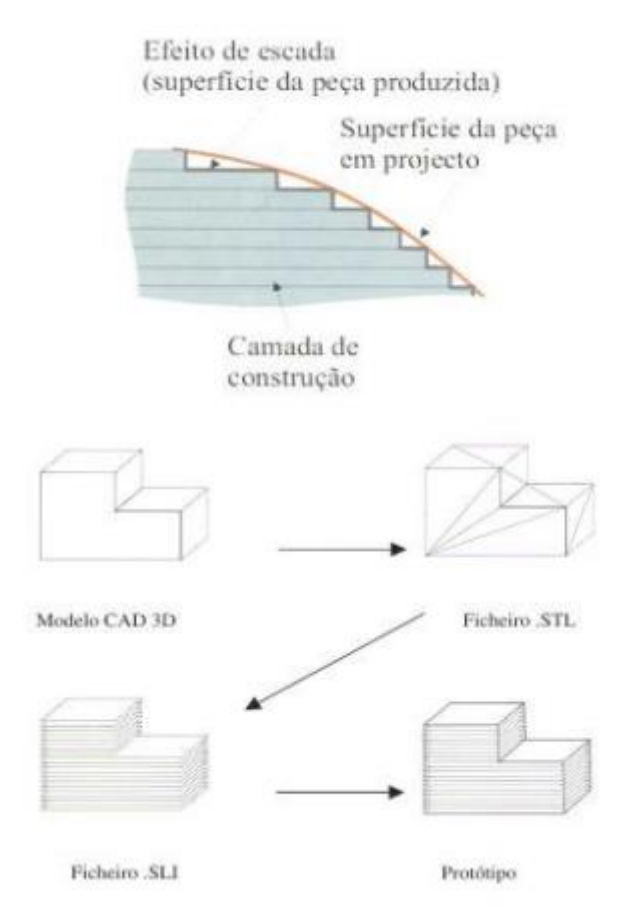

Figura 16: Representação das camadas (.SLI) [72]

#### *3.1.2.4 3D Sprint*

<span id="page-42-0"></span>O software 3D Sprint (propriedade da 3D Systems) foi utilizado neste trabalho como uma ferramenta para otimizar o processo de impressão 3D das maquetes táteis dos edifícios culturais. Uma das funcionalidades-chave do 3D Sprint é a capacidade de dividir modelos 3D em partes menores, o que é particularmente útil quando se lida com modelos em grande escala ou com restrições de tamanho de impressora.

No contexto da pesquisa, os edifícios culturais selecionados para a criação das maquetes táteis podem ter dimensões significativas, e a capacidade de imprimir o modelo completo de uma só vez pode ser limitada. Portanto, o 3D Sprint foi utilizado para dividir esses modelos em partes menores, que podem ser impressas separadamente e posteriormente montadas para formar a maquete completa.

Ao dividir o modelo, o 3D Sprint permite aos pesquisadores selecionar as áreas de divisão, como paredes, pisos ou elementos arquitetônicos específicos (segundo os três eixos principais: x, y e z), e gera automaticamente as peças separadas correspondentes. Essa funcionalidade economiza tempo e esforço manual na preparação das peças individuais e

garante que elas se encaixem perfeitamente quando montadas de acordo com os encaixes selecionados pelo usuário.

# *3.1.2.5 Ultimaker Cura*

O software Cura foi utilizado para fatiar os modelos 3D das maquetes táteis antes da impressão. Foram configurados os parâmetros adequados para cada parte do modelo, como a espessura das camadas e o preenchimento interno, a fim de obter resultados de alta qualidade e garantir a precisão das características táteis nas maquetes impressas.

# 3.1.3 Impressora 3D:

# *3.1.3.1 Ultimaker 3 Extended:*

A Ultimaker 3 Extended é uma impressora [\(Figura 17\)](#page-43-0) com bom custo/benefício face a qualidade que apresenta nas suas impressões. Não deixando de ser um equipamento integrado na tabela dos *lowcost* consegue gerar protótipos com um acabamento surpreendente, rivalizando com equipamentos de custos superiores dentro da tecnologia FDM.

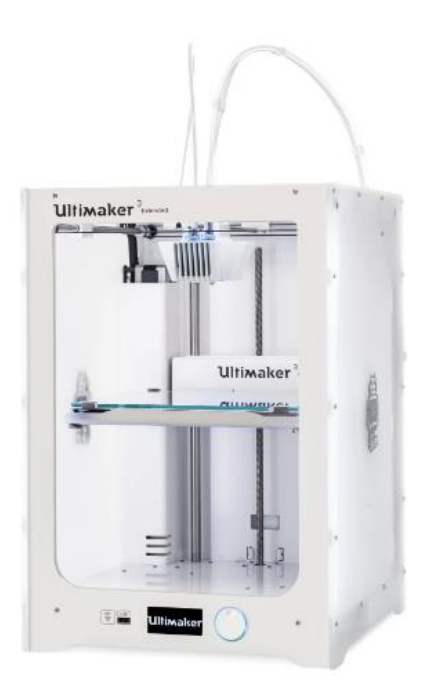

Figura 17: Impressora Ultimaker 3 Extender [83]

<span id="page-43-0"></span>Uma característica importante da Ultimaker 3 Extended é a sua capacidade de impressão em múltiplos materiais. Ela suporta a impressão com filamentos de diferentes tipos, incluindo PLA (ácido polilático), ABS (acrilonitrila butadieno estireno), nylon, policarbonato e outros materiais compatíveis [84] Essa versatilidade permite que os pesquisadores selecionem o

material mais adequado para a criação da maquete tátil, levando em consideração suas propriedades físicas e táteis desejadas.

Outro aspecto dessa impressora é sua tecnologia de impressão de camada por camada, conhecida como Fused Deposition Modeling (FDM). Esse processo consiste em extrudar o material filamentar em estado semi-líquido por meio de um bico aquecido (nozzle), depositando-o camada por camada para criar o objeto desejado. Essa técnica de impressão é amplamente utilizada devido à sua precisão e eficiência na produção de modelos tridimensionais [84]

# *3.1.3.2 Anycubic Mega*

A impressora Anycubic Mega, também considerado *lowcost*, [Figura 18,](#page-44-0) é uma impressora 3D popular no mercado, conhecida por sua confiabilidade e qualidade de impressão, sendo capaz de imprimir uma ampla variedade de objetos com precisão.

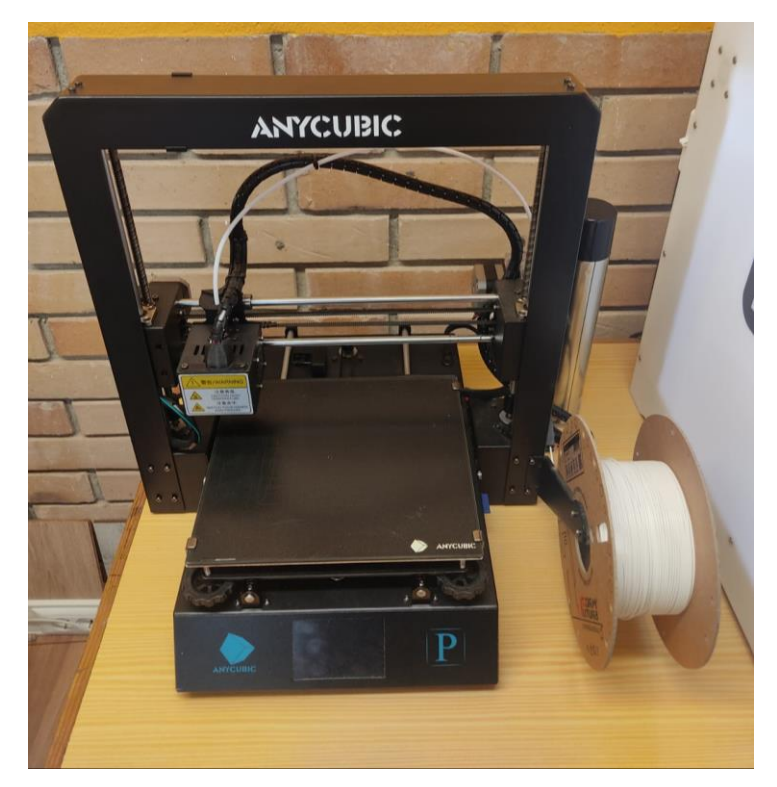

Figura 18: Impressora Anycubic Mega

<span id="page-44-0"></span>Uma das características distintivas da Anycubic Mega é o seu sistema de extrusão de filamento, que utiliza uma cabeça de impressão única para depositar camadas sucessivas de filamento derretido, formando o objeto desejado. Ela suporta vários tipos de filamento,

incluindo PLA, ABS, PETG e TPU, oferecendo flexibilidade na escolha do material de impressão.

A qualidade de impressão da Anycubic Mega é geralmente considerada média/alta, produzindo objetos com boa precisão dimensional e detalhes nítidos. No entanto, é importante ressaltar que a qualidade da impressão pode variar de acordo com vários fatores, como a configuração do arquivo de impressão, as configurações de impressão selecionadas e o tipo de filamento utilizado.

Assim como qualquer impressora 3D, a Anycubic Mega também possui suas limitações. O tempo de impressão de objetos maiores pode ser relativamente longo, exigindo paciência e planejamento adequado.

3.1.4 Materiais de impressão:

O PLA é um material amplamente utilizado na impressão 3D devido às suas características favoráveis. Ele possui uma boa união à mesa de impressão, o que facilita a aderência inicial da peça. Além disso, o PLA tem uma baixa tendência a deformações e apresenta pouca ou nenhuma emissão de odores durante a impressão.

Na maquete em questão, foram utilizados os seguintes dois filamentos:

- Premium PLA Frosty White da FormFatura (1,75 mm);
- Ultimaker PLA Silver metallic (2,85 mm).

# 3.1.5 Ferramentas:

Foram utilizadas diversas ferramentas durante o processo de criação das maquetes táteis. Essas desempenharam papéis importantes na manipulação e no acabamento das peças impressas, garantindo uma maior qualidade das peças. A seguir, apresenta-se algumas das ferramentas utilizadas:

- Lima meia-cana: Essa ferramenta é utilizada para remover rebarbas e realizar ajustes finos nas peças impressas. Ela possui uma superfície abrasiva que permite desgastar e moldar o material de forma controlada.
- Lima meia-cana de precisão: Semelhante à lima meia-cana, essa ferramenta é usada para remover rebarbas e realizar acabamentos mais delicados. Ela possui uma ponta mais estreita, o que facilita o acesso a áreas de difícil alcance.
- Lima plana paralela: Ela é utilizada para suavizar arestas e realizar ajustes em áreas mais complexas das peças impressas.
- Canivete: O canivete é uma ferramenta versátil que pode ser usado para cortar, raspar ou remover pequenas quantidades de material. Ele é útil para realizar ajustes precisos nas peças e remover imperfeições.
- Alicate universal: O alicate universal é uma ferramenta de uso geral, que pode ser utilizada para diversos fins, como dobrar, cortar ou segurar objetos. No contexto da impressão 3D, ele pode ser usado para remover suportes de impressão ou realizar ajustes nas peças.
- Supercola: A supercola é utilizada para fixar componentes ou partes das maquetes. Ela proporciona uma aderência rápida e forte, permitindo a montagem precisa das peças.
- Grampo de aperto rápido: É um dispositivo usado para prender e segurar firmemente as partes das maquetes durante a colagem. Ele mantém as peças no lugar até que a cola seque completamente, garantindo a estabilidade e a integridade da montagem.
- Argamassa acrílica: A argamassa acrílica pode ser utilizada para preencher e nivelar superfícies, proporcionando um acabamento suave e uniforme nas maquetes. Ela ajuda a esconder as linhas de camadas resultantes do processo de impressão 3D, melhorando a aparência estética das peças.

Essas ferramentas foram escolhidas e utilizadas de acordo com as necessidades específicas do trabalho, permitindo realizar os ajustes, remover imperfeições e garantir a qualidade das maquetes táteis produzidas.

# **3.2 PROCEDIMENTOS**

3.2.1 Treinamento do equipamento de digitalização:

O treinamento do equipamento foi uma etapa fundamental para o sucesso da pesquisa. Antes de iniciar o processo de digitalização e modelagem dos edifícios culturais, foi necessário adquirir conhecimento e habilidades para operar corretamente o scanner 3D FARO Focus S e demais equipamentos utilizados.

O treinamento envolveu a compreensão das funcionalidades e características do scanner, bem como o aprendizado das técnicas adequadas para obter digitalizações precisas e de alta qualidade. Foram explorados os diferentes modos de digitalização oferecidos pelo scanner, ajustes de configurações e otimização dos parâmetros para capturar os detalhes desejados dos edifícios, como mostra a [Figura 19.](#page-47-0)

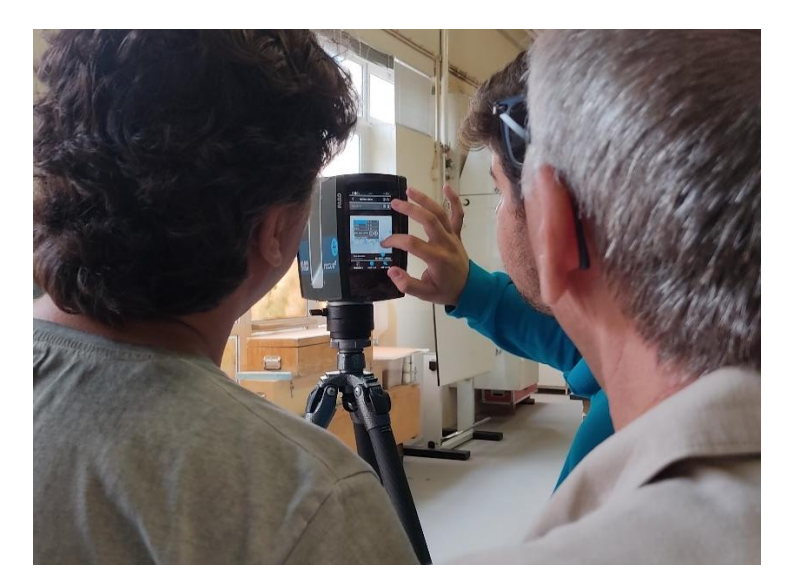

Figura 19: Apresentação da interface do Scanner FARO Focus S

<span id="page-47-0"></span>Além disso, foram abordados os procedimentos de calibração do equipamento, que são importantes para garantir a precisão dos dados coletados. O treinamento também incluiu a familiarização com o software Scene, utilizado para processar e manipular as nuvens de pontos geradas pelo scanner.

Durante o treinamento, foram realizados exercícios práticos para adquirir experiência na captura de diferentes tipos de superfícies e formas arquitetônicas. Foram abordados aspectos como o posicionamento adequado do scanner, a sobreposição de scans para obter uma cobertura completa do edifício e a minimização de artefatos indesejados.

O objetivo do treinamento foi capacitar os pesquisadores para utilizarem o equipamento com confiança, maximizando a qualidade e a precisão dos dados capturados. O conhecimento adquirido durante o treinamento foi aplicado ao longo de todo o processo de digitalização e modelagem, contribuindo para a obtenção de resultados satisfatórios.

# 3.2.2 Digitalização do edifício histórico:

A digitalização do edifício histórico Centro de Fotografia Georges Dussaud e Auditório Paulo Quintela, [Figura 20,](#page-48-0) localizado no centro histórico de Bragança - Portugal, desempenhou um papel fundamental no projeto "Cultura para todos em Bragança". O objetivo principal era capturar com precisão e detalhamento todas as características arquitetônicas desse edifício histórico, garantindo a preservação de sua história e permitindo um acesso mais amplo ao seu patrimônio.

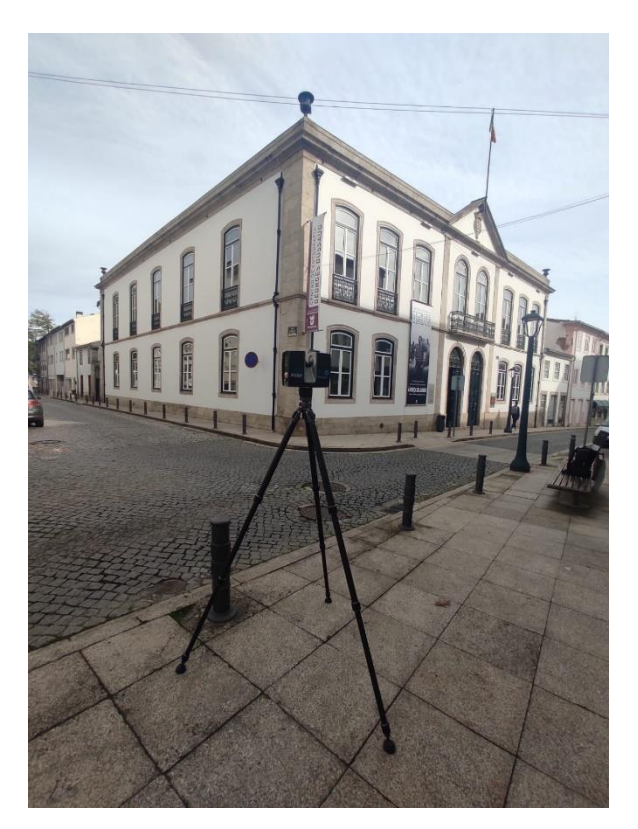

Figura 20: Scanner FARO Focus S digitalizando o Centro de Fotografia Georges Dussaud e o Auditório Paulo Quintela

<span id="page-48-0"></span>Utilizando o scanner 3D FARO Focus S e seu conjunto de equipamentos, a equipe realizou a digitalização. Esse scanner é conhecido por sua alta resolução e precisão, permitindo a captura de uma grande quantidade de pontos em um curto espaço de tempo. Com seu uso, foi possível registrar a geometria tridimensional do edifício de forma minuciosa.

Antes de iniciar as sessões de digitalização, foi realizado um planejamento cuidadoso. Ferramentas como o Google Maps foram utilizadas para identificar previamente as áreas de interesse e definir os melhores pontos de posicionamento do scanner, como representado na [Figura 21.](#page-49-0) Isso contribuiu para otimizar o tempo de trabalho e garantir uma cobertura completa do edifício.

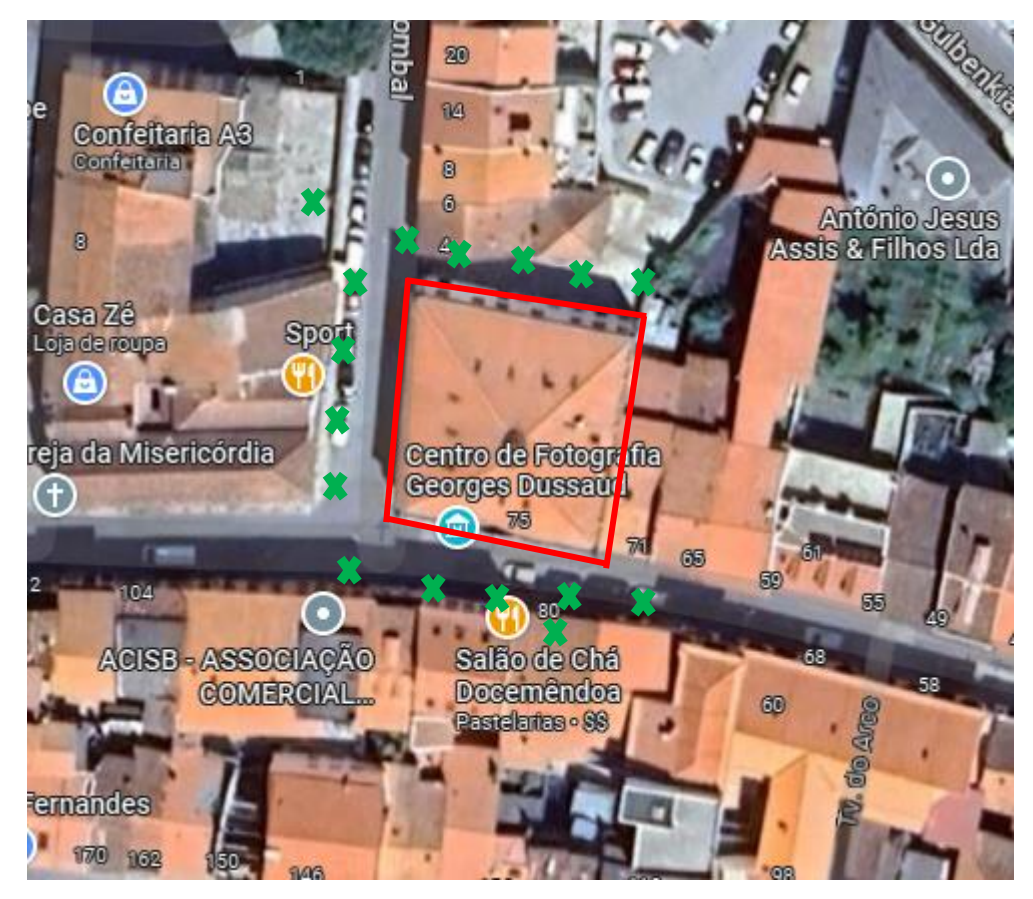

Figura 21: Possíveis pontos de localização do scanner em verde e o edifício de estudo em vermelho

<span id="page-49-0"></span>Além do aspecto técnico, foi estabelecida uma colaboração próxima com os proprietários e a comunidade local. Foram obtidas autorizações e permissões para acessar às áreas circundantes do edifício, como telhados e fachadas, [Figura 22,](#page-49-1) visando capturar informações mais abrangentes e detalhadas.

<span id="page-49-1"></span>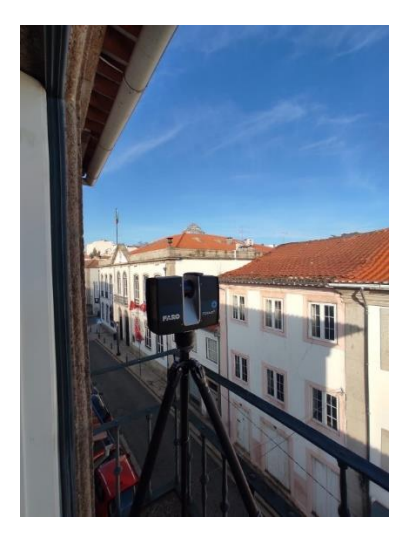

Figura 22: Scanner FARO Focus S apoiado em sacada do edifício vizinho

Durante as sessões de digitalização, cuidou-se especialmente da estabilidade do scanner. O equipamento foi posicionado em bases sólidas e foram utilizados suportes adequados para evitar qualquer movimento que pudesse comprometer a precisão dos dados capturados ou representasse risco de queda.

As condições climáticas também foram consideradas durante o processo. O scanner possui limitações quanto à temperatura e umidade, portanto, foram selecionados cuidadosamente os dias adequados para realizar as capturas, evitando temperaturas abaixo de 5°C e umidade excessiva que garantiram a integridade dos dados coletados.

Ao finalizar as sessões de digitalização, obteve-se uma extensa nuvem de pontos que representa de forma precisa a geometria do edifício histórico. Essa nuvem de pontos é composta por uma grande quantidade de dados capturados pelo scanner, permitindo uma visualização detalhada e precisa do edifício em formato tridimensional.

Essa digitalização do Centro de Fotografia Georges Dussaud e Auditório Paulo Quintela trouxe diversos benefícios. Além de garantir a preservação digital da história e arquitetura do edifício, os dados coletados podem ser utilizados para fins de documentação, análise estrutural, restauração virtual e até mesmo para fins educacionais, oferecendo uma experiência imersiva aos visitantes interessados na história e na arquitetura do edifício.

#### 3.2.3 Tratamento da nuvem de pontos:

Durante o processo de tratamento das nuvens de pontos geradas pelo scanner Faro Focus S, o software Scene ofereceu uma ampla gama de ferramentas e recursos avançados para manipulação e processamento dos dados capturados, permitindo um tratamento detalhado das nuvens de pontos.

Uma das funcionalidades fornecidas pelo Scene foi a capacidade de visualizar o ponto de localização do scanner (geolocalização) para cada imagem digitalizada, conforme mostra a [Figura 23.](#page-51-0) Isso foi fundamental para ter uma referência precisa do local de escaneamento e facilitar o alinhamento adequado das diferentes imagens. Através da exibição dos pontos de origem do scanner em cada captura, era possível compreender a disposição espacial das imagens e garantir a correta sobreposição dos dados.

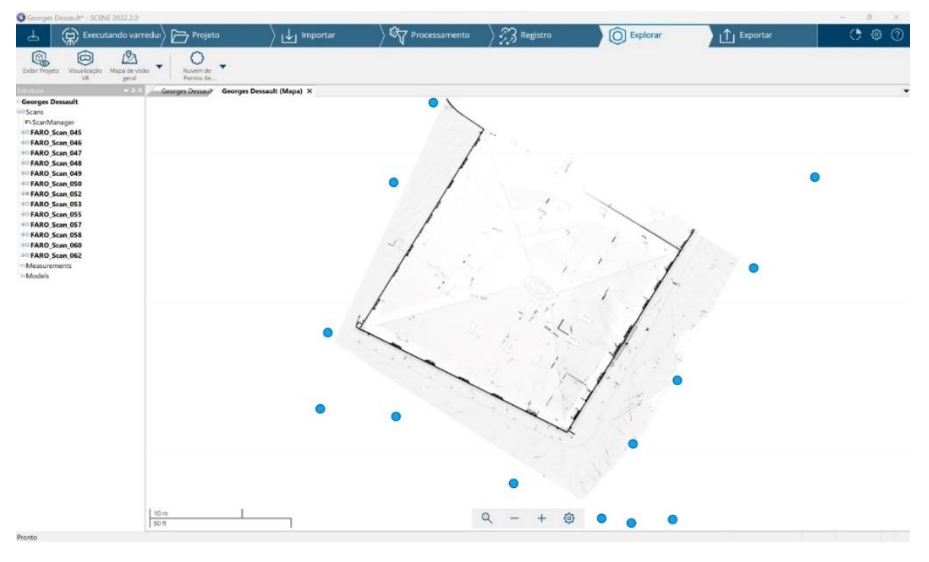

Figura 23: Pontos em azuis representam a localização do scanner

<span id="page-51-0"></span>O alinhamento das imagens realizado era através da identificação dos pontos em comum entre elas, conforme a [Figura 24,](#page-51-1) envolvendo o encontro de pontos correspondentes e o ajuste da sua posição e orientação para criar um modelo tridimensional contínuo e consistente.

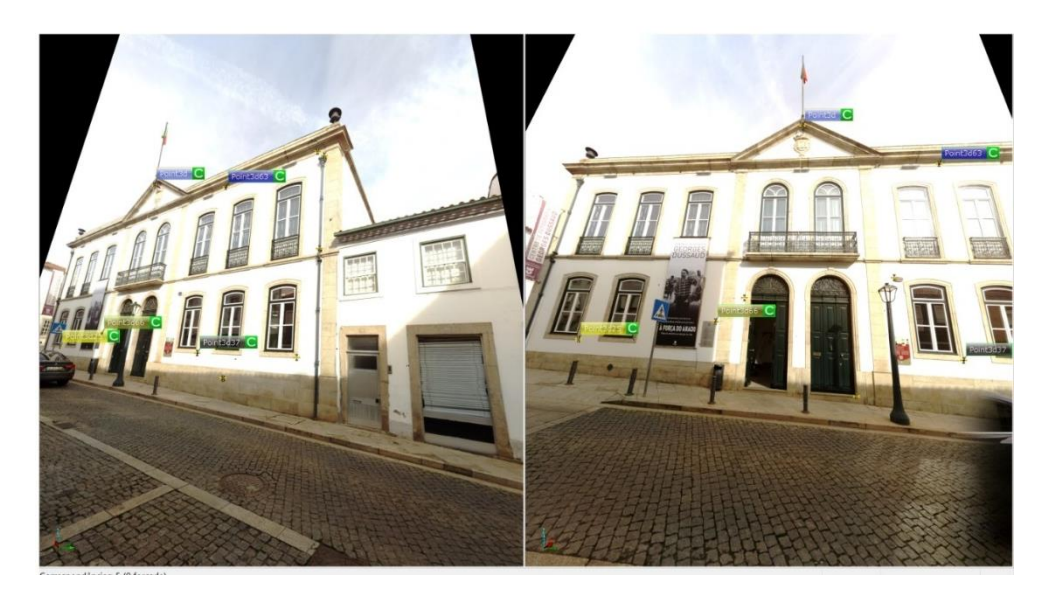

Figura 24: Identificação de pontos e planos em comum entre as imagens capturadas pelo Scanner

<span id="page-51-1"></span>O Scene também oferece recursos para a limpeza de ruídos presentes nas nuvens de pontos. Esses ruídos podiam surgir devido a diversos fatores, como imperfeições na captura, reflexos ou interferências externas. O software disponibiliza filtros e algoritmos de remoção de ruídos, permitindo a eliminação de pontos indesejados e a suavização de áreas com informações imprecisas resultando em nuvens de pontos mais limpas e confiáveis para a etapa seguinte do processo.

Além disso, o Scene também oferece ferramentas de pós-processamento e refinamento das nuvens de pontos possibilitando ajustar a densidade dos pontos, eliminar ruídos e realizar outras operações de edição para aprimorar a qualidade e a precisão do modelo tridimensional final.

# 3.2.4 Modelagem 3D:

O processo de modelagem 3D da nuvem de pontos, visando transformá-la em uma maquete sólida, foi realizado de forma minuciosa no software SketchUp, com o auxílio da extensão Undet. A [Figura](#page-52-0) 25 apresenta a nuvem de pontos exportada para o *software*. A escolha dessa combinação se deu pela sua capacidade de criar geometrias precisas e detalhadas, atendendo às necessidades do projeto.

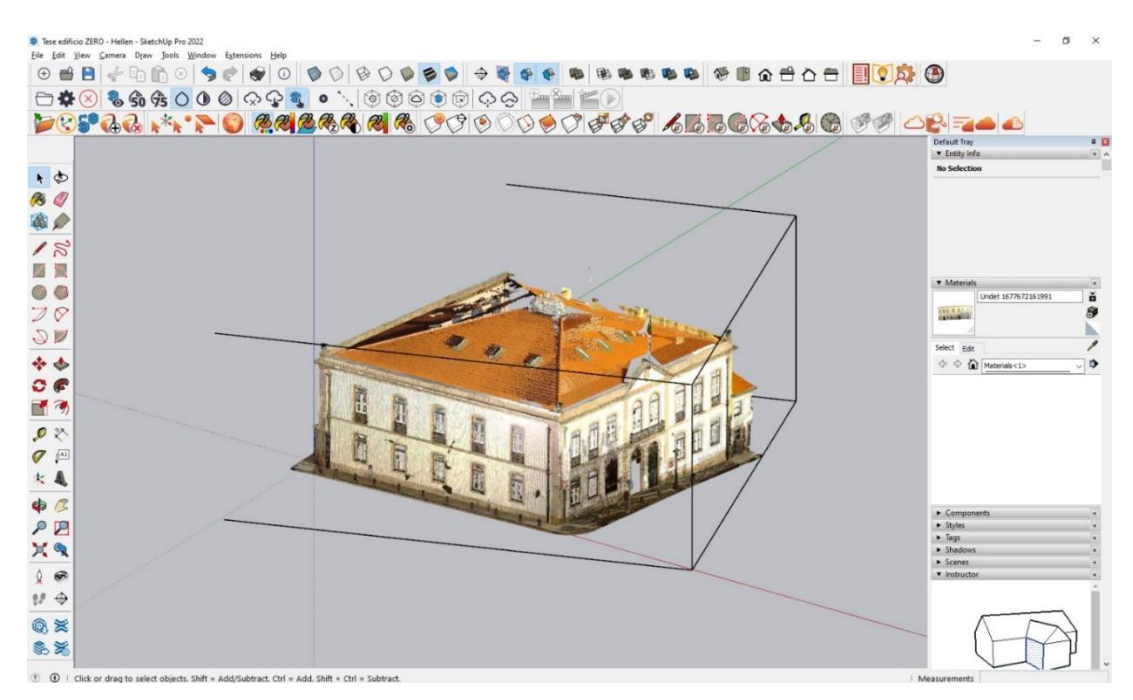

Figura 25: Nuvem de pontos exportada para o SketchUp antes da modelação

<span id="page-52-0"></span>Após importar a nuvem de pontos no SketchUp, uma análise detalhada dos pontos foi realizada para identificar os elementos arquitetônicos do edifício. A partir desses dados, foi feito o alinhamento da nuvem em relação aos eixos da coordenada para facilitar a modelação, conforme [a Figura 26,](#page-53-0) após isso, iniciou-se a modelagem, aproveitando as diversas ferramentas e recursos disponíveis no software.

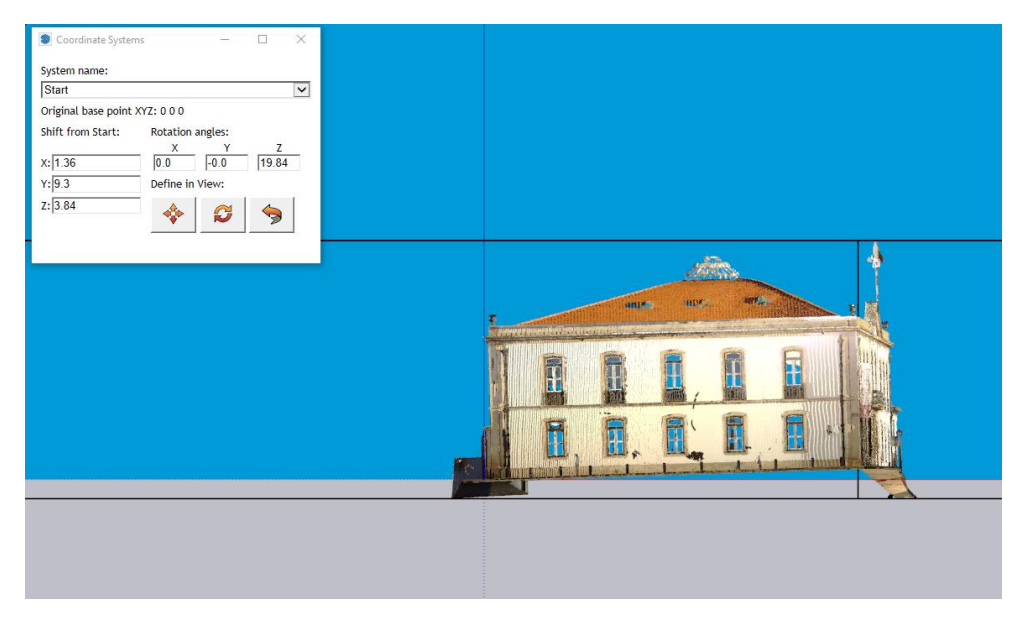

Figura 26: Alinhamento da nuvem de pontos em relação aos eixos da coordenada

<span id="page-53-0"></span>Para garantir a precisão das dimensões e formas, foram utilizadas referências e medidas obtidas a partir das imagens e da própria nuvem de pontos. Essas referências asseguram que a maquete 3D resultante fosse uma representação fiel do edifício histórico – Centro de Fotografia Georges Dussaud e Auditório Paulo Quintela.

Ao enfrentar as características singulares do edifício, como a ausência de faces paralelas e ângulos iguais, uma abordagem específica foi adotada na criação do modelo tridimensional. Nesse sentido, foi criado inicialmente um cubo básico, como representado na [Figura 27,](#page-53-1) como estrutura base para o modelo. Em seguida, utilizando as ferramentas de escultura disponíveis no SketchUp, as faces do cubo foram esculpidas e moldadas de acordo com a nuvem de pontos obtida do scanner.

<span id="page-53-1"></span>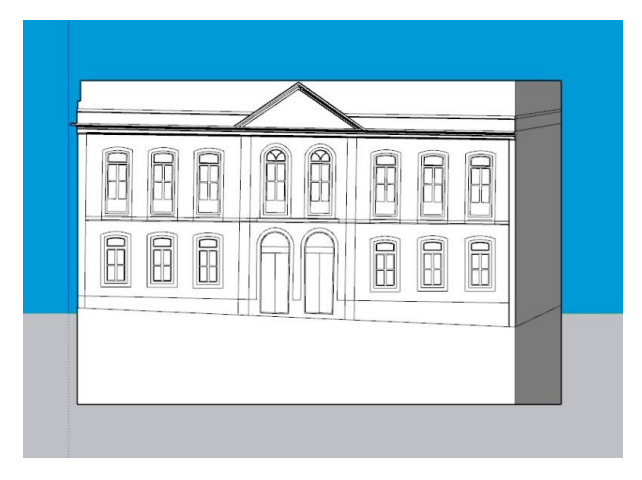

Figura 27: Cubo sendo esculpido

Durante o processo de modelagem, cada face foi cautelosamente ajustada em sua posição, forma e dimensões para corresponder de forma precisa aos dados capturados. Os elementos arquitetônicos fundamentais, como janelas [\(Figura 28\)](#page-54-0), portas e detalhes ornamentais, foram preservados e representados com exatidão.

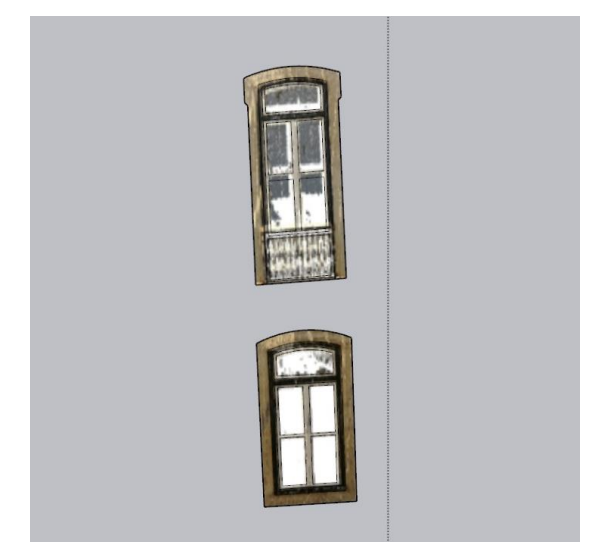

Figura 28: Janelas sendo modeladas com os detalhes

<span id="page-54-0"></span>A extensão Undet oferece recursos avançados durante todo o processo de modelagem. Essa poderosa extensão ofereceu recursos avançados para a manipulação e edição da nuvem de pontos dentro do SketchUp. Com o auxílio do Undet, foi possível transformar os pontos em sólidos e superfícies, facilitando a criação dos elementos arquitetônicos e detalhes do edifício.

Durante a modelagem, também foi necessário levar em consideração o propósito da maquete tátil ainda na sua forma virtual, que seria utilizada por pessoas com deficiência visual. A maquete foi projetada para proporcionar uma substituição sensorial, permitindo que os usuários explorem e sintam os detalhes do edifício histórico por meio do tato. No entanto, devido ao manuseio constante da maquete, foi necessário considerar na maquete virtual a durabilidade e resistência dos elementos modelados. Detalhes muito frágeis, exemplificado na [Figura 29,](#page-55-0) ou suscetíveis a quebrar foram eliminados para garantir a integridade da maquete durante a exploração tátil.

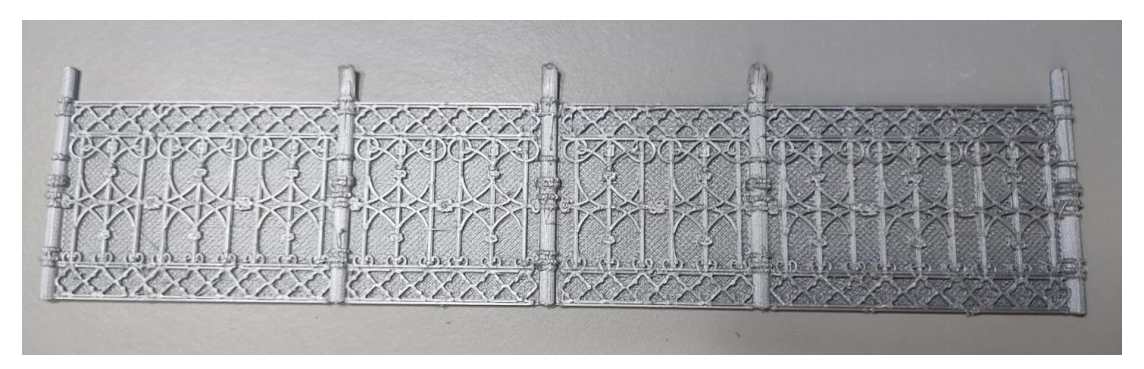

<span id="page-55-0"></span>Figura 29: Detalhe do gradeamento que quando impresso à escala sensorial ficaria demasiado fino

Após concluir a modelagem no SketchUp, o próximo passo foi exportar o modelo no formato .obj. Após essa tarefa, foi utilizado o software MeshLab [\(Figura 30\)](#page-55-1) como um intermediário de formato. O MeshLab foi empregado para exportar o arquivo .obj no formato .stl, que é compatível com o software 3D Sprint.

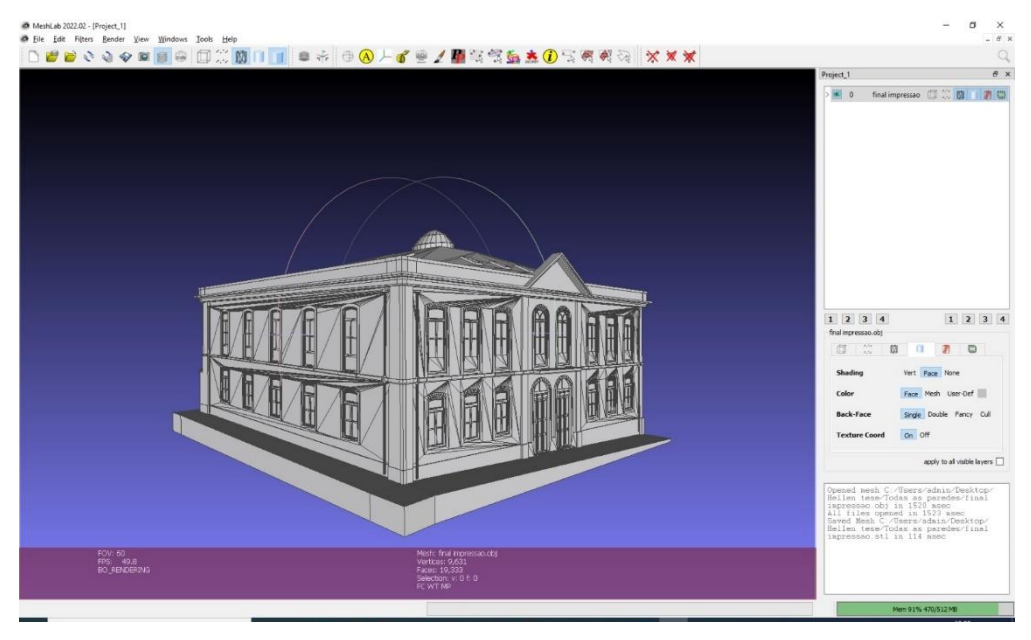

Figura 30: Maquete virtual exportada para o MeshLab

<span id="page-55-1"></span>O software 3D Sprint desempenhou uma função essencial no processo, pois foi utilizado para dividir as peças da maquete [\(Figura 31\)](#page-56-0) e criar seus encaixes [\(Figura 32\)](#page-56-1). Essa etapa foi fundamental para garantir que as peças pudessem ser impressas separadamente e montadas posteriormente de forma precisa e estável.

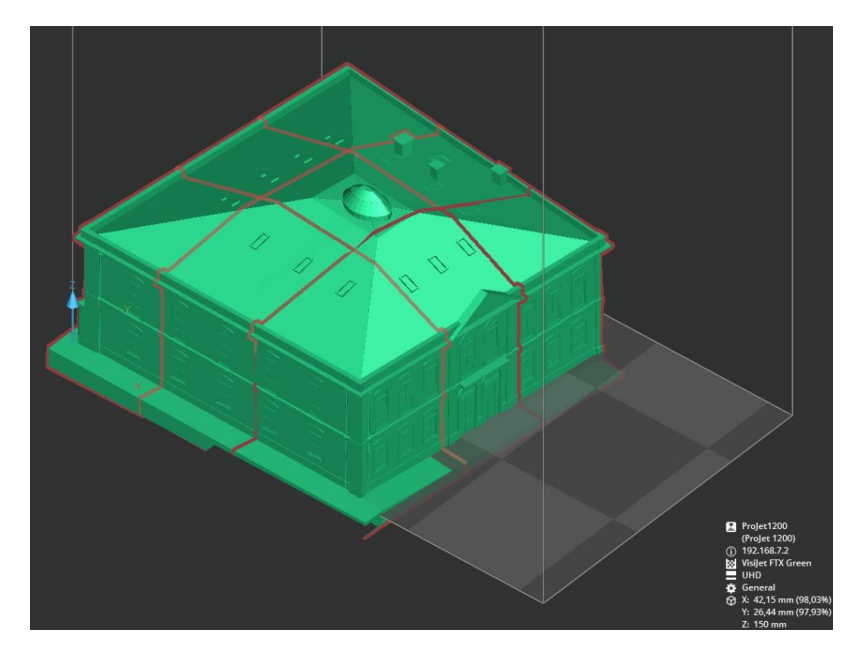

Figura 31: Divisão das peças da maquete virtual

<span id="page-56-0"></span>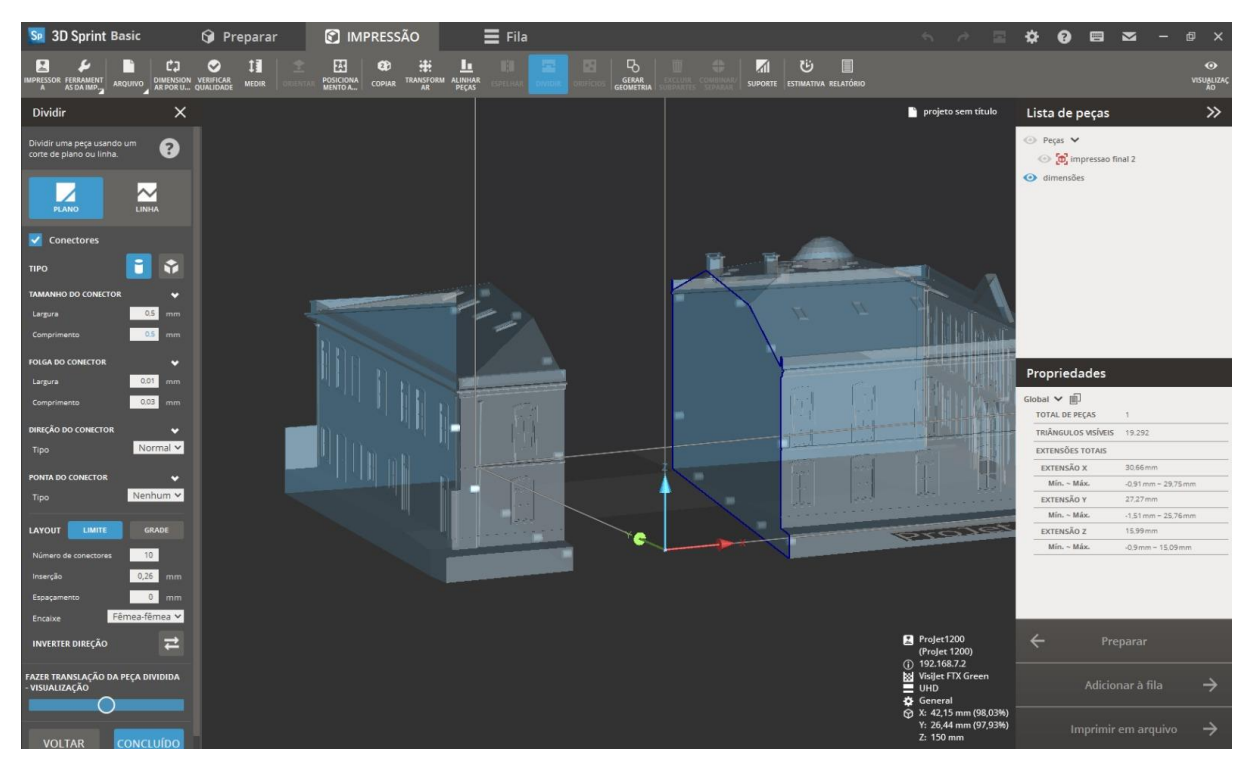

Figura 32: Criação dos pinos de encaixe

<span id="page-56-1"></span>Uma vez que as peças foram preparadas no 3D Sprint, o próximo passo foi exportar o arquivo para o software Ultimaker Cura. No Ultimaker Cura, foram inseridas as informações apresentadas na [Tabela 1](#page-57-0) abaixo para definição da peça de impressão:

<span id="page-57-0"></span>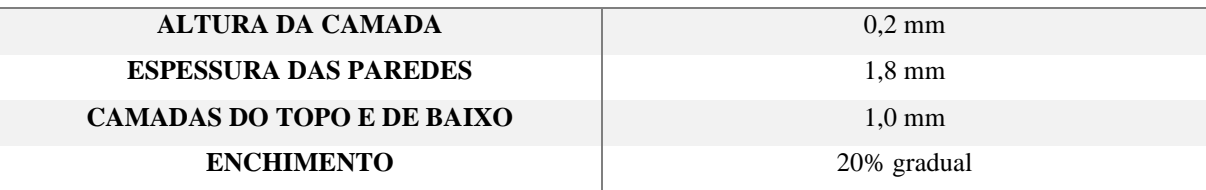

#### Tabela 1: Informações inseridas no Ultimaker Cura

Por fim, o arquivo preparado no Ultimaker Cura foi enviado para a impressora Ultimaker 3 Extender e para a Anycubi Mega. Essas impressoras foram responsáveis por transformar o modelo virtual em uma maquete física, utilizando os materiais de impressão 3D previamente selecionados.

3.2.5 Impressora 3D:

Após os devidos preparativos e configurações no software Ultimaker Cura, o arquivo preparado foi dividido entre duas impressoras 3D, a Ultimaker 3 Extended e a Anycubic, objetivando a otimização do tempo de impressão.

Por uma questão de gerenciamento de tempo mais eficiente, optou-se pela utilização da Ultimaker 3 Extended para imprimir as partes da maquete referentes ao telhado do edifício histórico. Essas partes foram impressas utilizando o material "Ultimaker PLA Silver Metallic" com um diâmetro de 2,85 mm. Esse material foi escolhido por sua durabilidade e qualidade de impressão, permitindo que os detalhes e texturas do telhado fossem reproduzidos de forma precisa.

Já as partes correspondentes às faces do edifício foram impressas na impressora Anycubic, utilizando o material "Premium PLA Frosty White" com um diâmetro de 1,75 mm. Essa escolha foi feita para otimizar o tempo de impressão e garantir a eficiência na produção da maquete, uma vez que a Anycubic é capaz de imprimir em velocidades mais elevadas, mantendo a qualidade desejada.

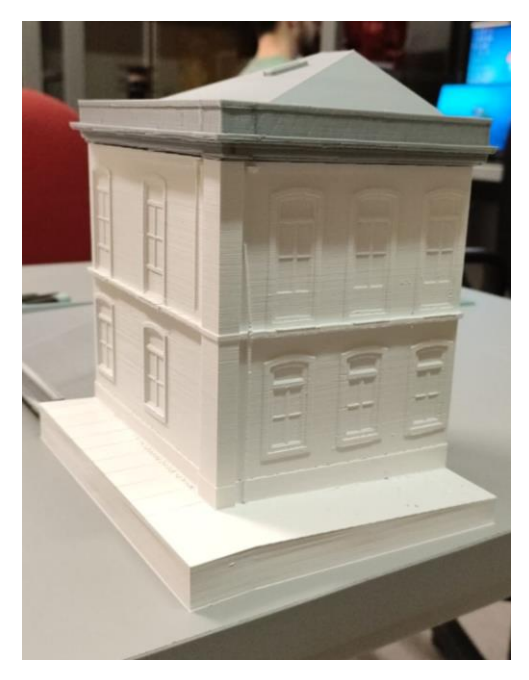

Figura 33: Diferença de materiais de impressão

<span id="page-58-0"></span>Ao utilizar duas impressoras diferentes, como demonstra a [Figura 33,](#page-58-0) foi possível acelerar o processo de impressão e consequentemente reduzir o tempo total necessário para concluir a maquete. A estratégia de distribuição das partes da maquete entre as duas impressoras foi adotada visando uma maior eficiência no tempo de produção, sem comprometer a qualidade e a precisão do resultado final.

#### 3.2.6 Tratamento final da maquete física:

Durante o processo de tratamento final da maquete física, foram empregadas diversas ferramentas e equipamentos para garantir a qualidade e segurança da peça. Após a impressão, as partes da maquete foram analisadas e preparadas para o acabamento.

Primeiramente foram realizadas etapas de lixamento para suavizar as arestas pontiagudas [\(Figura 34\)](#page-59-0) e eliminar quaisquer saliências que pudessem representar riscos de ferimentos ao serem tateadas. Para isso, foram utilizadas lixas de diferentes grãos, como lixas grossas e médias. Com movimentos suaves e contínuos, as lixas foram aplicadas nas áreas a serem refinadas, proporcionando uma superfície mais uniforme e agradável ao toque.

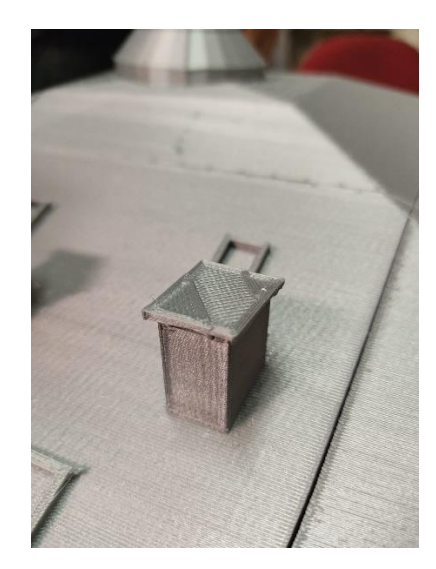

Figura 34: Aresta pontiaguda que necessita ser lixada

<span id="page-59-0"></span>Durante o processo de correção de imperfeições, uma lixa fina foi utilizada. Essa lixa permitiu ajustes precisos em áreas que apresentavam asperezas ou detalhes impressos de forma mais rude [\(Figura 35\)](#page-59-1). Com movimentos delicados e cuidadosos, as partes problemáticas foram lixadas e refinadas, resultando em uma maquete com acabamento mais suave e esteticamente agradável.

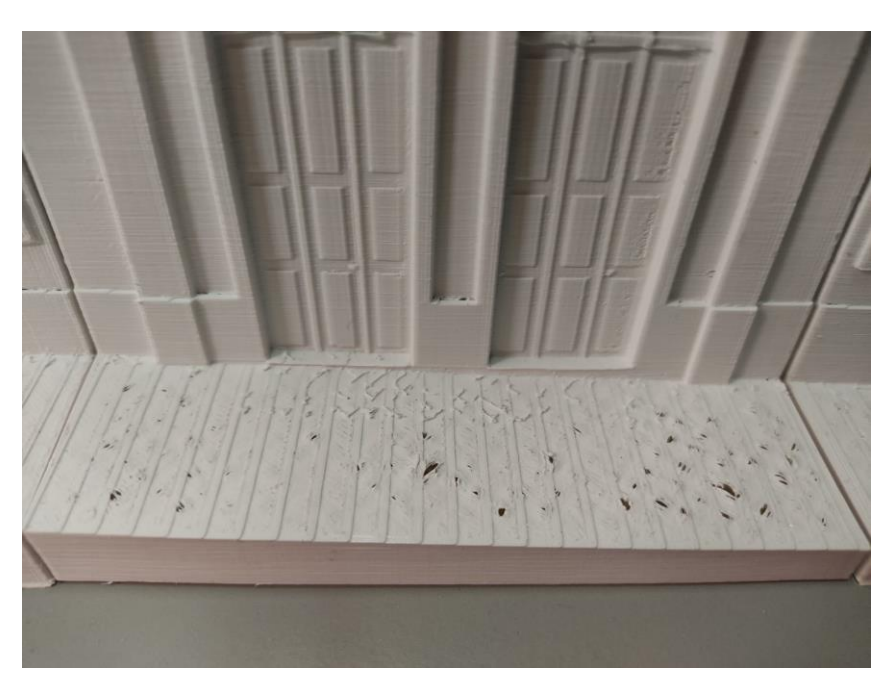

Figura 35: Peça com imperfeição que necessita de lixamento

<span id="page-59-1"></span>Para a colocação dos pinos de junção [\(Figura 36\)](#page-60-0) durante a montagem da maquete, foi utilizado um alicate para auxiliar na manipulação e fixação precisa dos pinos, garantindo uma

conexão estável entre as partes. Além disso, para reforçar a fixação entre as partes e assegurar uma união firme, foi empregado o uso de supercola da marca "Super Glue", composta de cianoacrilato para este tipo de material.

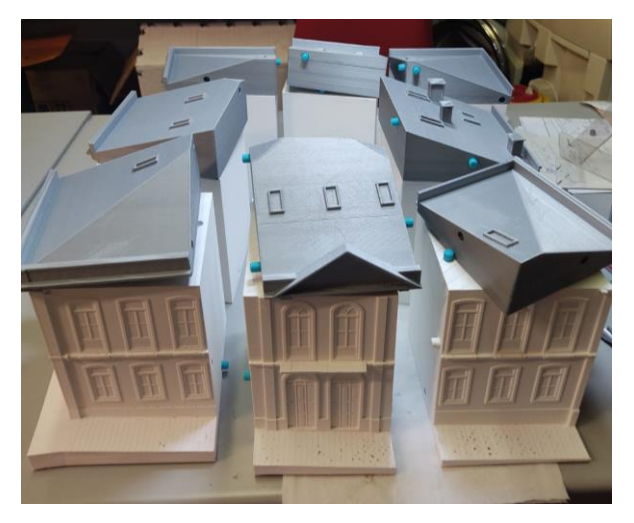

Figura 36: Pinos de junção em azul sendo colados

<span id="page-60-0"></span>Após aplicar a supercola nas áreas de conexão, um grampo sargento foi utilizado como auxílio no processo de fixação, conforme [Figura 37.](#page-60-1) Esse grampo proporcionou uma pressão uniforme entre as partes, auxiliando na aderência da cola e assegurando que as peças ficassem adequadamente unidas durante o tempo necessário para a secagem da cola.

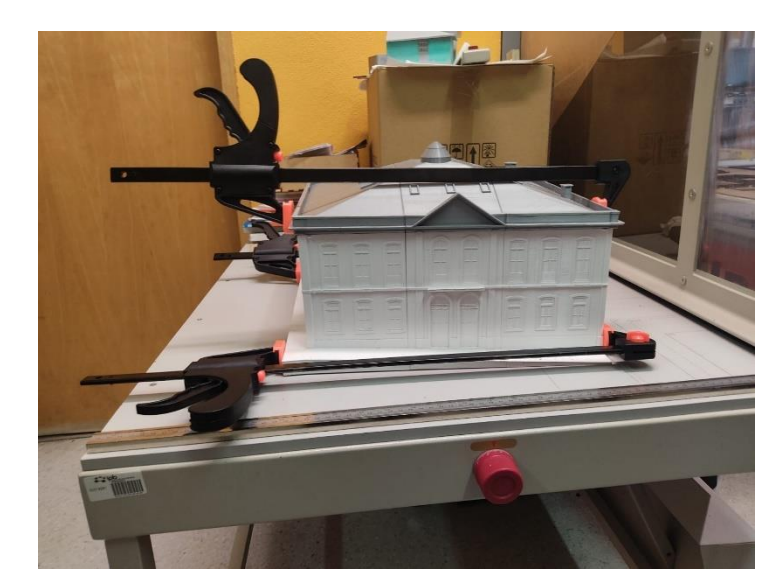

Figura 37: Grampo sargento fazendo pressão nas peças após colagem

<span id="page-60-1"></span>Ao utilizar as ferramentas e equipamentos mencionados, foi possível realizar o tratamento final do acabamento superficial da maquete de forma eficiente e com o cuidado necessário para proporcionar uma experiência tátil segura e agradável aos usuários, resultando a princípio na [Figura 38](#page-61-0) apresentada abaixo.

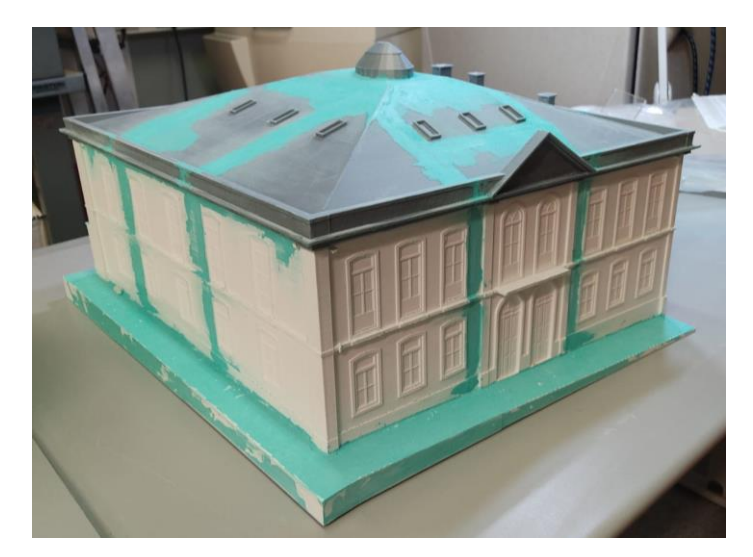

Figura 38: Maquete após o processo de argamassa e lixamento, pronta para receber a camada de tinta

# <span id="page-61-0"></span>**3.3 ERROS DE RETRABALHOS**

### 3.3.1 Testes em softwares:

Durante a busca pelo software mais adequado para lidar com nuvens de pontos e criar uma maquete 3D sólida para impressão, foi necessário realizar uma extensa pesquisa e uma série de testes em diferentes softwares disponíveis no mercado. Sem experiência prévia nesse campo específico da modelagem de nuvens de pontos, foi desafiador encontrar uma solução eficiente.

Diversos programas foram explorados, incluindo Rhinoceros, AutoCAD 3D, Revit, Meshmixer, Fusion 360, Recap Photo, Blender, FreeCAD, MeshLab, SolidWorks, Geomagic Design X, Geomagic Wrap e Scan2FX. Cada um deles passou por uma análise minuciosa e foram submetidos a testes.

Durante o processo de avaliação, foram consideradas as capacidades dos softwares de manipular nuvens de pontos, converter os dados em modelos sólidos e atender aos requisitos específicos do projeto. Aspetos como facilidade de uso, disponibilidade de ferramentas, qualidade dos resultados e eficiência do fluxo de trabalho foram levados em consideração.

Após uma análise comparativa cuidadosa, chegou-se à conclusão de que o SketchUp, juntamente com a extensão Undet, seria a opção mais adequada para o projeto em questão. A interface intuitiva e as ferramentas de modelagem do SketchUp facilitaram a criação das

geometrias básicas do edifício, enquanto a extensão Undet trouxe recursos avançados para importar, gerenciar e manipular a nuvem de pontos.

A decisão de utilizar o SketchUp com a extensão Undet como o principal software de modelagem 3D foi baseada nos resultados obtidos durante os testes. Essa combinação demonstrou oferecer um fluxo de trabalho eficiente e preciso para a transformação da nuvem de pontos em uma maquete 3D sólida e pronta para impressão, mesmo sem experiência prévia nesse tipo específico de modelagem.

# 3.3.2 Na modelagem:

Durante o processo de modelagem, foram identificados diversos erros que exigiram repetições e ajustes no trabalho realizado. Inicialmente, tentou-se encontrar formas de transferir a malha gerada pela nuvem de pontos para o SketchUp, explorando diferentes abordagens. Uma delas consistia em tentar replicar meticulosamente as medidas da nuvem de pontos, desenhando manualmente cada elemento dentro do software. No entanto, essa abordagem mostrou-se trabalhosa e demandava um esforço adicional, além de não aproveitar plenamente a riqueza da nuvem de pontos em si.

Posteriormente, foi possível exportar a nuvem de pontos e optou-se por uma estratégia de modelagem onde as faces do edifício seriam criadas separadamente, como visto na [Figura](#page-62-0)  [39](#page-62-0) e na [Figura 40](#page-63-0) e, posteriormente, unidas.

<span id="page-62-0"></span>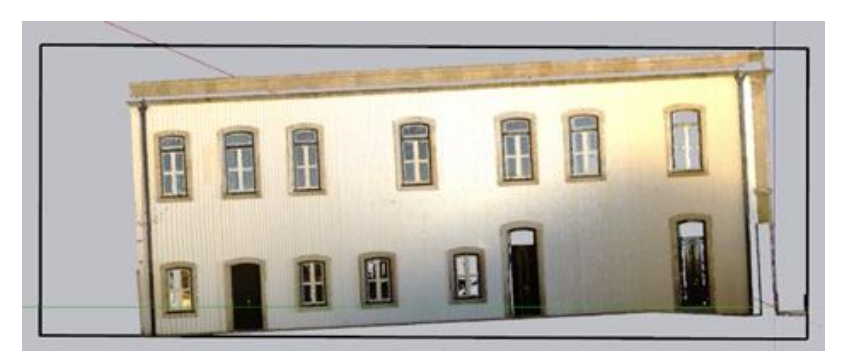

Figura 39: Nuvem de pontos da face a ser modelada no SketchUp

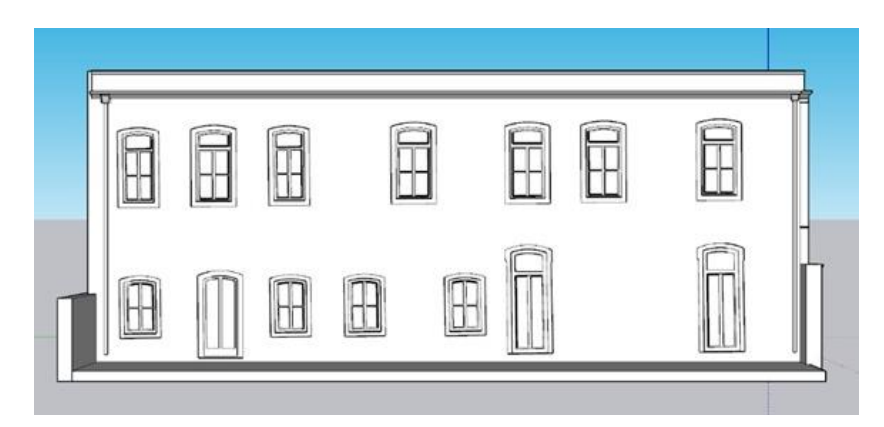

Figura 40: Face modelada no SketchUp

<span id="page-63-0"></span>No entanto ao modelar a primeira face e verificar sua solidez utilizando o programa Meshmixer, foram detectados vários erros, representado na [Figura 41](#page-63-1) e [Figura 42.](#page-63-2)

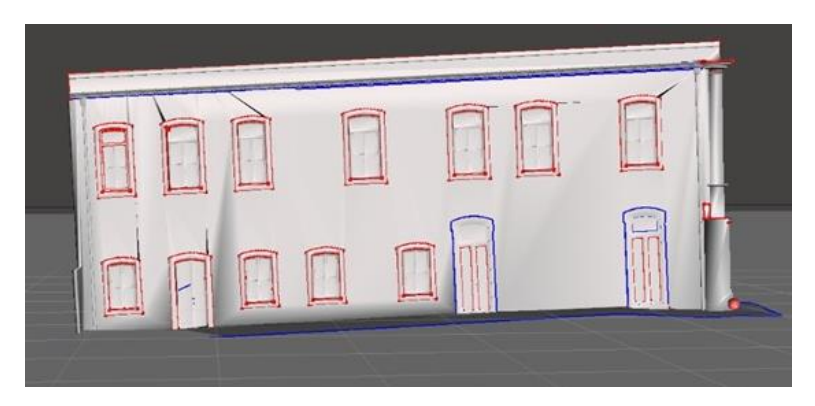

Figura 41: Verificação de erros no Meshmixer

<span id="page-63-2"></span><span id="page-63-1"></span>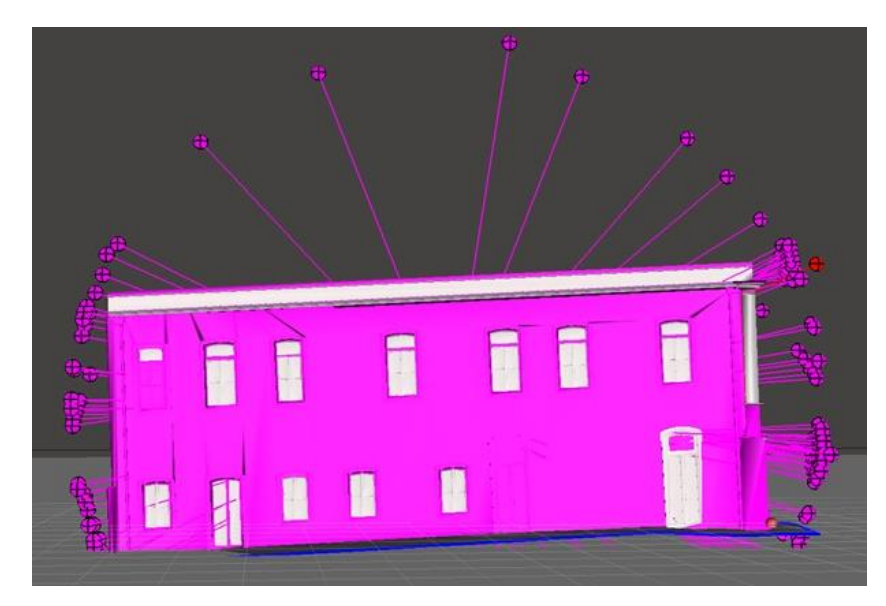

Figura 42: Apontamento dos erros no Meshmixer

Ao tentar corrigir esses problemas, quase todos os elementos da face modelada inicialmente foram inadvertidamente removidos [\(Figura 43\)](#page-64-0), indicando que o modelo não possuía a solidez desejada desde o início.

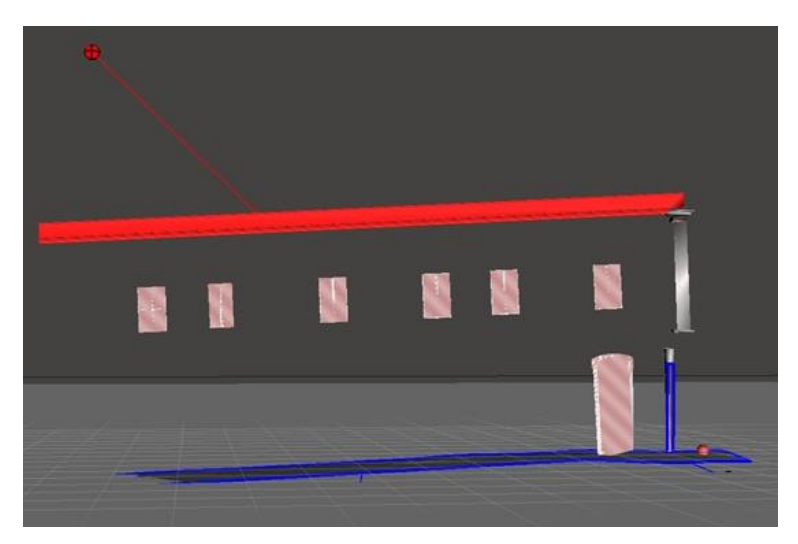

Figura 43: Resultado da correção dos erros no Meshmixer

<span id="page-64-0"></span>Além disso, durante a criação da maquete, surgiram situações em que algumas linhas indesejadas estavam presentes no desenho original do SketchUp. Essas linhas, ao serem convertidas para o formato .stl, resultavam na geração de faces adicionais [\(Figura 44\)](#page-64-1) que comprometiam a geometria da maquete, exigindo análise e ajustes minuciosos para corrigir tais problemas.

<span id="page-64-1"></span>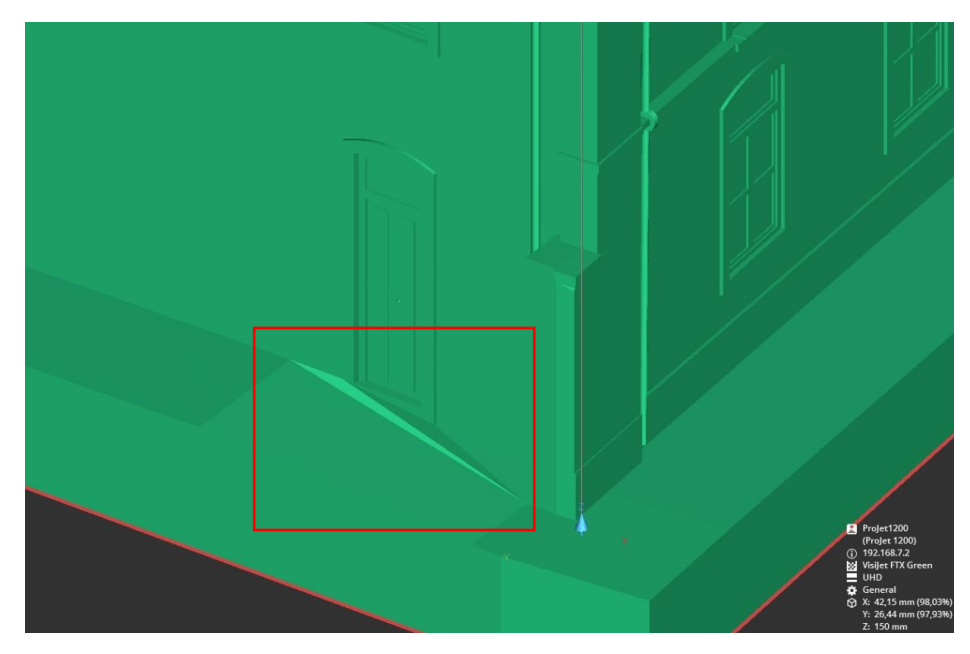

Figura 44: Faces indesejadas decorrentes a linhas soltas na modelagem

Um desafio recorrente ocorreu quando a modelagem de uma face impactava inadvertidamente aos elementos presentes na face oposta. Essa interdependência entre as faces causava a perda de muitos detalhes que já haviam sido modelados, exigindo retrabalho e a necessidade de recriar esses detalhes.

Esses erros enfrentados durante o processo de modelagem destacam a complexidade e a necessidade de precisão para criar uma maquete 3D fiel e de qualidade. Foi necessário persistência, paciência e disposição para refazer partes do trabalho, a fim de garantir a precisão, a integridade e a fidelidade na maquete final.

#### 3.3.3 Na impressora:

Durante o processo de impressão, foram enfrentados diversos erros e situações que exigiram retrabalho e soluções adicionais. O tempo de impressão prolongado para cada peça limitou as etapas subsequentes do processo da maquete, pois era necessário aguardar a conclusão da impressão antes de prosseguir com o tratamento final da maquete física, o que impactou a eficiência geral do trabalho.

Infelizmente, em algumas ocasiões, o filamento utilizado acabava no meio do processo de impressão, ocasionando a perda de várias horas de trabalho até que a impressão pudesse ser retomada.

Em determinados momentos, a impressora apresentou problemas técnicos, acontecendo que após horas de impressão contínua, ocorriam falhas no sistema de alimentação do filamento, fazendo com que este se soltasse e interrompesse a finalização da peça em andamento. Essa situação resultava em um desperdício de tempo considerável, pois era necessário refazer a impressão desde o início, na [Figura 45](#page-65-0) é apresentada uma captura de tela do histórico de algumas das sequências de erros que acontecem.

| admin                         | After 2h 30m<br>Ultimaker 3 Extended | $\checkmark$                                                           |
|-------------------------------|--------------------------------------|------------------------------------------------------------------------|
|                               |                                      |                                                                        |
| UM3E_M2 parts_4<br>÷<br>admin | ULTIMAKER3                           | $\check{ }$                                                            |
|                               | Ultimaker 3 Extended                 |                                                                        |
| $\Rightarrow$                 | ULTIMAKER3                           | $\checkmark$                                                           |
|                               | UM3E_M2 parts_2<br>admin             | CANCELADO<br>After 7h 6m<br>A IMPRESSÃO FALHOU<br>Ultimaker 3 Extended |

<span id="page-65-0"></span>Figura 45: Sequência de erros na impressora

Outro desafio estava relacionado à diferença de qualidade entre as duas impressoras utilizadas. Enquanto a impressora Ultimaker 3 Extended oferecia um alto padrão de qualidade, a impressora Anycubic não alcançava o mesmo nível de precisão e acabamento. Como resultado, várias peças impressas na Anycubic apresentavam defeitos e imperfeições, que precisavam ser corrigidos posteriormente com o uso de massas e lixamentos adicionais, como é o caso da [Figura 46.](#page-66-0)

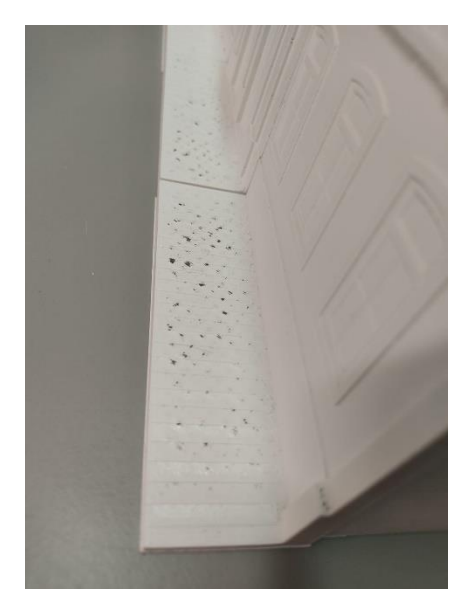

Figura 46: Sequência de falhas nas peças impressas na impressora Anycub

<span id="page-66-0"></span>Em alguns casos, ocorreu a impressão de peças com espessura insuficiente, o que as deixava vulneráveis e propensas a quebrarem facilmente. Essas peças mais frágeis exigiram cuidados extras e ajustes posteriores para garantir a integridade da maquete.

# **Capítulo 4: Resultados**

Nesta seção, os resultados alcançados ao longo do projeto serão apresentados e discutidos de acordo com os principais aspectos relacionados à modelagem em software, a utilização de scanners 3D, o processo de impressão e o tratamento final da maquete física. Com base nessas etapas, avaliaremos a precisão, qualidade e eficiência dos resultados obtidos. Além disso, destacaremos as contribuições significativas que esses resultados proporcionam para o projeto como um todo. Ao explorar os detalhes dos resultados, será possível compreender o impacto e as realizações alcançadas através da aplicação das tecnologias e metodologias empregadas.

### **4.1 VALIDAÇÃO DOS RESULTADOS**

4.1.1 Resultado da modelagem da nuvem de pontos:

A validação dos resultados da modelagem da nuvem de pontos foi realizada com base em estatísticas analisadas. Essas estatísticas fornecem insights valiosos sobre a precisão e a qualidade dos dados obtidos por meio do software Scene, apresentados com mais detalhes no Relatório de Registros presente no Anexo I.

Os resultados da validação foram obtidos a partir das seguintes estatísticas do alvo:

|                          | <b>ESTATÍSTICAS DO ALVO</b> |
|--------------------------|-----------------------------|
| Máximo erro de distância | 49.9 mm                     |
| Erro de distância médio  | $22.9 \text{ mm}$           |
| Máximo erro horizontal   | 47,7 mm                     |
| Erro horizontal médio    | $18.8 \text{ mm}$           |
| Máximo erro vertical     | $35.2 \text{ mm}$           |
| Erro vertical médio      | $10.1 \text{ mm}$           |

Tabela 2: Visão geral das estatísticas do alvo

Essas estatísticas são importantes para justificar a confiabilidade e precisão dos resultados da modelagem da nuvem de pontos.

O máximo erro de distância de 49,3 mm indica a maior discrepância entre as distâncias medidas na nuvem de pontos e as distâncias reais do objeto escaneado. É importante ressaltar que esse valor pode ser influenciado por áreas específicas da nuvem de pontos que apresentaram maior dificuldade durante a digitalização ou por limitações inerentes ao processo de captura.

O erro de distância médio de 22,9 mm representa a diferença média entre as distâncias medidas na nuvem de pontos e as distâncias reais do objeto. Embora exista um desvio em relação às medidas reais, essa média indica que os dados capturados oferecem uma representação aproximada da geometria do objeto escaneado.

Ao analisar o máximo erro horizontal de 47,7 mm, foram observadas as maiores discrepâncias na componente horizontal das coordenadas na nuvem de pontos em relação ao sistema de referência. Essas variações podem ser resultado de imprecisões na captura dos dados ou de desafios relacionados ao alinhamento das imagens digitalizadas.

O erro horizontal médio de 18,8 mm representa o desvio médio na componente horizontal das coordenadas na nuvem de pontos. Embora haja um deslocamento em relação ao sistema de referência, essa medida indica que as coordenadas horizontais obtidas ainda fornecem uma representação coerente da geometria do edifício.

Em relação ao máximo erro vertical de 35,2 mm, também foram observadas as maiores discrepâncias na componente vertical das coordenadas na nuvem de pontos em relação ao sistema de referência. Essas variações podem ser causadas por imprecisões durante a digitalização ou por erros no registro dos dados.

O erro vertical médio de 10,1 mm representa o desvio médio na componente vertical das coordenadas na nuvem de pontos. Embora haja um pequeno deslocamento em relação ao sistema de referência, essa medida indica que as coordenadas verticais obtidas ainda são representativas da geometria do objeto.

Estas estatísticas validam a qualidade e a confiabilidade dos resultados da modelagem da nuvem de pontos. Apesar das discrepâncias que foram observadas, elas fornecem uma noção geométrica precisa do objeto digitalizado, permitindo uma análise detalhada e uma base sólida para o processo de tomada de decisões. A utilização de nuvens de pontos menos densas foi uma escolha adequada, considerando que o objetivo principal era obter uma noção geométrica geral do objeto, e não uma representação extremamente precisa. Isso garantiu eficiência no processamento e na visualização dos dados digitalizados, sem comprometer a utilidade da modelagem da nuvem de pontos.

No Anexo II apresenta-se os resultados das sobreposições dos conjuntos das imagens digitalizadas, no qual o conjunto "FARO\_Scan\_048" e o "FARO\_Scan\_050" resultaram em uma sobreposição mínima menor do que esperada, mas que se justifica pelo fato de terem sido combinadas com imagens do telhado que estavam em outro plano.

As figuras a seguir [\(Figura 47](#page-69-0) e [Figura 48\)](#page-69-1) ilustram visualmente a qualidade dos resultados da modelagem da nuvem de pontos. Na [Figura 47,](#page-69-0) podemos observar a nuvem de pontos em sua totalidade, evidenciando a forma e os detalhes do objeto digitalizado. Já na [Figura 48,](#page-69-1) uma área específica foi ampliada, permitindo uma análise mais minuciosa das características presentes.

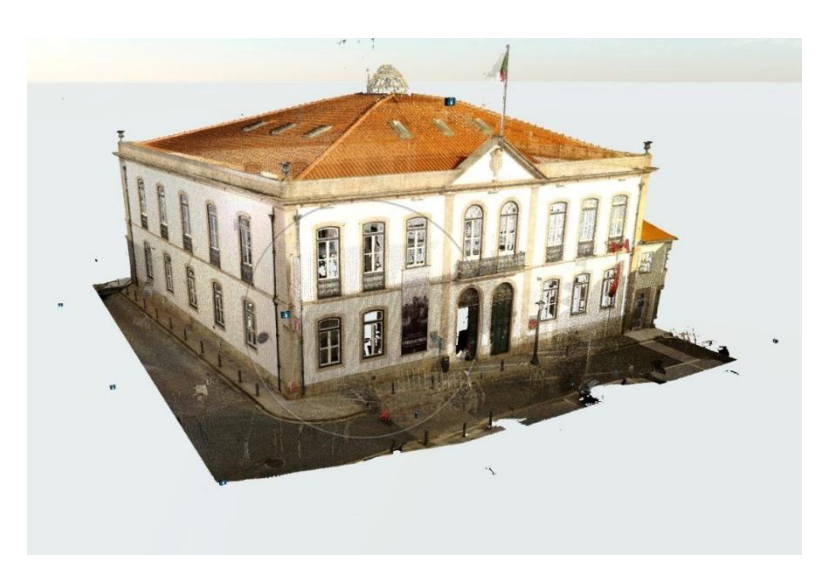

Figura 47: Nuvem de pontos modelada – Vista geral

<span id="page-69-0"></span>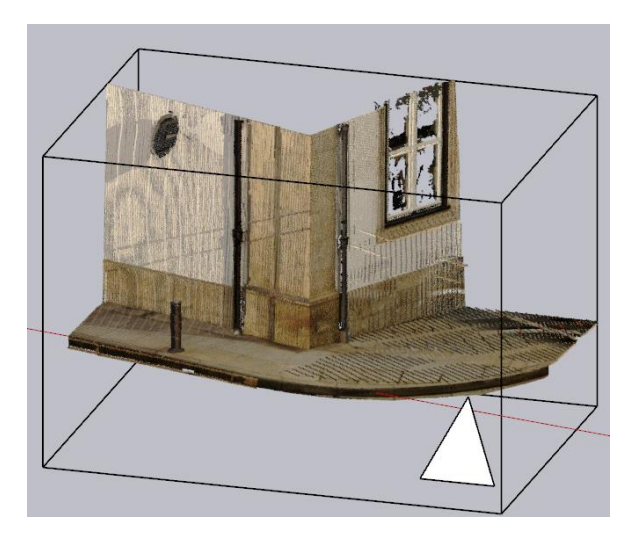

Figura 48: Detalhe ampliado da nuvem de pontos

<span id="page-69-1"></span>É importante ressaltar que as discrepâncias observadas nas estatísticas do alvo não inviabilizam o uso da modelagem da nuvem de pontos para os propósitos pretendidos. A obtenção de uma noção geométrica aproximada é suficiente para muitas aplicações, como análises preliminares, planejamento e visualização. Além disso, é possível realizar ajustes e refinamentos adicionais, se necessário, utilizando outras técnicas e ferramentas.

#### 4.1.2 Resultado da modelagem da maquete virtual:

A validação dos resultados da modelagem da maquete virtual foi um processo que envolveu a análise criteriosa de diversos aspectos, garantindo a fidelidade e a precisão da representação virtual do objeto escaneado.

No SketchUp, a modelagem da maquete virtual permitiu criar uma representação tridimensional detalhada do objeto escaneado. Por meio do software, foram reproduzidos com precisão os contornos, formas e características do objeto original. A [Figura 49](#page-70-0) ilustra a maquete virtual gerada no SketchUp, destacando a sua coerência dimensional com o objeto escaneado.

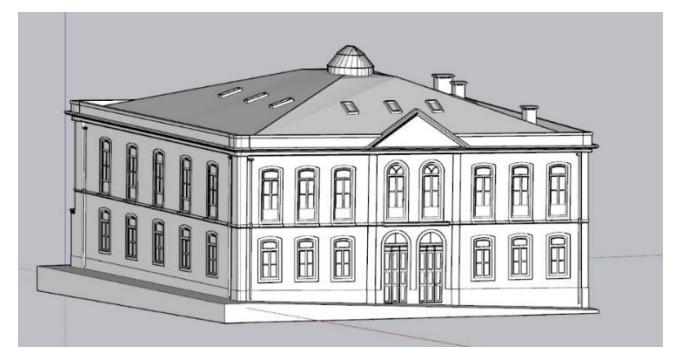

Figura 49: Maquete virtual gerada no SketchUp

<span id="page-70-0"></span>Para complementar a validação dos resultados, o software Ultimaker Cura forneceu informações relevantes relacionadas à impressão da maquete virtual. Um dos dados essenciais foi o tempo estimado de impressão, levando em consideração a complexidade da geometria da maquete, a resolução selecionada e as configurações da impressora. Essa informação foi útil para planejar a produção da maquete e estimar o tempo necessário para a conclusão do processo.

Outro dado relevante foi a quantidade de material necessária para a impressão da maquete permitindo uma estimativa precisa do consumo de filamento, auxiliando na escolha adequada da quantidade de material e na otimização dos recursos.

A [Tabela 3](#page-70-1) apresenta os dados fornecidos pelo Ultimaker Cura, que exibe o tempo estimado de impressão e a quantidade de material, a representação de cada parte da peça modelada inserida na impressora se encontra-se no Anexo III.

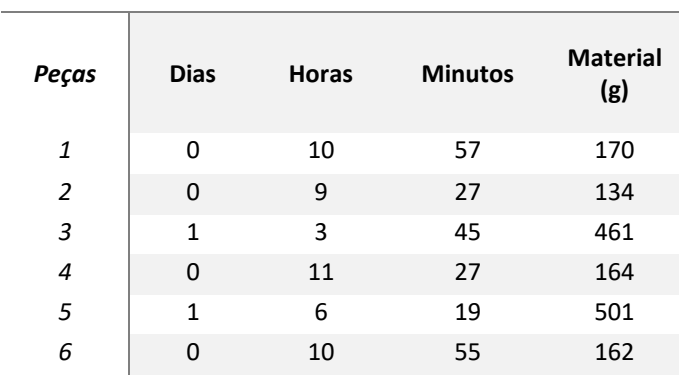

<span id="page-70-1"></span>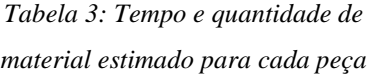

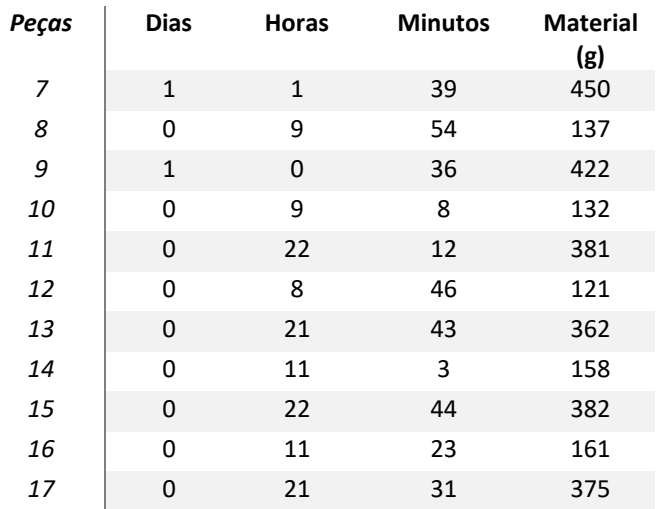

A combinação dos resultados da modelagem no SketchUp com os dados fornecidos pelo Ultimaker Cura possibilitou uma validação abrangente e confiável dos resultados da maquete virtual. Essa validação evidenciou a precisão e a fidelidade da representação virtual em relação ao objeto real, fornecendo uma base sólida para a produção da maquete física.

#### 4.1.3 Resultado da maquete impressa:

A modelagem da maquete física foi concluída com sucesso, proporcionando uma representação tátil do edifício projetado. A maquete impressa [\(Figura 50\)](#page-72-0) passou por uma análise cuidadosa em relação à qualidade, precisão e capacidade de transmitir informações e sensações táteis. Durante essa análise, foram realizadas avaliações detalhadas para garantir que a maquete atendesse aos objetivos propostos.
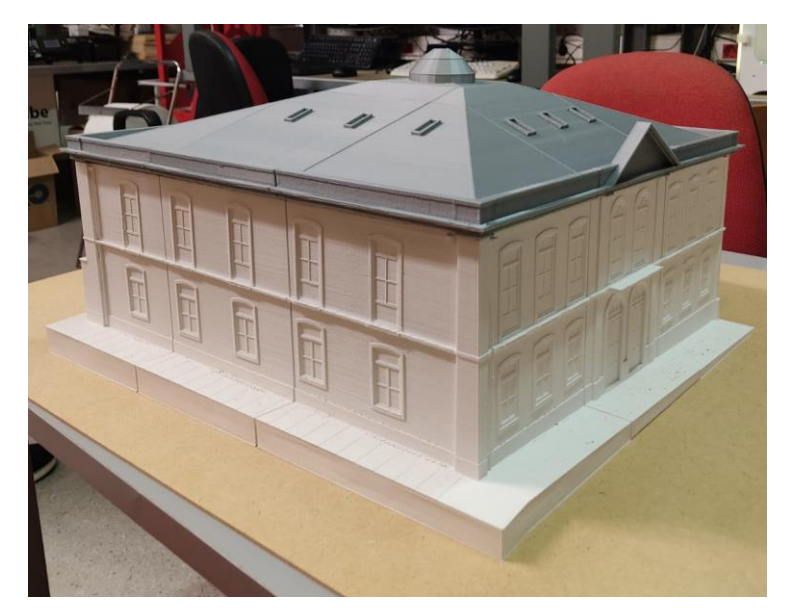

Figura 50: Maquete impressa

A textura e a qualidade das superfícies receberam uma atenção especial durante a análise da maquete. Foram verificadas para assegurar uma sensação adequada ao toque, contribuindo para a compreensão tátil do projeto. Além disso, a legibilidade tátil da maquete foi examinada, garantindo que os diferentes elementos e características do edifício pudessem ser distintamente identificados através do toque.

Verificou-se que a maquete impressa cumpre de forma satisfatória o objetivo de ser uma representação tátil do edifício. Ela possibilita aos usuários explorarem o projeto por meio do toque, compreender sua forma e configuração, e obter uma experiência sensorial completa da arquitetura proposta, a [Figura 51](#page-72-0) apresenta os diferentes relevos contidos na fachada e a [Figura](#page-73-0)  [52](#page-73-0) permite compreender o telhado, com especial destaque para a claraboia.

<span id="page-72-0"></span>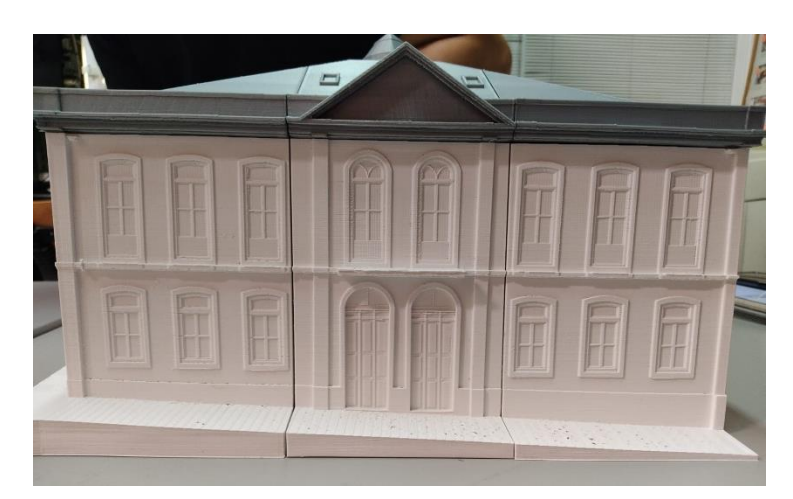

Figura 51: Diferença entre relevos da fachada

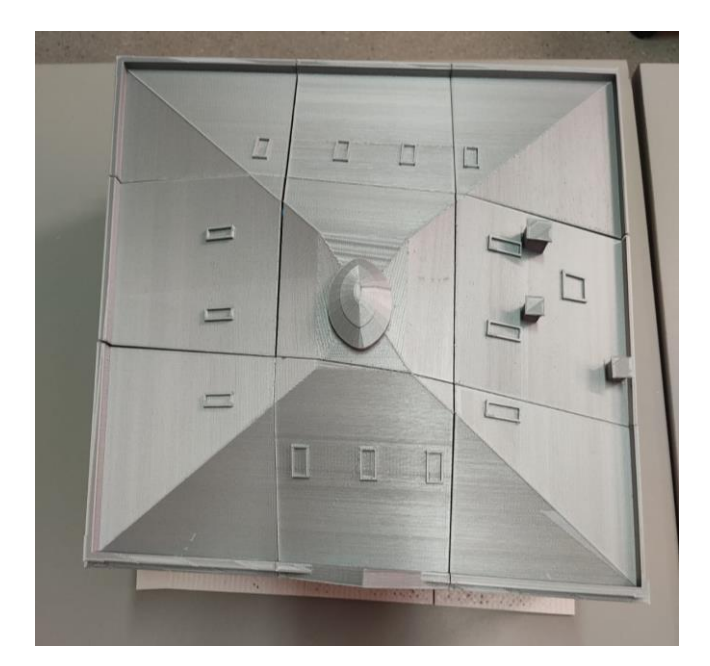

Figura 52: Diferença entre os relevos do telhado

<span id="page-73-0"></span>No geral, a modelagem da maquete física e sua validação quanto à qualidade tátil proporcionam uma representação completa e acessível do edifício projetado, garantindo uma compreensão mais abrangente, uma experiência imersiva para todos os usuários e uma escala de 1:63 em relação ao tamanho real do edifício.

#### **4.2 SIMULAÇÃO DE CUSTOS**

Para fins de comparação, a peça 14 [\(Figura 53\)](#page-74-0) foi utilizada como referência de uma simulação para verificar como seria o processo de impressão caso fosse escolhido um serviço de impressão online, representado pelas duas empresas nomeadas de A e B. A análise envolveu o tempo de impressão e o custo do trabalho entre a impressão realizada internamente e a potencial impressão terceirizada.

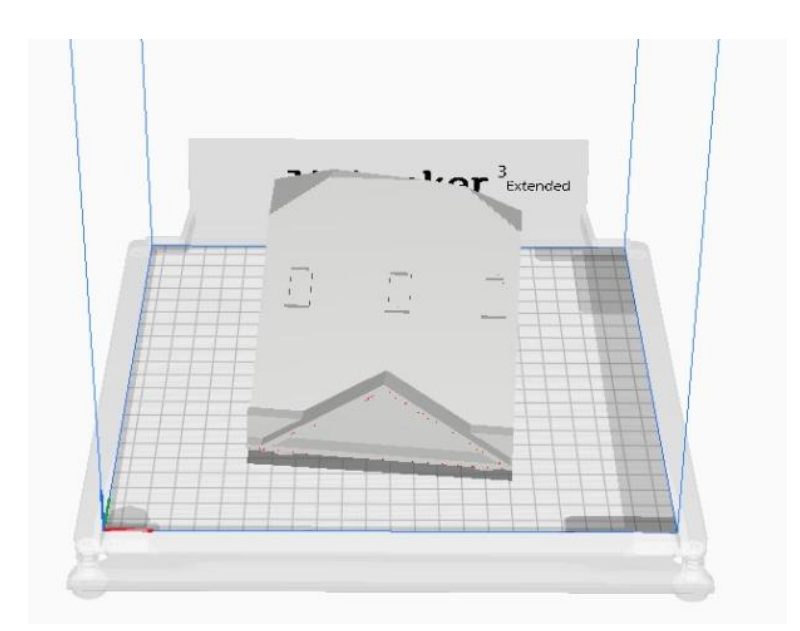

Figura 53: Peça 14 utilizada para fins de comparação entre impressões

<span id="page-74-0"></span>Os resultados obtidos foram fundamentais para assegurar a tomada de decisão em relação ao método de produção mais adequado, levando em consideração aspectos como custo, tempo e qualidade. Para ilustrar essas informações de forma clara e objetiva, foi criada a [Tabela](#page-74-1)  [4](#page-74-1) com os dados comparativos, apresentando o tempo de impressão, a quantidade de filamento utilizado e o custo do trabalho para cada peça pertencente a maquete, e no Anexo III apresentase o formato das mesmas.

<span id="page-74-1"></span>

| Peças                   | <b>Dias</b>  | <b>Horas</b> | <b>Minutos</b> | Total<br>horas | <b>Horas</b><br>arred. | <b>Material</b><br>(g) | Preço<br>comercial<br>FABLAB $(\epsilon)$ |
|-------------------------|--------------|--------------|----------------|----------------|------------------------|------------------------|-------------------------------------------|
| $\mathbf 1$             | $\mathbf 0$  | 10           | 57             | 10,95          | 11,00                  | 170                    | 119,29                                    |
| $\overline{2}$          | $\mathbf 0$  | 9            | 27             | 9,45           | 9,50                   | 134                    | 102,33                                    |
| 3                       | $\mathbf{1}$ | 3            | 45             | 27,75          | 28,00                  | 461                    | 305,20                                    |
| $\overline{4}$          | $\mathbf 0$  | 11           | 27             | 11,45          | 11,50                  | 164                    | 123,97                                    |
| 5                       | $\mathbf{1}$ | 6            | 19             | 30,32          | 30,50                  | 501                    | 332,39                                    |
| 6                       | $\Omega$     | 10           | 55             | 10,92          | 11,00                  | 162                    | 118,86                                    |
| $\overline{\mathbf{z}}$ | $\mathbf{1}$ | $\mathbf{1}$ | 39             | 25,65          | 26,00                  | 450                    | 284,60                                    |
| 8                       | $\Omega$     | 9            | 54             | 9,90           | 10,00                  | 137                    | 107,49                                    |
| 9                       | $\mathbf{1}$ | 0            | 36             | 24,60          | 24,50                  | 422                    | 268,07                                    |
| 10                      | $\Omega$     | 9            | 8              | 9,13           | 9,00                   | 132                    | 97,22                                     |
| 11                      | $\Omega$     | 22           | 12             | 22,20          | 22,00                  | 381                    | 240,83                                    |
| 12                      | 0            | 8            | 46             | 8,77           | 9,00                   | 121                    | 96,61                                     |
|                         |              |              |                |                |                        |                        |                                           |

Tabela 4: Dados de impressão para cada peça da maquete

**Tempo de Impressão** 

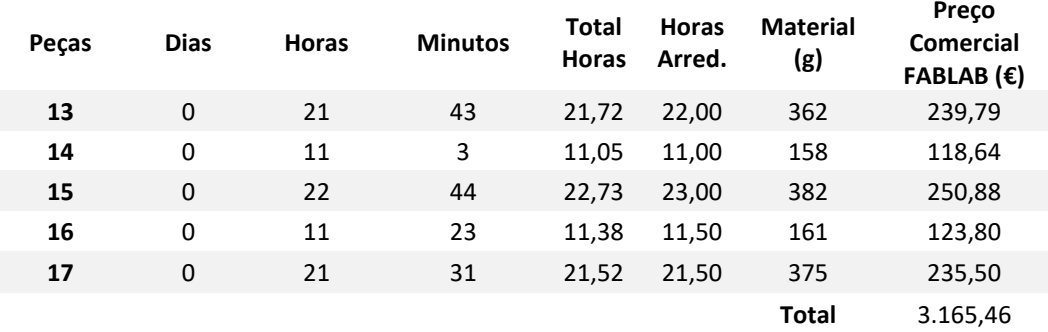

Com isso, levando em consideração apenas a quantidade de horas trabalhas pela a impressora e o custo do material utilizado, a maquete tátil produzida pelo FabLab custaria aproximadamente 3.165,46 (€).

A [Tabela 5](#page-75-0) abaixo apresenta os resultados da comparação entre a impressão interna (FabLab) e as potenciais empresas online terceirizadas (A e B) para a peça 14:

<span id="page-75-0"></span>Tabela 5: Comparação entre os preços em € da impressão interna e a terceirizada em relação a peça 14  **COMPARATIVO DA PEÇA 14** 

| Valor da impressão interna $(\epsilon)$ – PLA                     | 118.64 |
|-------------------------------------------------------------------|--------|
| Valor da impressão terceirizada pela empresa A $(\epsilon)$ – PLA | 157.54 |
| Valor da impressão terceirizada pela empresa B $(\epsilon)$ – SLS | 927.53 |

Essa análise permitiu avaliar a viabilidade e a eficiência de manter a produção interna da maquete física em relação às opções de terceirização. Os dados comparativos foram necessários para assegurar a tomada de decisão, permitindo avaliar aspectos como custo, tempo e qualidade.

## **Capítulo 5: Conclusões e Trabalhos Futuros**

#### **5.1 CONCLUSÕES GERAIS**

Ao longo deste trabalho, foi possível alcançar e superar os objetivos estabelecidos com sucesso. A partir da utilização da tecnologia de scanner 3D, foi realizada a digitalização precisa do edifício histórico selecionado, capturando sua geometria e características em uma nuvem de pontos tridimensional.

Com base nessa nuvem de pontos, foram desenvolvidos processos de modelagem 3D para transformá-la em uma maquete virtual detalhada, utilizando softwares especializados, e criadas representações digitais precisas do edifício, considerando seus diferentes elementos arquitetônicos e detalhes relevantes.

Em relação aos erros de digitalização, é importante ressaltar que foram identificadas algumas imprecisões e distorções nas nuvens de pontos resultantes, porém, esses erros não tiveram um impacto significativo no projeto. O objetivo principal era obter a geometria geral do edifício, e as pequenas inconsistências encontradas não comprometeram a modelagem final, porém é essencial estar ciente dessas limitações e adotar técnicas de correção para minimizar os erros e obter resultados mais precisos.

Após uma análise criteriosa dos softwares disponíveis, foi decidido selecionar o SketchUp, o MeshLab, o 3D Sprint e o Ultimaker Cura para auxiliar no processo de modelagem e preparação dos arquivos para impressão 3D. Essa escolha foi baseada em diversos fatores, como facilidade de uso, recursos avançados, compatibilidade com os formatos de arquivo capturados pelo scanner 3D e eficiência na preparação dos modelos para impressão. Os testes realizados e o desempenho de cada software foram avaliados, e concluiu-se que essa combinação oferece as funcionalidades necessárias para atender às demandas do projeto, garantindo uma modelagem precisa, detalhada e adequada aos requisitos específicos.

A etapa seguinte envolveu a materialização da maquete tátil por meio da tecnologia de impressão 3D, no qual foram produzidas peças físicas que reproduzem fielmente a forma e os detalhes do edifício histórico. Essas maquetes táteis permitem que pessoas com deficiência visual explorem e compreendam o espaço arquitetônico por meio do toque, contribuindo para uma experiência mais inclusiva e sensorial.

Além de cumprir os objetivos específicos de digitalização, modelagem e impressão da maquete tátil, este trabalho apresenta um impacto significativo em várias áreas. A utilização do scanner 3D e a criação da maquete tátil representam avanços importantes no campo da engenharia e tecnologia, abrindo novas possibilidades de pesquisa e aplicação prática.

Durante a realização do trabalho, surgiram desafios que exigiram soluções criativas e habilidades de resolução de problemas. Houve dificuldades na captura da nuvem de pontos devido ao movimento de pessoas e carros no entorno do edifício e, na fase de modelagem, foi necessário testar diferentes métodos e abordagens para transformar a nuvem de pontos em uma maquete sólida e precisa. Além disso, foram enfrentados desafios relacionados ao tempo de impressão e pequenos erros que ocorreram durante o processo de impressão.

Em relação ao custo total da maquete, é importante estabelecer uma ideia de escala e custo para compreender a viabilidade econômica do projeto. Considerando que a maquete foi impressa na escala 1:63, uma peça individualmente custaria comercialmente cerca de 119 euros para ser fabricada. No entanto, ao utilizar a mesma tecnologia disponível em um serviço de impressão online, o custo seria de aproximadamente 157 euros para a peça do mesmo material, e aproximadamente 927 euros utilizando o SLS. Essa comparação evidência a vantagem econômica de produzir a maquete internamente, reduzindo os custos de terceirização e aproveitando a capacidade de impressão 3D da equipe. Portanto, além dos benefícios técnicos e de precisão, a escolha da impressão 3D para a criação da maquete também apresenta uma perspectiva favorável em termos de custo e economia.

Destaca-se também o impacto social desse trabalho, ao proporcionar uma experiência tátil e acessível do edifício histórico, especialmente para pessoas com deficiência visual, contribui-se para a inclusão e o acesso igualitário à cultura e ao patrimônio arquitetônico, que é de fato, o propósito do projeto "Cultura para Todos em Bragança", no qual o trabalho está inserido. Essa abordagem consciente e inclusiva promove uma sociedade mais igualitária, em que todas as pessoas têm a oportunidade de apreciar e compreender o legado histórico e cultural.

Por fim, ressalta-se a importância da preservação do edifício histórico de estudo, o Auditório Paulo Quintela e Centro de Fotografia Georges Dussaud. Através deste trabalho, foi possível documentar, criando um acervo digital do edifício, e valorizar sua arquitetura, perpetuando sua história e promovendo a conscientização sobre a importância da preservação do patrimônio cultural.

#### **5.2 TRABALHOS FUTUROS**

Como perspectivas para trabalhos futuros, há diversas possibilidades interessantes a serem exploradas no âmbito do projeto Cultura para Todos em Bragança. Uma sugestão é expandir o escopo do projeto, realizando a digitalização e impressão de mais edifícios históricos e monumentos da cidade. Isso permitiria ampliar o acesso e a apreciação do patrimônio cultural local por meio das maquetes táteis.

Além disso, seria válido explorar outras tecnologias complementares para enriquecer ainda mais a experiência dos usuários. Uma opção promissora é a utilização da realidade aumentada, que possibilita sobrepor elementos virtuais ao ambiente real, criando uma experiência imersiva e interativa. Por exemplo, ao utilizar um dispositivo móvel, os usuários poderiam apontar a câmera para a maquete tátil e visualizar informações adicionais, como vídeos explicativos, curiosidades históricas ou modelos em 3D que complementam a representação física.

Outro aspecto a considerar é a utilização de drones equipados com tecnologia LiDAR. Esses drones seriam capazes de capturar dados aéreos por meio de sensores a laser, adicionando informações precisas e detalhadas à nuvem de pontos existente captada pelo laser terrestre. Isso permitiria obter uma visão mais abrangente e completa dos edifícios e monumentos, incluindo detalhes arquitetônicos de difícil acesso ou visualização a partir do solo.

Essas sugestões de trabalhos futuros visam aprimorar ainda mais o projeto Cultura para Todos, contribuindo para a valorização do patrimônio histórico-cultural não apenas em Bragança, mas também em outras localidades que desejam promover a cultura, a acessibilidade e a inovação. A combinação de tecnologias como impressão 3D, realidade aumentada e captura de dados aéreos pode resultar em experiências mais ricas, envolventes e inclusivas para pessoas com diferentes habilidades e interesses, promovendo assim a democratização do acesso à cultura e ao patrimônio.

## **Referências**

- [1] A. Jones, «Towards a working definition of cultural heritage.», *The Historic Environment: Policy & Practice*, pp. 201–218, 2015.
- [2] «Acessibilidade em museus: Referências básicas», Brasília, 2019.
- [3] «World report on vision.», Geneva, 2020.
- [4] F. de Boissieu, «Digital imaging and the future of heritage documentation», em *In Smart Big Data*, 2017, pp. 43–54.
- [5] H. Carvalho, K. Piacentini, J. Santos, e J. Rocha, «Metodologia STEAM aplicada à digitalização de edifícios históricos em Bragança: uma nova abordagem STEAM methodology applied to the digitization of historical buildings in Bragança: a new approach», 2023.
- [6] R. Griffiths, M. Pielot, e C. Wacharamanotham, «Augmenting the museum experience for blind visitors through object recognition, audio tagging, and haptic feedback.», em *In Proceedings of the 2019 CHI Conference on Human Factors in Computing Systems* , 2019, p. 225.
- [7] H. M. Tran, V. Geroimenko, G. Maggioli, e M. L. Wilson, «Advances in 3D printing & additive manufacturing technologies. », em *Springer.*, 2017.
- [8] K. Y. Piacentini, H. C. L. Carvalho, J. Santos, J. Rocha, e I. Pt, «Digitalização e impressão 3D da locomotiva CN1 do Museu Nacional Ferroviário de Bragança desenvolvido com base na metodologia STEAM 3D digitization and printing of the CN1 locomotive from the National Railway Museum of Bragança developed based on the STEAM methodology», 2023.
- [9] «O que é patrimônio cultural?», *Instituto do Patrimônio Histórico e Artístico Nacional (IPHAN).*, 2021.
- [10] S. Moreno, «Vem ver o Carimbó do Pará!», *Ecco Muna Espaço Ecológico*, 3 de Julho de 2017.
- [11] S. Hall, *Da diáspora: Identidades e mediações culturais* . 2003.
- [12] M. Santos, «Patrimônio cultural e diversidade cultural: uma abordagem antropológica», *Revista Faces da História*, pp. 28–41, 2014.
- [13] P. Dias, «Patrimônio cultural imaterial: conceitos, desafios e perspectivas. », *Revista Faces da História*, pp. 9–23, 2016.
- [14] A. M. Oliveira, « Patrimônio cultural e identidade: reflexões sobre a preservação e a educação patrimonial», *Revista de Estudos e Pesquisas sobre Ensino e Culturas - REPEC*, pp. 39–49, 2017.
- [15] A. M. Oliveira, «Patrimônio cultural e identidade: reflexões sobre a preservação e a educação patrimonial.», *Revista de Estudos e Pesquisas sobre Ensino e Culturas - REPEC*, pp. 39–49, 2017.
- [16] M. Santos, «Patrimônio cultural e diversidade cultural: uma abordagem antropológica. », *Revista Faces da História*, pp. 28–41, 2014.
- [17] R. Ribeiro, «Turismo cultural e patrimônio histórico: perspectivas para o desenvolvimento local.», *Caderno Virtual de Turismo*, pp. 21–34, 2018.
- [18] Shutterstock, «Conheça São João del-Rei, cidade histórica bem preservada em Minas Gerais», *Guia da Semana*, 14 de Setembro de 2019.
- [19] P. Dias, «Patrimônio cultural imaterial: conceitos, desafios e perspectivas.», *Revista Faces da História*, pp. 9–23, 2016.
- [20] A. B. Silva, « Digitalização em alta resolução: preservação e acesso ao patrimônio cultural. », *Revista Brasileira de Ciência da Informação*, pp. 12–23, 2017.
- [21] C. A. Santos, «Bancos de dados digitais na preservação do patrimônio cultural. Cadernos de Pesquisa em Informação», *Cadernos de Pesquisa em Informação*, pp. 45–58, 2019.
- [22] M. Pereira, «Realidade virtual e a preservação digital do patrimônio cultural», em *In Anais do Congresso Brasileiro de Biblioteconomia, Documentação e Ciência da Informação*, 2020, pp. 256–267.
- [23] R. L. Martins, «Conservação digital: estratégias para a preservação do patrimônio cultural.», *Revista Digital de Biblioteconomia e Ciência da Informação*, pp. 54–67, 2018.
- [24] «Cristo Redentor reconstruído em 3D com VANT», *DronEng*, 5 de Junho de 2015.
- [25] V. S. Gomes, «Modelagem 3D na preservação e difusão do patrimônio cultural.», *Anais do Encontro Nacional de Pesquisa em Ciência da Informação (Enancib)*, p. 17, 2016.
- [26] A. M. Carvalho, «Substituição sensorial e tecnologia assistiva: Exploração de recursos eletrônicos para a promoção da autonomia e inclusão.», *Revista Ciência & Tecnologia*, pp. 11–23, 2015.
- [27] R. S. Santos, « A substituição sensorial e a tecnologia assistiva para a inclusão de pessoas com deficiência visual.», *Revista Educação Especial*, pp. 611–622, 2018.
- [28] J. M. Silva, «Substituição sensorial e processamento de informações perceptuais em deficientes visuais», *Revista de Psicologia e Terapia Cognitivo-Comportamental*, pp. 115–128, 2019.
- [29] T. M. Oliveira, «Interfaces cérebro-máquina: Definição, aplicações e avanços recentes. », *Revista Brasileira de Computação Aplicada*, pp. 37–52, 2017.
- [30] R. A. Rocha, « Braille e tecnologia: uma análise da educação inclusiva de alunos cegos», *Revista Brasileira de Tecnologia Assistiva*, pp. 34–45, 2016.
- [31] M. A. R. Almeida, «Sistema Braille: Uma revisão.», *Revista ReAMEC*, pp. 133–146, 2018.
- [32] L. Vilela, «Sistema Braille», *PreParaEnem*, 2019. https://www.preparaenem.com/portugues/sistema-braille.htm (acedido 19 de Abril de 2023).
- [33] L. M. Costa, « Implante coclear em crianças com deficiência auditiva: Revisão de literatura.», *Revista de Enfermagem UFPE On Line*, pp. 2543–2552, 2019.
- [34] L. C. M. Ferreira, «O uso do implante coclear em crianças com deficiência auditiva prélingual.», *Revista CEFAC,* pp. 948–954, 2015.
- [35] C. S. Pereira, «Tecnologia assistiva e acessibilidade para pessoas com deficiência: uma revisão sistemática. », *Revista Brasileira de Tecnologia Assistiva*, pp. 28–41, 2020.
- [36] A. B. Santos, «Realidade virtual: uma revisão sobre o uso da tecnologia na reabilitação. », *Revista Ciência & Tecnologia*, pp. 77–89, 2017.
- [37] M. A. R. Almeida, «Sistema Braille: Uma revisão.», *Revista ReAMEC*, pp. 133–146, 2018.
- [38] R. A. Rocha, « Braille e tecnologia: uma análise da educação inclusiva de alunos cegos.», *Revista Brasileira de Tecnologia Assistiva*, pp. 34–45, 2016.
- [39] A. M. Carvalho, «Substituição sensorial e tecnologia assistiva: Exploração de recursos eletrônicos para a promoção da autonomia e inclusão. », *Revista Ciência & Tecnologia*, pp. 11–23, 2015.
- [40] R. S. Santos, «A substituição sensorial e a tecnologia assistiva para a inclusão de pessoas com deficiência visual», *Revista Educação Especial*, pp. 611–622, 2018.
- [41] G. Selva, M. Penha, e R. Souza, «Conheça 9 tecnologias assistivas que pessoas com deficiência motora utilizam para navegar na web», *Web para todos*, 14 de Novembro de 2022. https://mwpt.com.br/conheca-9-tecnologias-assistivas-que-pessoas-comdeficiencia-motora-utilizam-para-navegar-na-web/ (acedido 22 de Maio de 2023).
- [42] A. B. Santos, «Realidade virtual: uma revisão sobre o uso da tecnologia na reabilitação.», *Revista Ciência & Tecnologia*, pp. 77–89, 2017.
- [43] J. M. Silva, «Substituição sensorial e processamento de informações perceptuais em deficientes visuais. », *Revista de Psicologia e Terapia Cognitivo-Comportamental.*, pp. 115–128, 2019.
- [44] T. M. Oliveira, « Interfaces cérebro-máquina: Definição, aplicações e avanços recentes. », *Revista Brasileira de Computação Aplicada.*, pp. 37–52, 2017.
- [45] G. R. Santos, « Tecnologia de escaneamento 3D aplicada ao patrimônio cultural. », *Revista e-Tech: Tecnologias para Competitividade Industrial*, pp. 73–92, 2018.
- [46] R. F. Chaves e D. Olanda, «Digitalização 3D e realidade virtual aplicadas à conservação do patrimônio cultural. », *Série Documentos*, pp. 1–16, 2017.
- [47] A. P. S. Oliveira e R. F. Silva, «Aplicação da digitalização 3D na documentação e preservação do patrimônio cultural. », em *Anais do Encontro Nacional de Pesquisa em Ciência da Informação (Enancib)*, 2019.
- [48] J. G. A. Barbedo e R. & Valente, «Digitalização 3D do patrimônio cultural: metodologias e desafios.», em *Anais do Encontro Nacional de Pesquisa em Ciência da Informação (Enancib)*, 2018.
- [49] R. C. Ramos, C. D. Barbosa, e M. F. Horta, «Aplicação da digitalização 3D no levantamento do patrimônio cultural. », *Revista de Gestão e Projetos*, pp. 136–149, 2021.
- [50] Faro, «Scanners 3D», *filament2print*, 2021. https://filament2print.com/pt/blog/118\_scanners-3d.html (acedido 22 de Maio de 2023).
- [51] J. R. Silva, «Digitalização tridimensional para design industrial.», *Revista de Design*, pp. 45–58, 2020.
- [52] S. Dents, «O que é Escaneamento com Luz Estruturada?», *Blog Medit*, 2018. https://smartdent.com.br/2018/10/o-que-e-escaneamento-com-luz-estruturada/ (acedido 17 de Junho de 2023).
- [53] M. C. Souza, R. M. Pereira, e T. M. Oliveira, «Aplicação da digitalização 3D a laser no levantamento arquitetônico do Centro Histórico de Ouro Preto/MG. », *Revista Espacialidades*, pp. 232–245, 2018.
- [54] A. R. Carvalho e P. A. Santos, «Fotogrametria aplicada à arquitetura: estudo de caso em patrimônio cultural.», *Revista de Arquitetura e Urbanismo*, pp. 107–120, 2019.
- [55] A. B. Santos, F. C. Lima, M. M. Marinho, R. P. Lima, e R. S. Medeiros, «Aplicações da tomografia computadorizada na odontologia: uma revisão de literatura. », em *Arch Health Invest*, 2020, pp. 541–549.
- [56] J. F. Almeida, A. L. Costa, A. L. Ferreira, e A. L. Oliveira, «Motion Capture: Análise comparativa de sistemas ópticos e inerciais.», *Revista Brasileira de Engenharia Biomédica*, pp. 236–247, 2017.
- [57] D. A. Pereira, A. M. A. Costa, e R. F. Ramos, «Digitalização de objetos tridimensionais por meio de fotogrametria. », *Revista Brasileira de Iniciação Científica em Engenharia Civil*, pp. 36–47, 2019.
- [58] L. P. Silva, L. F. Rosa, e P. L. M. Barreto, « Práticas de digitalização 3D e modelagem BIM para a preservação de patrimônio cultural.», *Revista de Ensino, Ciência e Tecnologia*, pp. 74–84, 2021.
- [59] E. S. Silva, L. A. D. R. Ferreira, e L. F. D. Silveira, «Análise de nuvens de pontos obtidas a partir de dados de escaneamento a laser para o diagnóstico de erosão em estruturas de concreto armado. », *Revista Brasileira de Engenharia Civil*, pp. 13–22, 2018.
- [60] P. Lunelli, «Artigo apresenta os desafios no armazenamento das nuvens de pontos», *Mundo Geo*, 2014. https://mundogeo.com/2014/07/18/artigo-apresenta-os-desafios-noarmazenamento-das-nuvens-de-pontos/ (acedido 17 de Maio de 2023).
- [61] E. S. Silva, G. R. M. Silva, L. F. D. Silveira, e L. A. D. R. Ferreira, « Digitalização 3D aplicada ao patrimônio arquitetônico: uma revisão sistemática da literatura.», *Revista Brasileira de Engenharia Civil*, pp. 1–15, 2020.
- [62] C. Santos, E. Pedrozo, e P. Dal Pizzol, « Aplicação de metodologia BIM (Building Information Modeling) em projetos de arquitetura utilizando o software SketchUp.», *Revista Científica Eletrônica de Engenharia Civil*, pp. 112–122, 2019.
- [63] R. N. Paulino, B. T. Godoi, B. T. Godoi, e J. V. Silva, «Meshmixer: uma ferramenta para manipulação de malhas 3D.», em *In Anais do Simpósio Brasileiro de Computação Gráfica e Processamento de Imagens (SIBGRAPI)* , 2016, pp. 365–372.
- [64] G. M. Barreto, E. Bitencourt, T. Barreto, J. F. Rodrigues, e R. R. Andrade, *SolidWorks: projeto de produto e fabricação.*, Érica. São Paulo: Érica, 2017.
- [65] P. Cignoni, M. Corsini, e G. Ranzuglia, «MeshLab: An Open-Source 3D Mesh Processing System.», em *Eurographics Italian Chapter Conference*, 2008.
- [66] A. F. SANTOS, «Impressão 3D na Odontologia.», *Revista Dentística Online*, pp. 68–75, 2017.
- [67] G. R. MENDONÇA, F. J. SILVA, e C. L. FERREIRA, « Princípios básicos da impressão 3D.», *Revista Tecnológica FATEC*, pp. 34–48, 2019.
- [68] J. M. OLIVEIRA, R. A. SOUSA, e P. A. RIBEIRO, «Impressão 3D: Tecnologia emergente na área médica. », em *In Anais do Congresso Brasileiro de Engenharia Biomédica (CBEB)*, 2016, pp. 1628–1631.
- [69] A. L. A. MOURA, «Sinterização seletiva a laser de poliamida 12 reforçada com fibra de vidro.», em *In Anais do Congresso Brasileiro de Engenharia e Ciência dos Materiais* , 2018, pp. 1–7.
- [70] A. A. S. FERNANDES, L. F. SOUZA, e L. A. DIAS, «Prototipagem rápida e suas tecnologias: uma revisão. », *Revista CESUMAR Ciências Exatas e Tecnológicas*, pp. 151–164, 2017.
- [71] M. S. SILVA, A. A. S. GOMES, e A. D. LIMA, «Tecnologias de prototipagem rápida: uma revisão.», em *In Anais do Congresso Brasileiro de Engenharia de Fabricação (COBEF)*, 2019, pp. 1–6.
- [72] L. Queijo, «Processamento de Materiais em Veículos», 2021.
- [73] F. S. et al. SANTOS, «Avaliação da Influência da Velocidade de Impressão nas Propriedades Mecânicas de Amostras Impressas em 3D com PLA.», em *Anais do Congresso Brasileiro de Engenharia de Fabricação*, 2018.
- [74] M. A. et al. ROCHA, «Impressão 3D e Aplicações da Tecnologia FDM na Construção de Protótipos: Um Estudo de Caso. », *Revista Eletrônica de Gestão Organizacional*, pp. 156–169, 2019.
- [75] A. C. et al. MENDES, « Utilização da Manufatura Aditiva para Fabricação de Peças de Alumínio: Um Estudo de Caso.», *Revista Gestão & Tecnologia*, pp. 66–83, 2017.
- [76] D. S. et al. SILVA, « Estudo de Caso Sobre a Utilização da Impressão 3D para Produção de Peças em Composites. », *Revista de Engenharia e Tecnologia*, pp. 49–60, 2019.
- [77] F. S. et al. SOUZA, «Caracterização de Filamentos Biocompatíveis Utilizados na Manufatura Aditiva por Fused Deposition Modeling (FDM).», em *Anais do Congresso Brasileiro de Engenharia de Fabricação*, 2017.
- [78] Caderno de Encargos, *Cultura para Todos em Bragança*. 2021, pp. 10–11.
- [79] P. Noé, «Visit Bragança», 2012. https://appbraganca.pt/27 (acedido 17 de Junho de 2023).
- [80] I. FARO Technologies, «Focus Premium Laser Scanner User Manual», Mai. 2022.
- [81] Inc. FARO Technologies, «FARO® Launches the Focus S Laser Scanner with IP54 Rating and In-Field Compensation for Construction BIM-CIM and Public Safety Forensics Professionals», *Cision Pr Newswire*, 2016. https://www.prnewswire.com/news-releases/faro-lanca-scanner-a-laser-focus-s-com-

grau-ip54-e-compensacao-no-campo-para-profissionais-bim-cim-de-construcao-civil-epericia-de-seguranca-publica-300343026.html (acedido 13 de Junho de 2023).

- [82] C. Santos Franco, «Manual de Referência e Tutoriais», 2005.
- [83] «Ultimaker 3 Extended 3D Printer». Ultimaker 3 Extended 3D Printer (acedido 13 de Junho de 2023).
- [84] «Ultimaker 3 Manual de instalação e do utilizador», 2016.

## **Anexos**

**Anexo I – Relatório de registros do software Scene;**

**Anexo II – Relatório de registros de sobreposições;**

**Anexo III – Representação das pelas de impressão;**

# **Anexo I – Relatório de registros do software Scene**

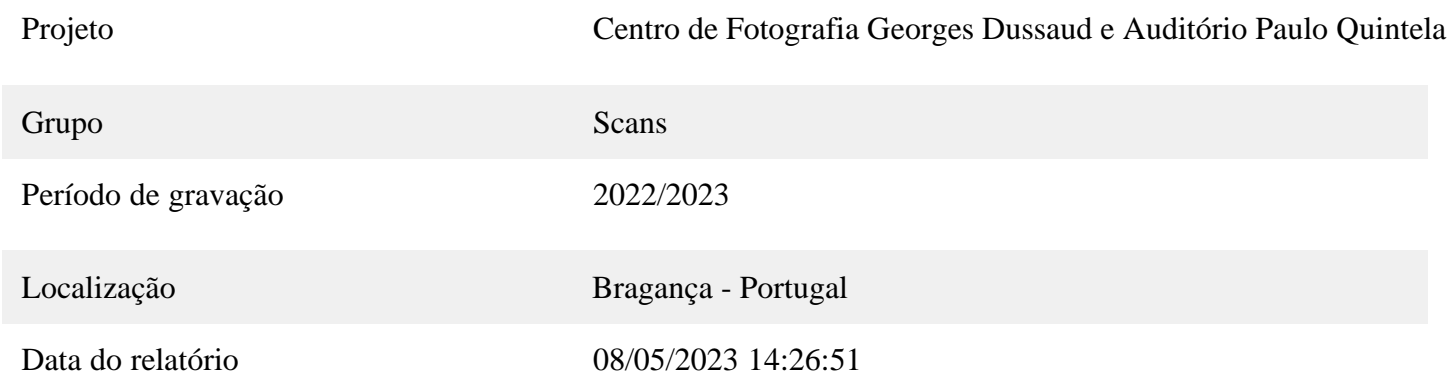

## **Codificação por cores**

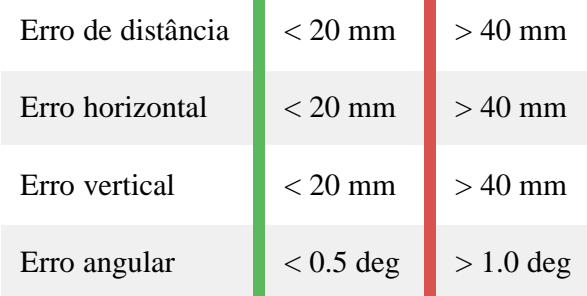

## **Estatísticas do alvo**

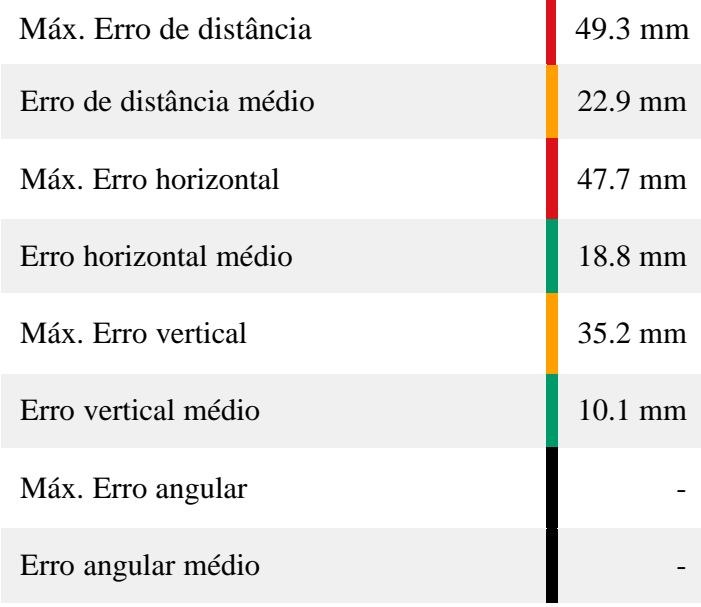

## **Erros da varredura**

### **Estatísticas do alvo**

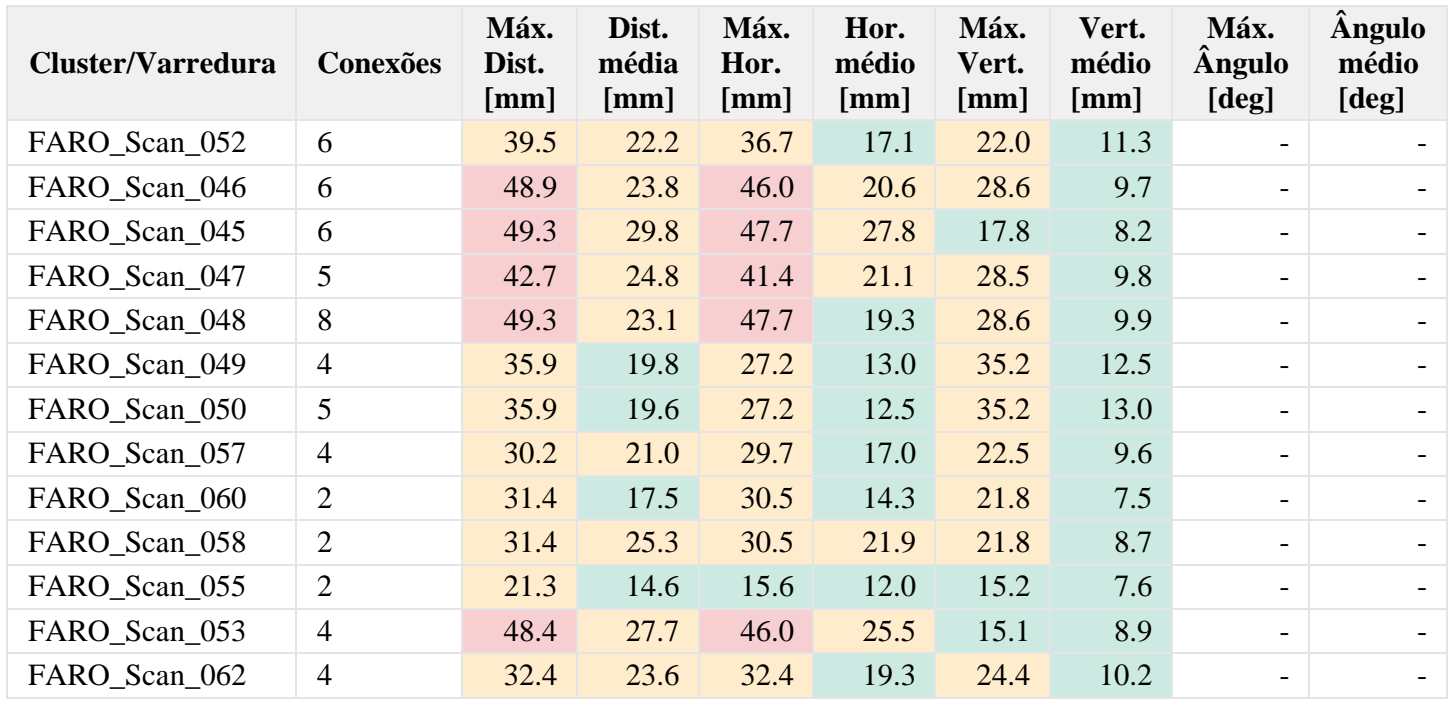

## **Erros detalhados**

### **Estatísticas do alvo**

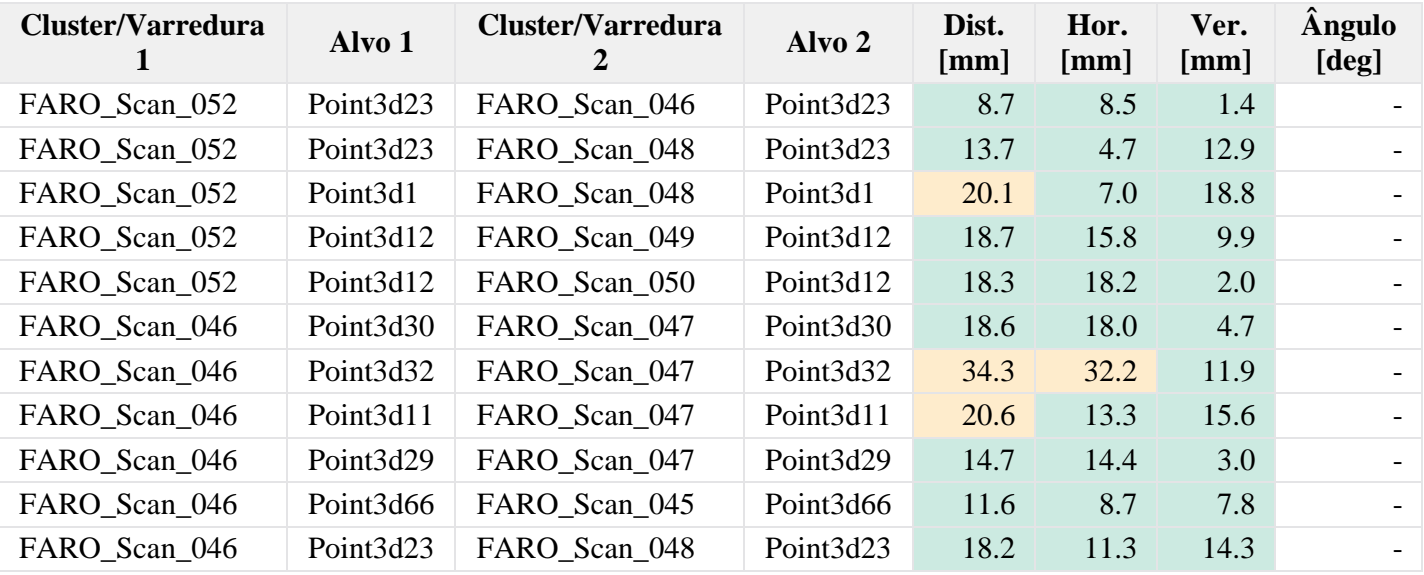

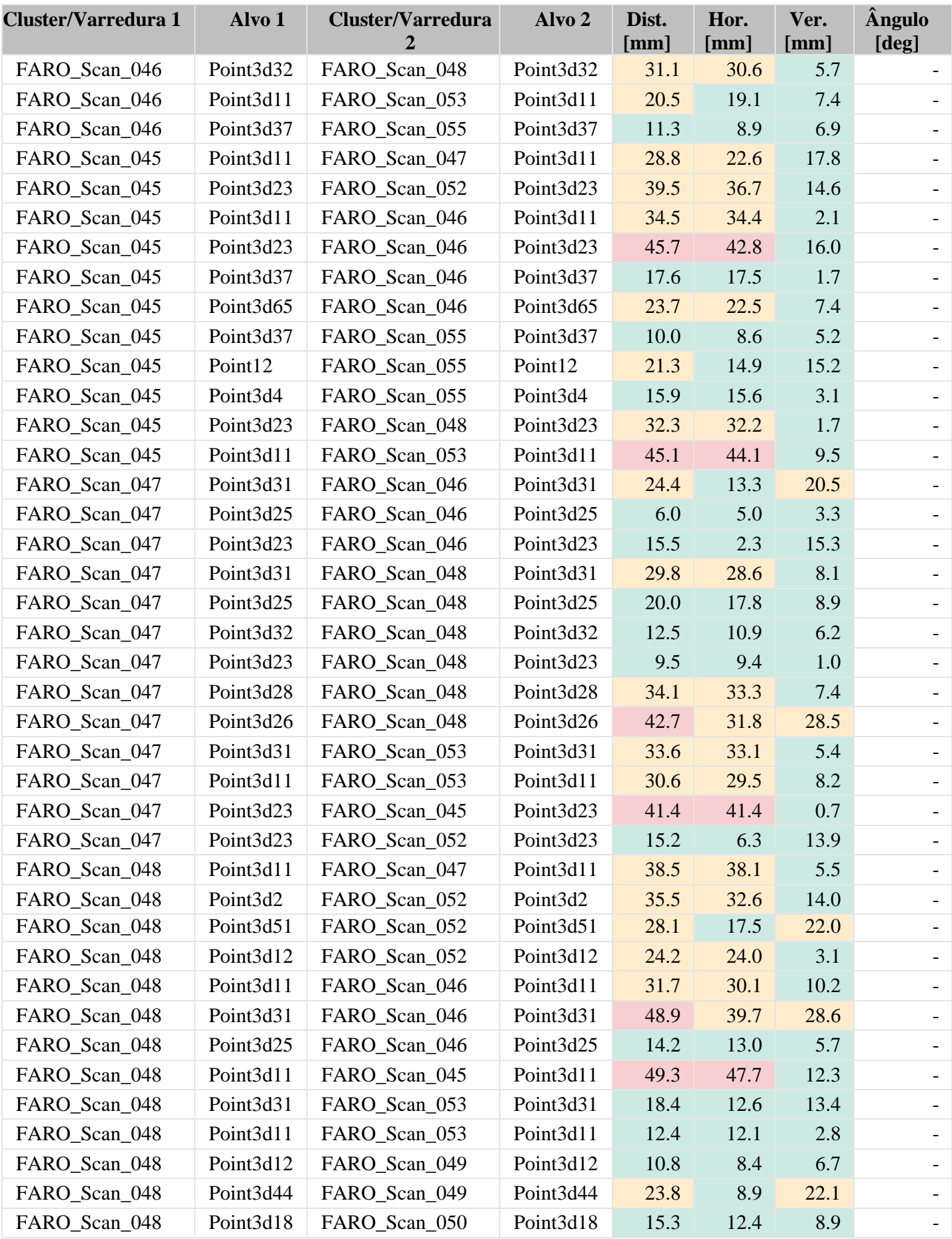

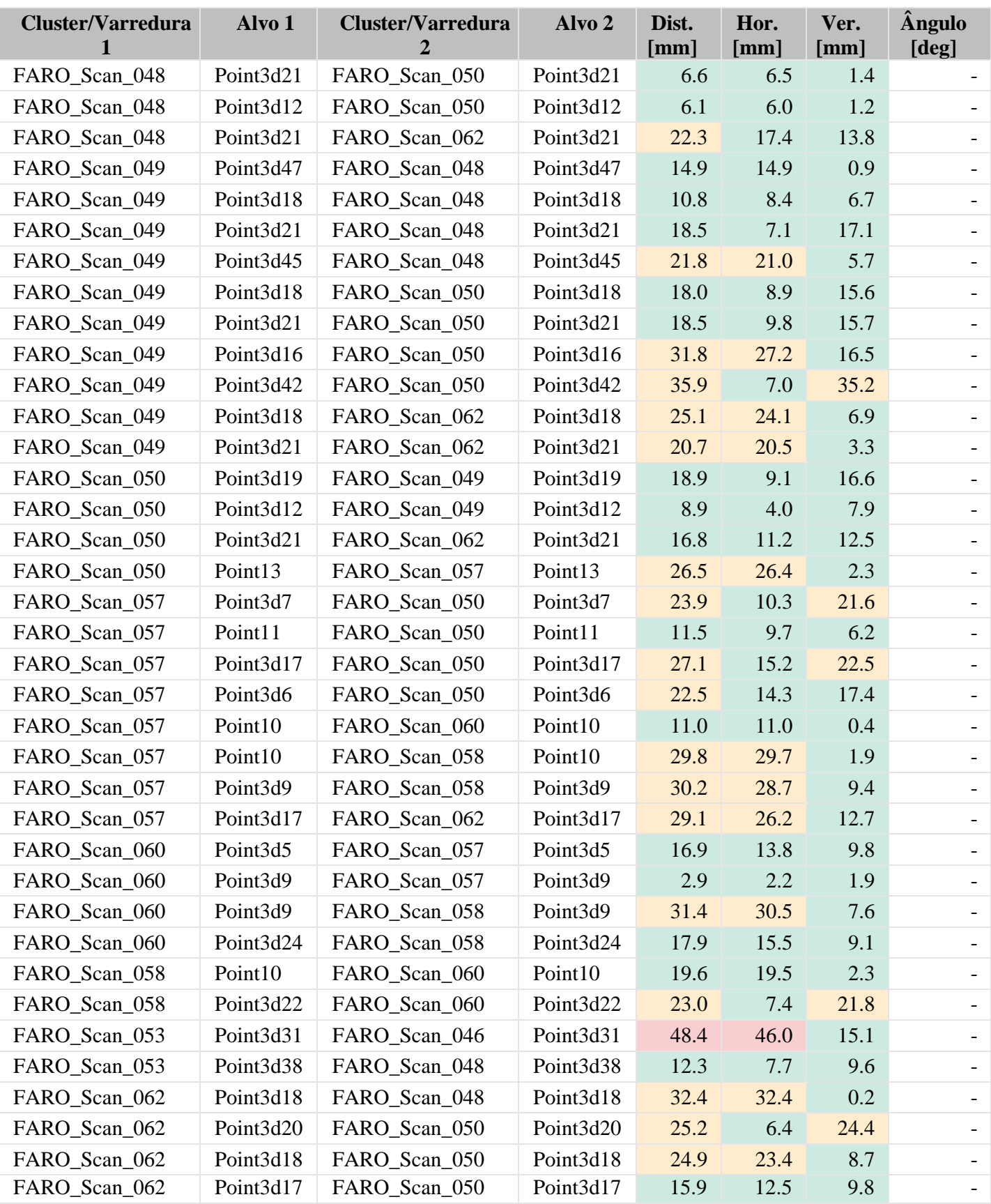

## **Incompatibilidades de inclinômetro**

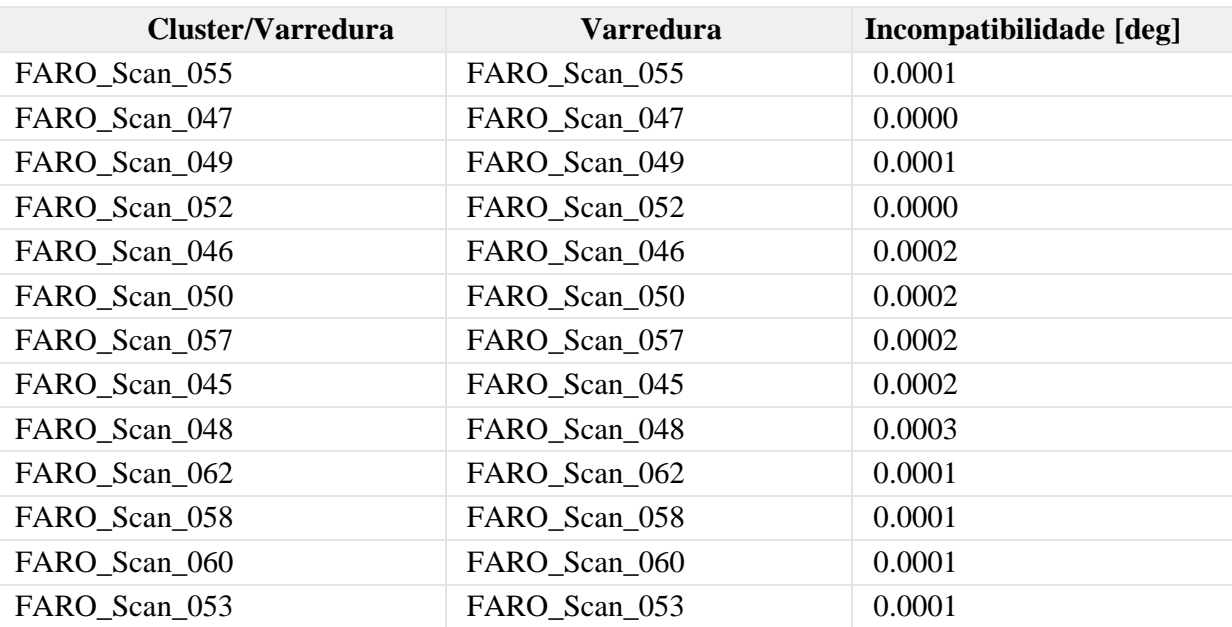

# **Anexo II – Relatório de registros de sobreposições;**

## **Relatório de registro**

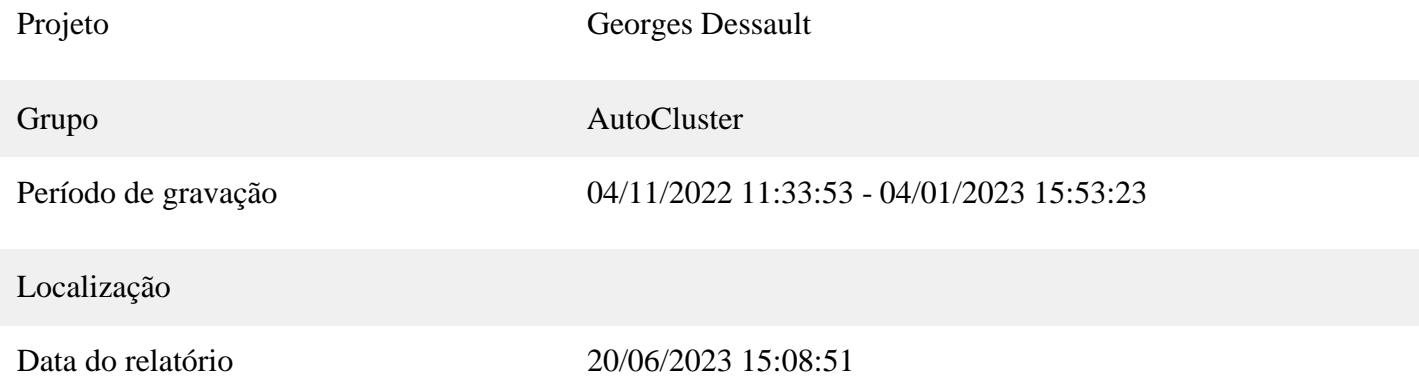

## **Codificação por cores**

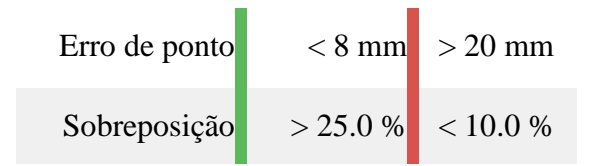

## **Visão geral**

### **4.3 Estatísticas do ponto de varredura**

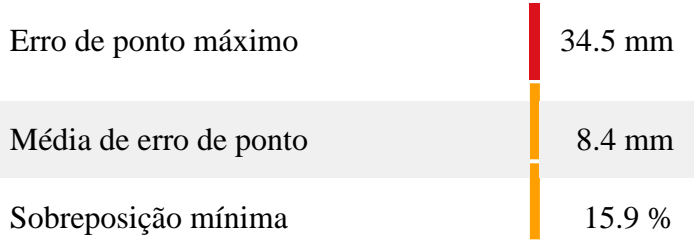

## **Erros da varredura**

### **4.4 Estatísticas do ponto de varredura**

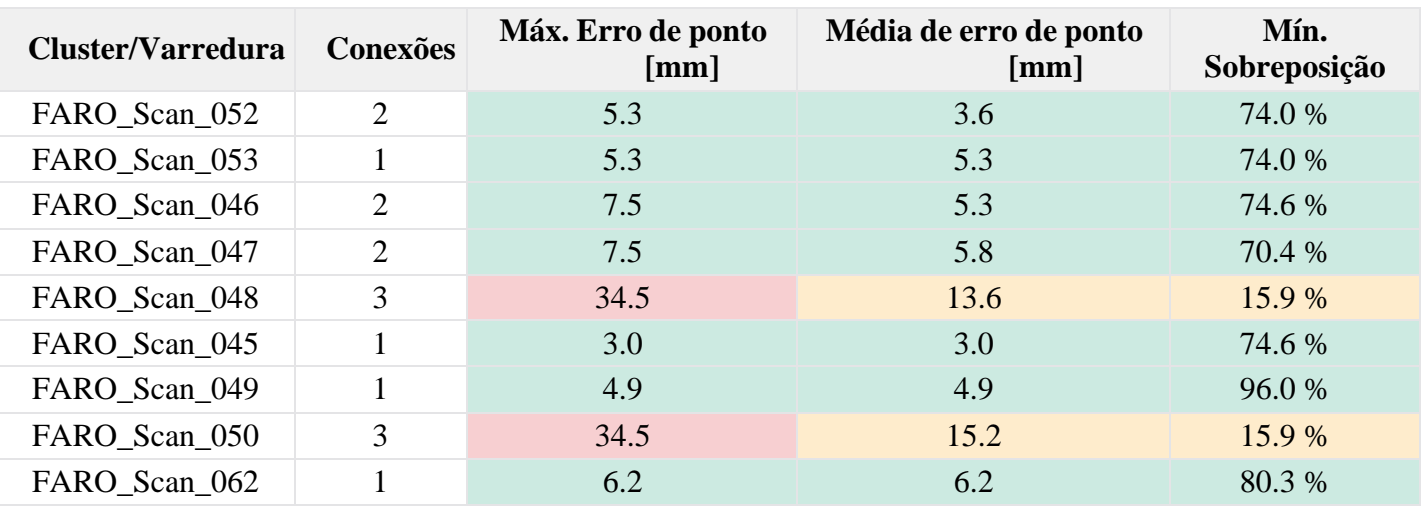

## **Erros detalhados**

## **Estatísticas do ponto de varredura**

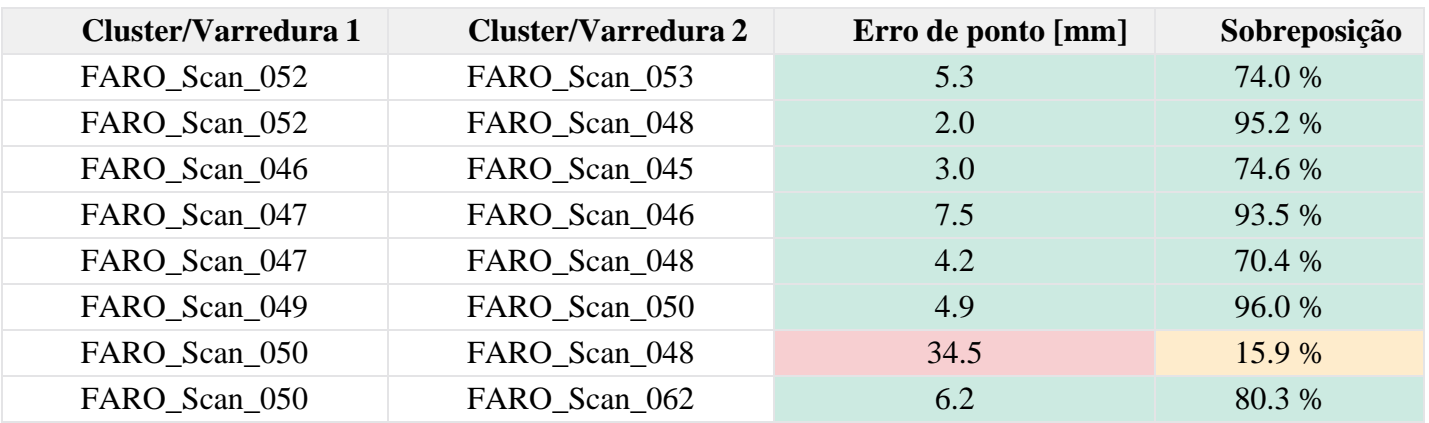

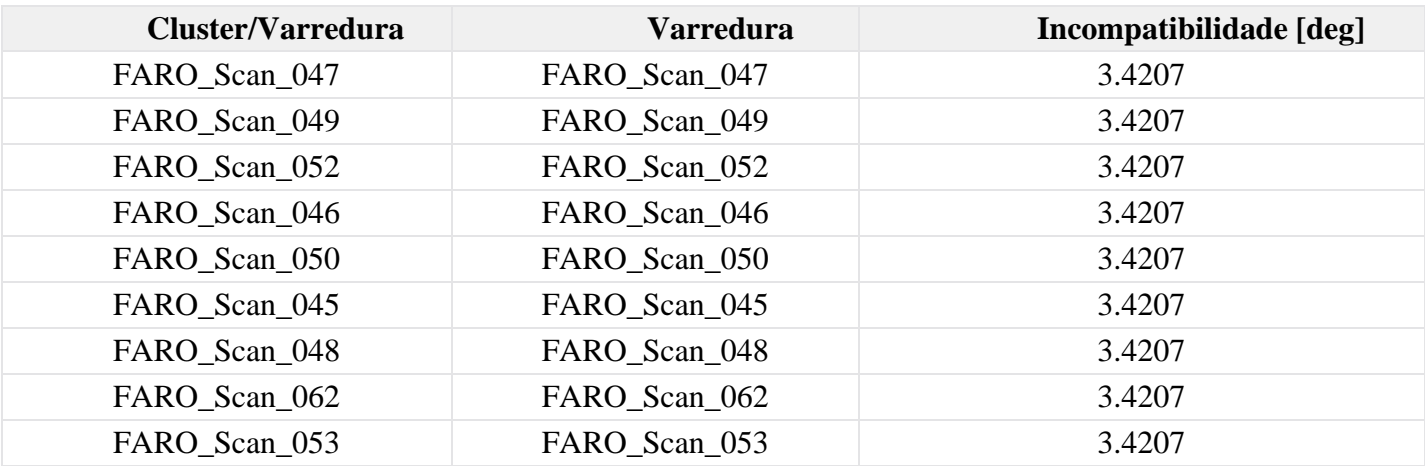

# **Anexo III – Representação das peças de impressão**

As peças foram fatiadas no software Ultimaker Cura, no qual obtemos as informações de fatiamento, tempo de impressão, quantidade de materiais utilizado e a escala suportada da peça para a impressão, que no caso, foi de 1:5500.

- $\Box$  $\mathbbmss{}$ UM3E\_M2 parts\_1 - UltiMaker Cura **UltiMaker** Cura PREPARE PREVIEW MONITOR 雪田  $\begin{array}{|c|c|}\n\hline\n\end{array} \begin{array}{|c|c|}\n\hline\n\end{array} \begin{array}{|c|c|}\n\hline\n\end{array} \begin{array}{|c|c|}\n\hline\n\end{array} \begin{array}{|c|c|}\n\hline\n\end{array} \begin{array}{|c|c|}\n\hline\n\end{array} \begin{array}{|c|c|}\n\hline\n\end{array} \begin{array}{|c|c|}\n\hline\n\end{array} \begin{array}{|c|c|}\n\hline\n\end{array} \begin{array}{|c|c|}\n\hline\n\end{array} \begin{array}{|c|c|$ Ultimaker Natural PVA maquetes - Fast - 0.2mm 图 20% Q on 也 off  $\check{\phantom{a}}$  $\epsilon_{\rm T}^2$  $\overline{\Omega}$  $\circ$  $\mathbf{b}^{\top}_{1}\mathbf{0}$  $\frac{\Omega}{\Omega D}$  $\hat{\mathbb{R}}$ **Ultimaker**<sup>3</sup><sub>Exter</sub>  $\odot$  $\circledcirc$ ↓ Object list  $M2$  parts, 1.st  $\odot$ **4** 10 hours 57 minutes  $\angle$  UM3E\_M2 parts **3** 170g - 21  $1 \times 124.8 \times 76.2 \text{ m}$  $ew$ Pres  $\circ \bullet \bullet \bullet \bullet$
- Peça 01:

• Peça 02:

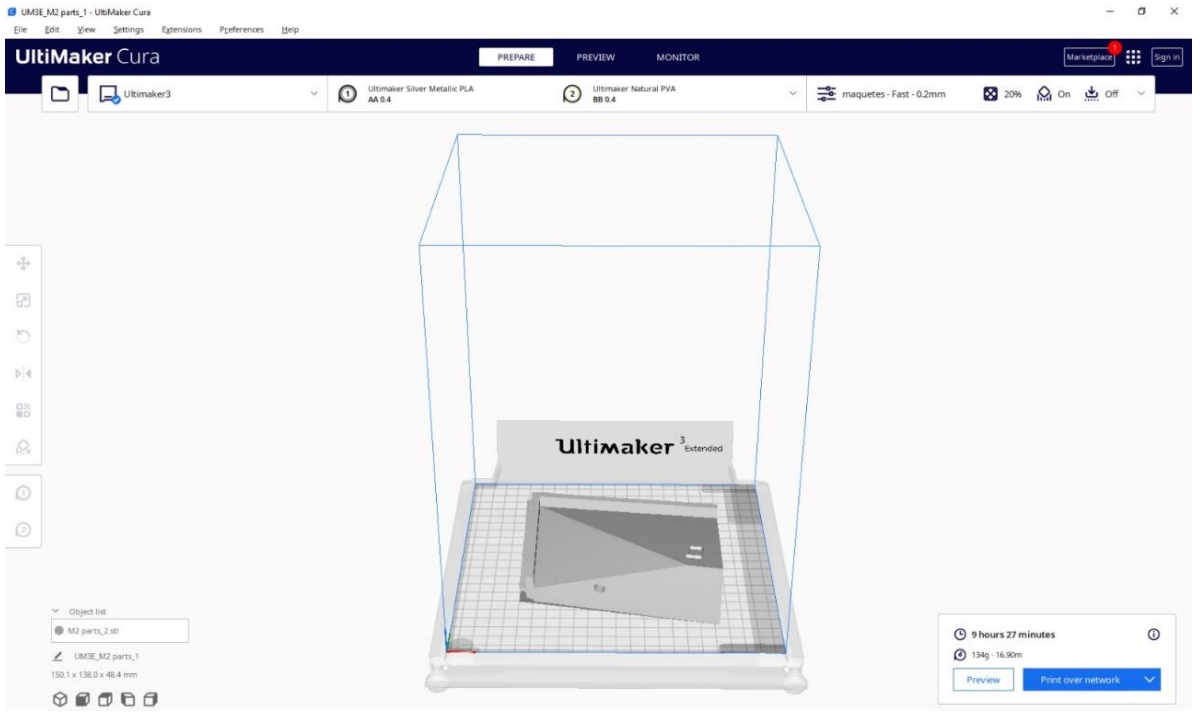

• Peça 03:

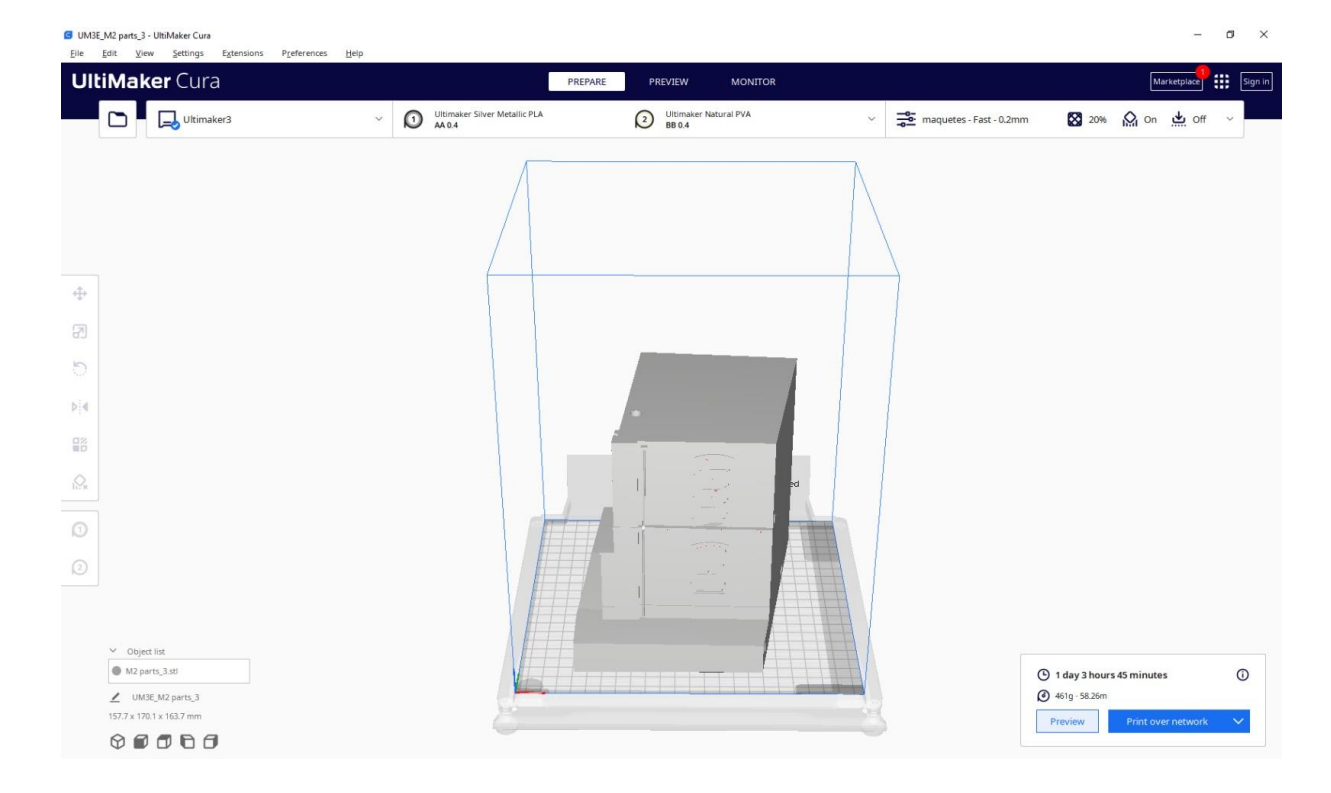

### • Peça 04:

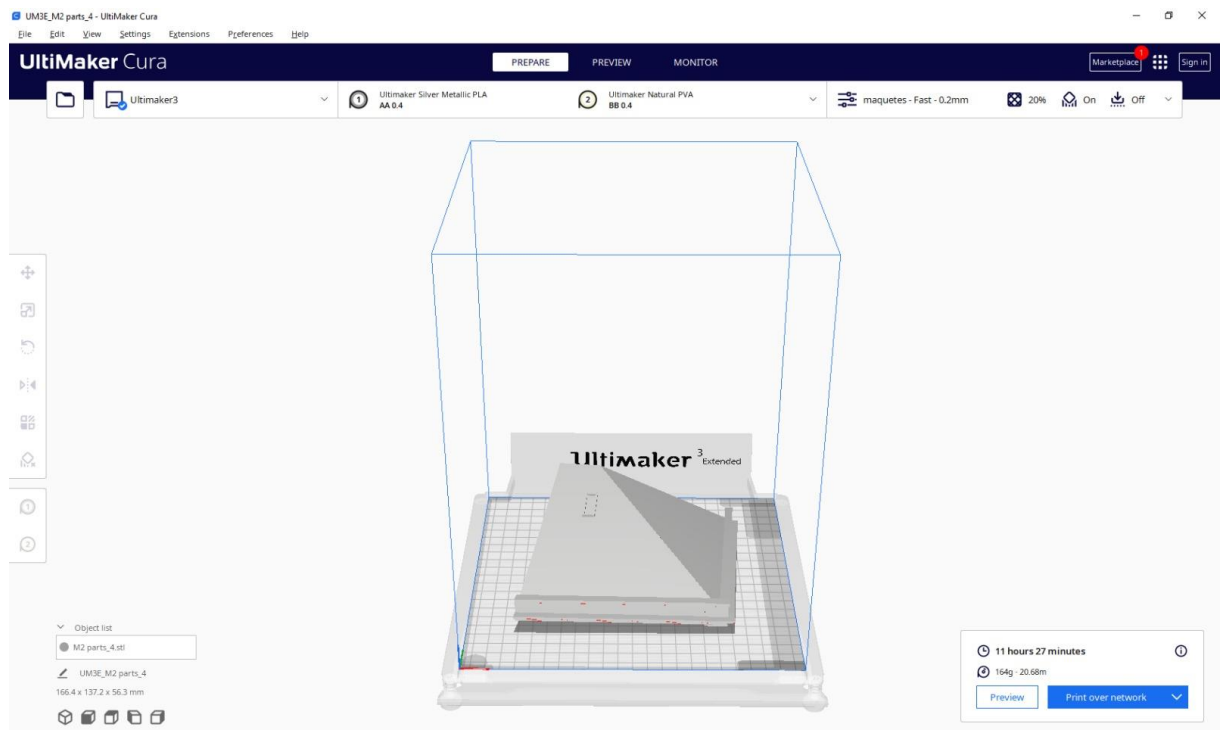

• Peça 05:

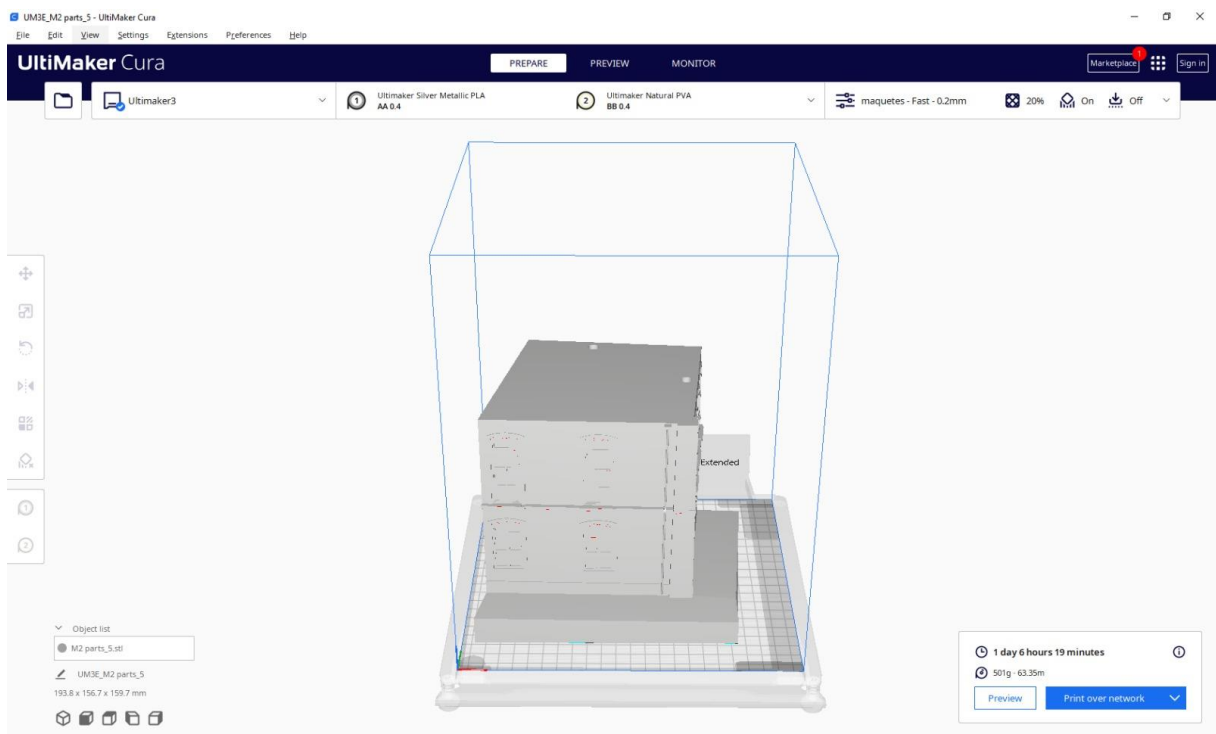

## • Peça 06:

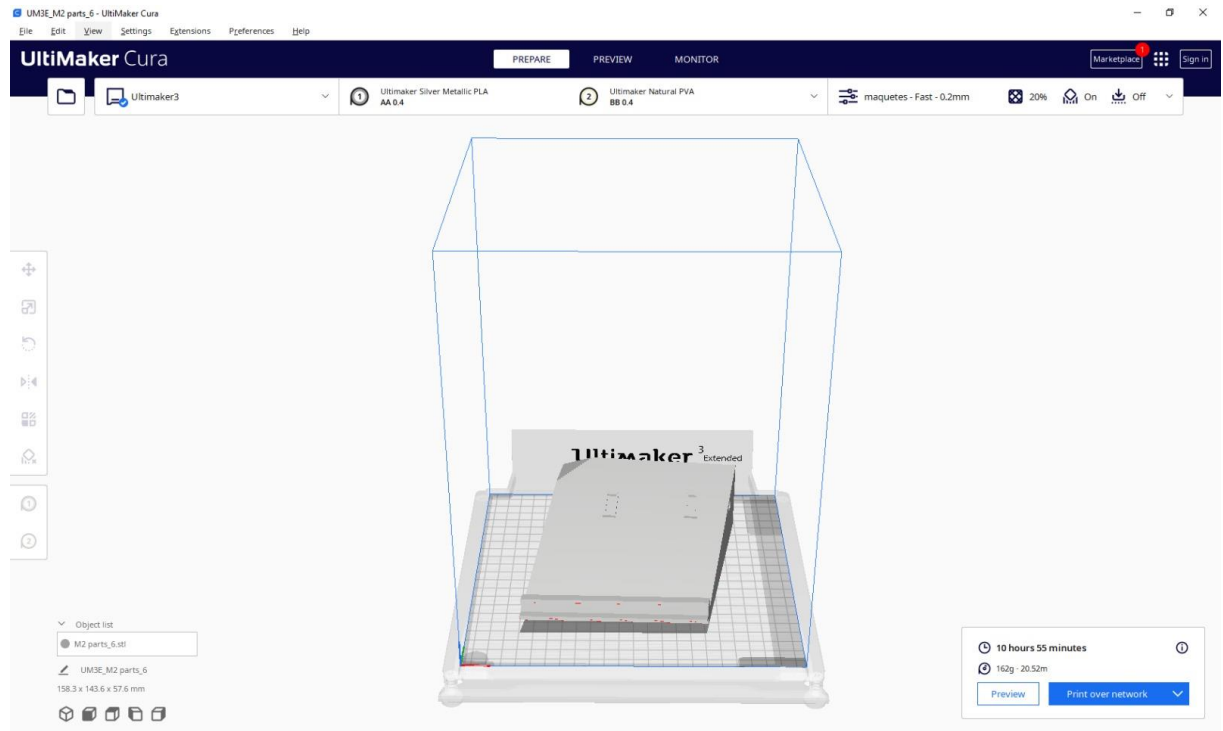

• Peça 07:

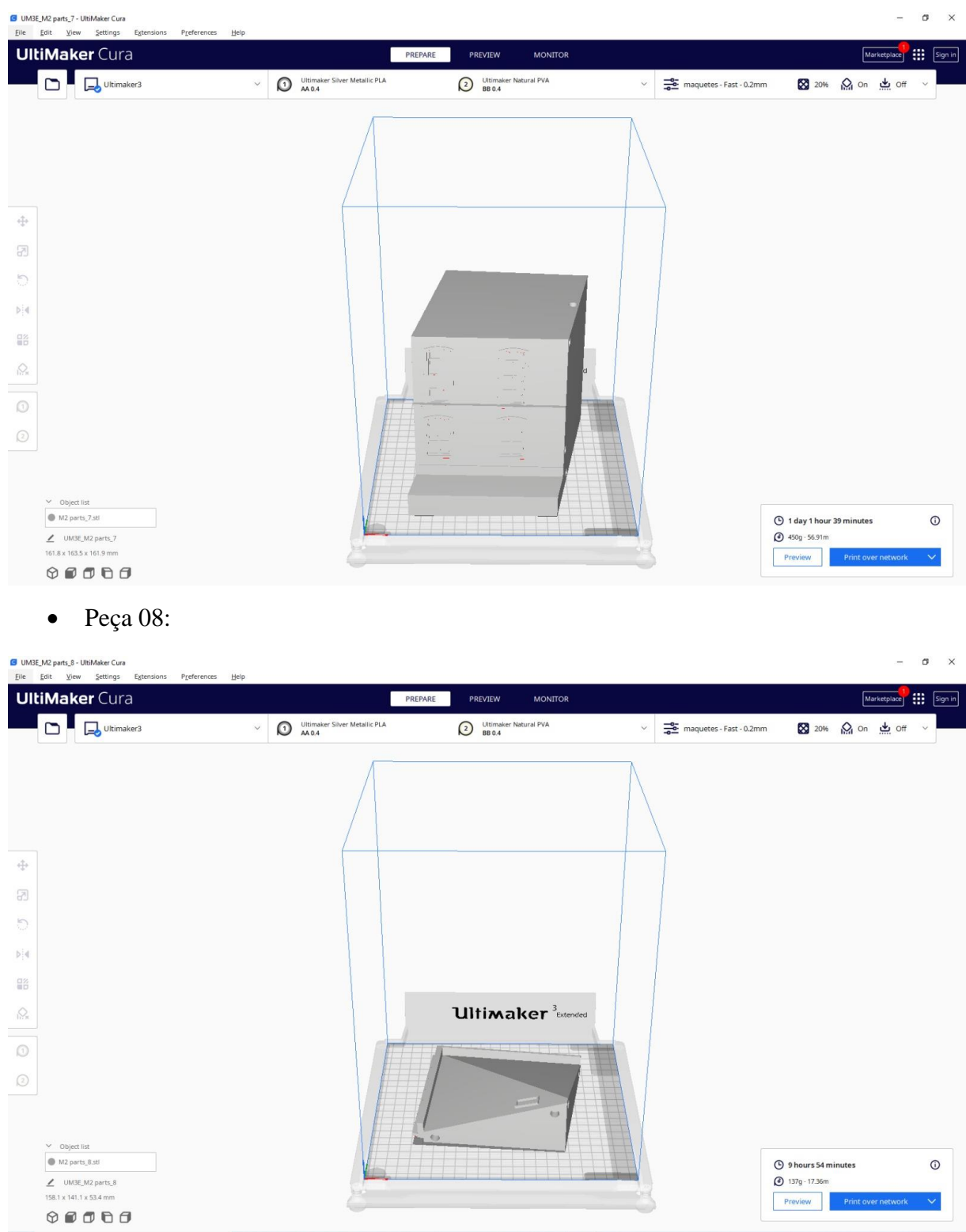

• Peça 09:

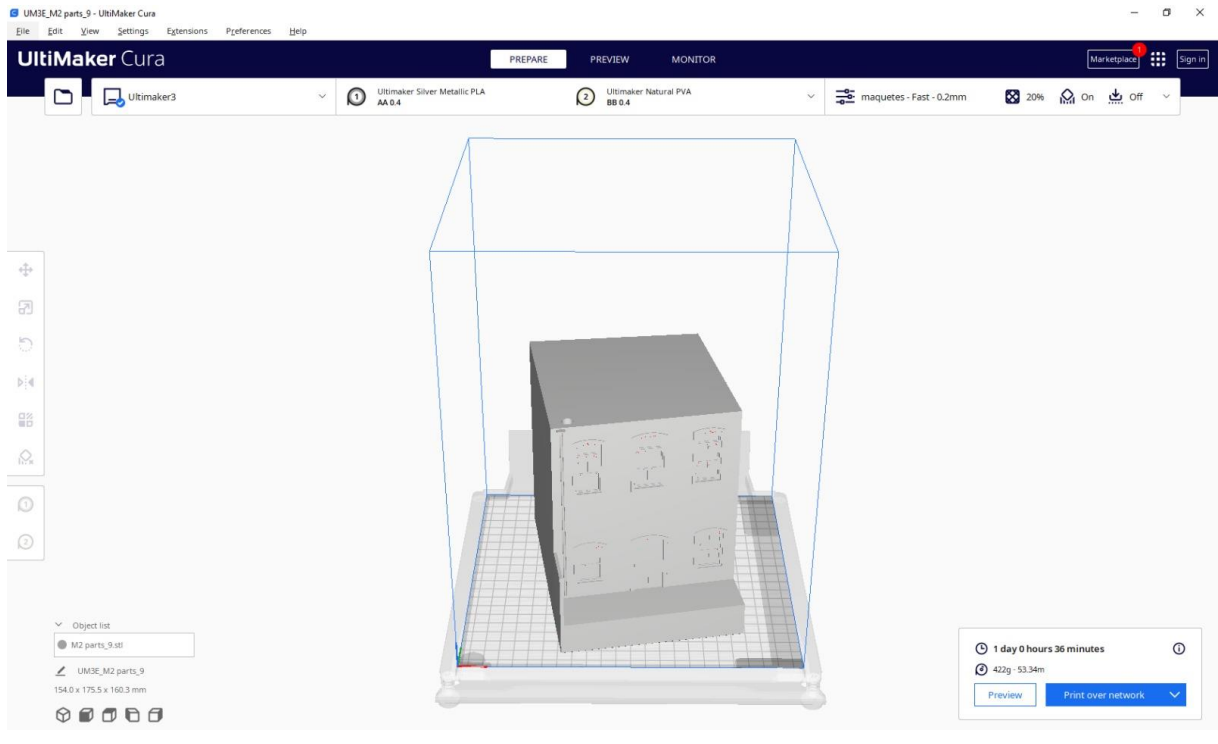

• Peça 10:

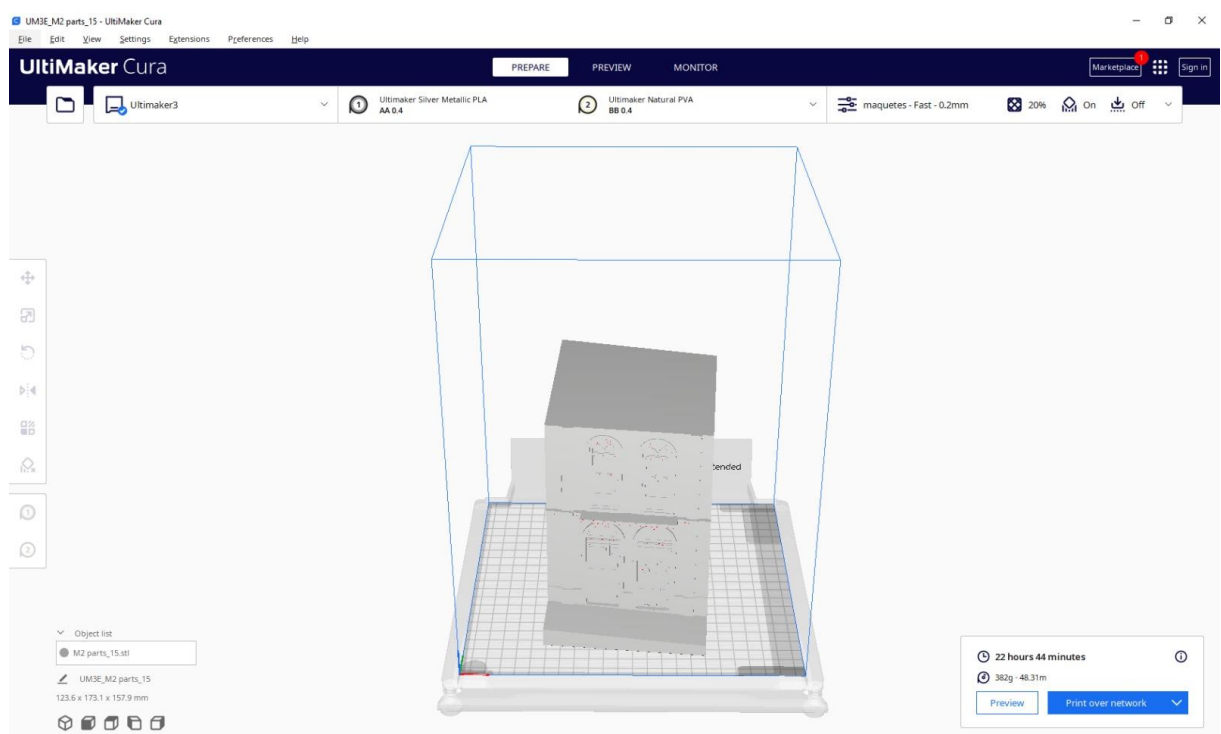

• Peça 11:

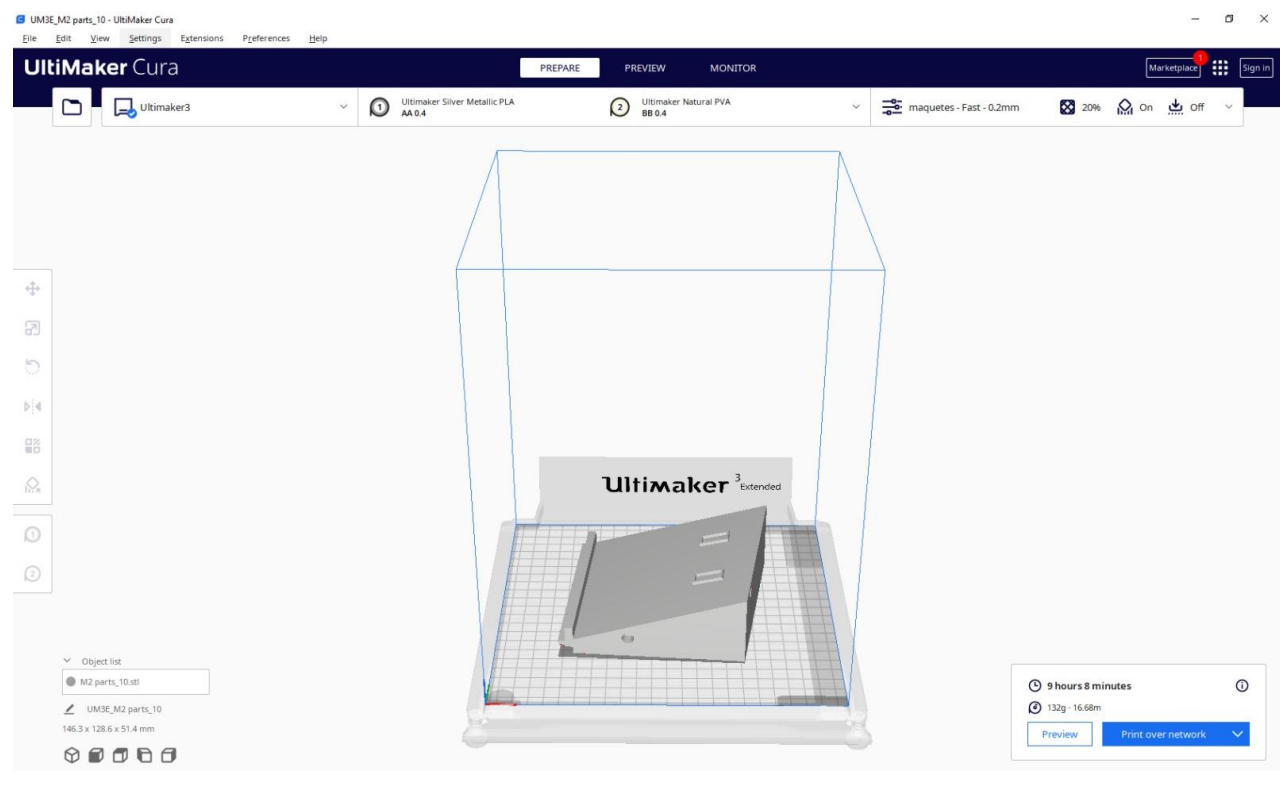

• Peça 11:

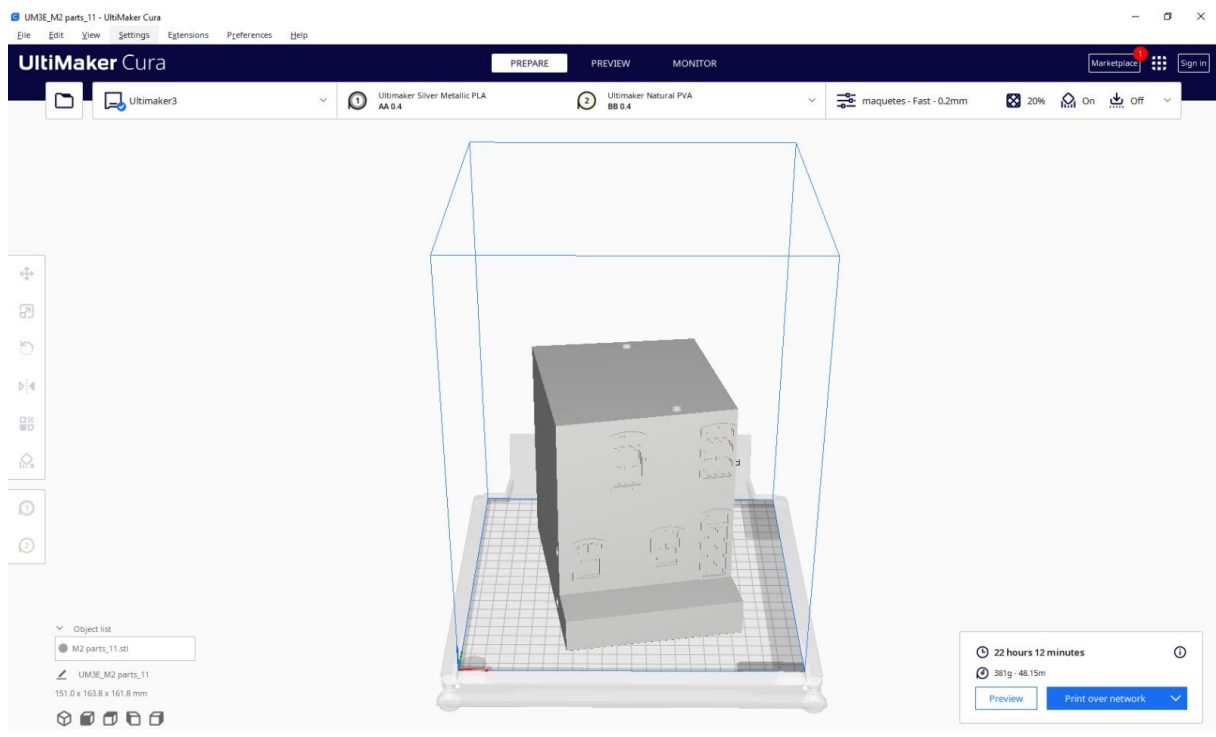

• Peça 12:

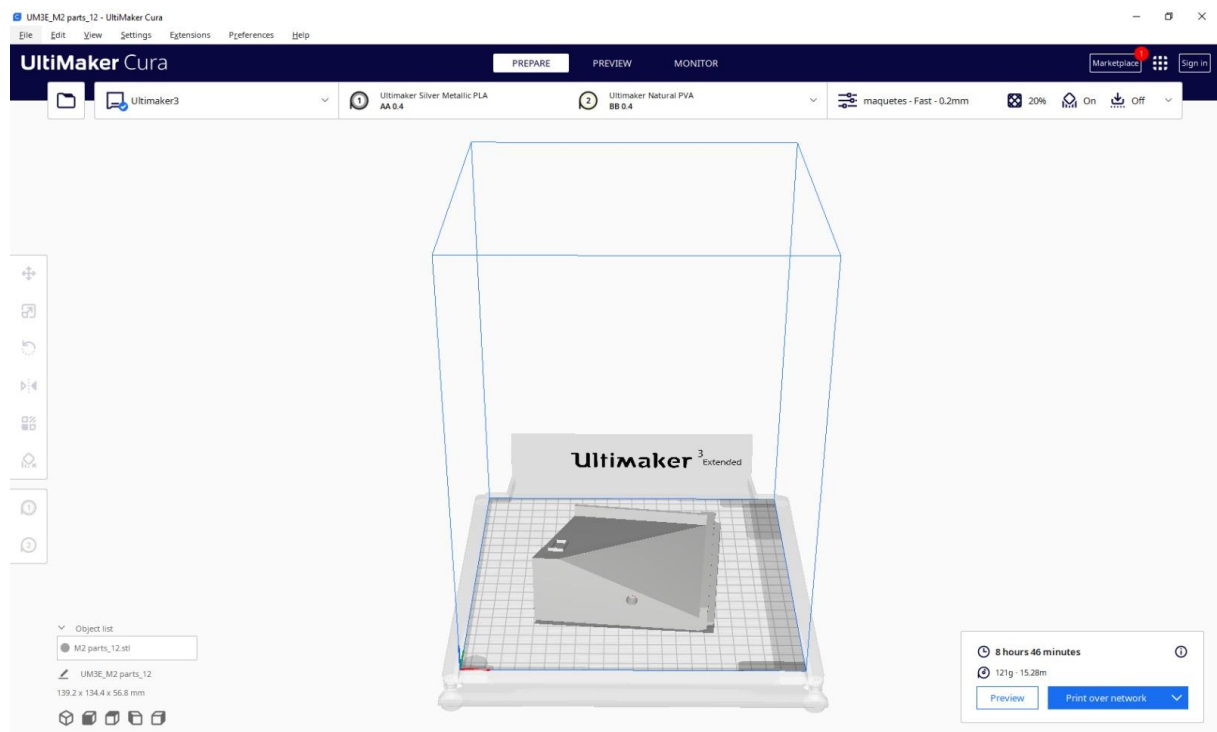

• Peça 13:

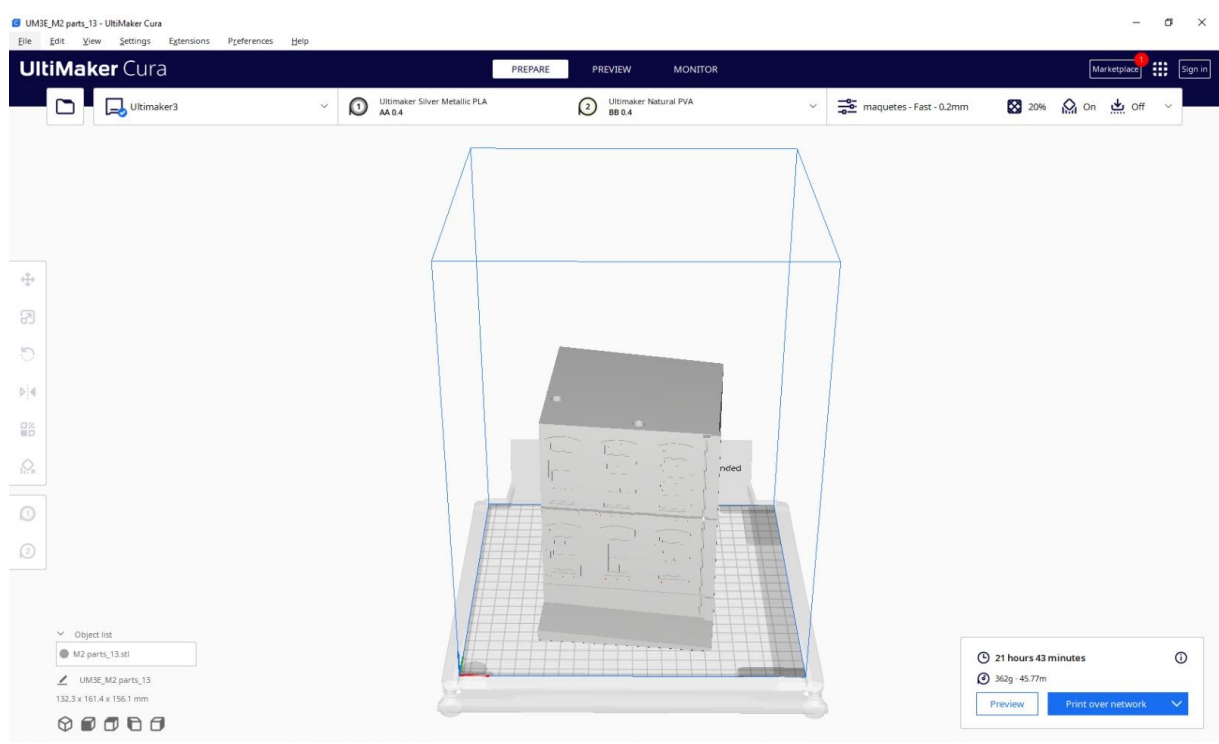

• Peça 14:

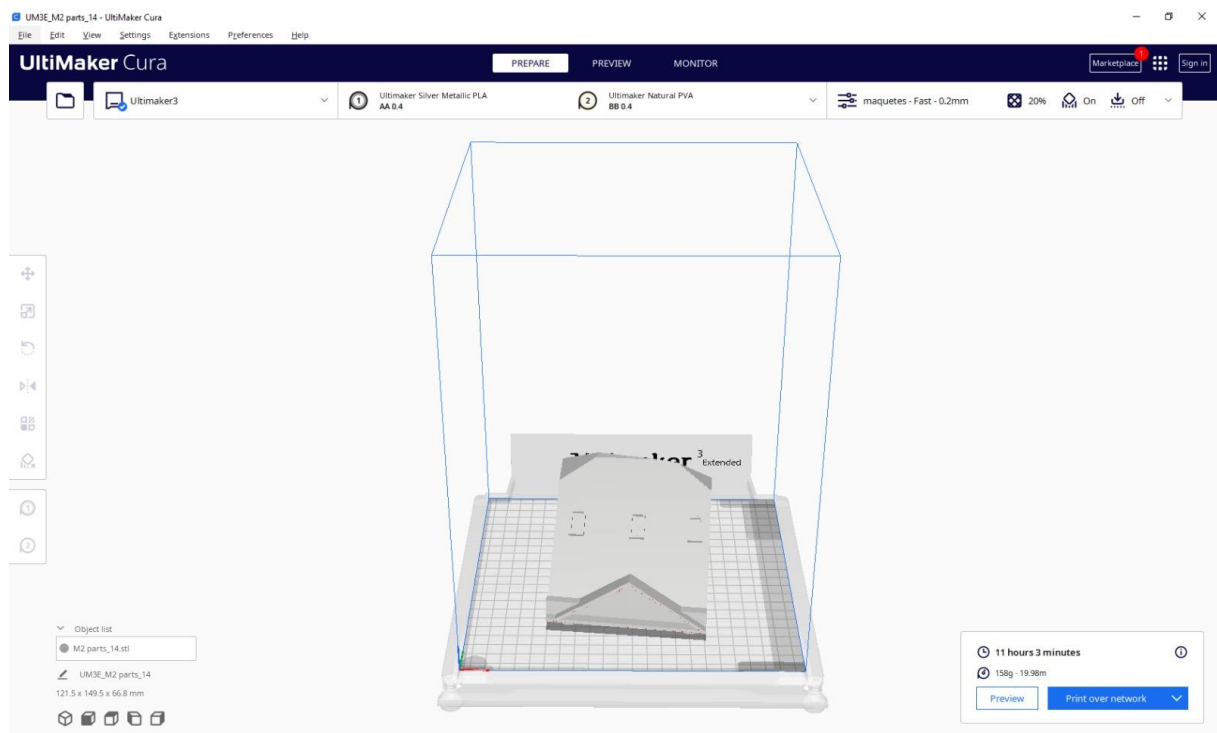

• Peça 15:

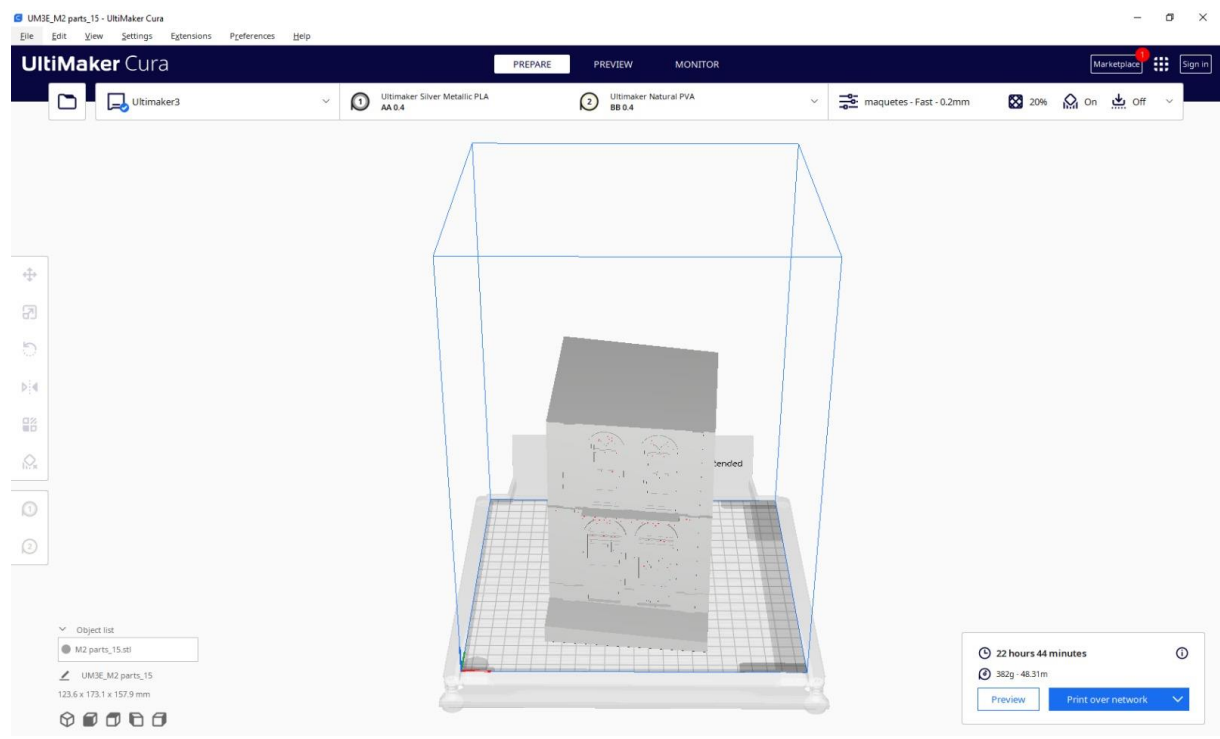

• Peça 16:

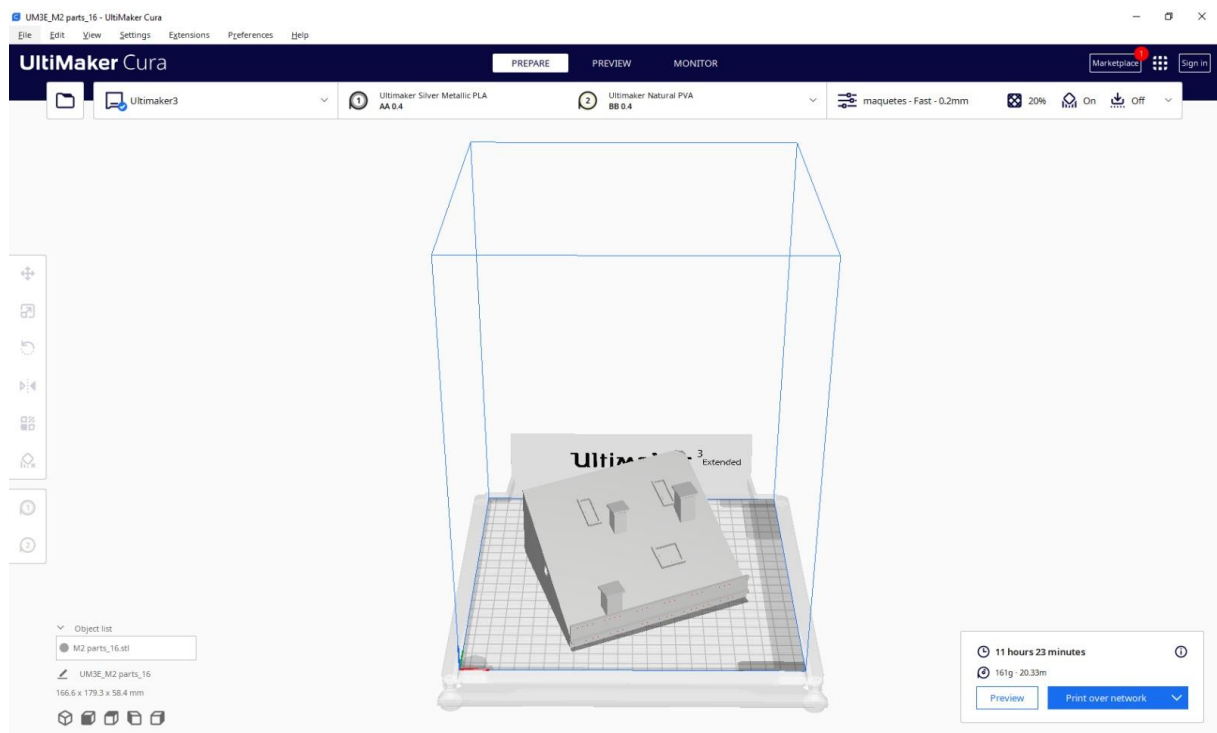

• Peça 17:

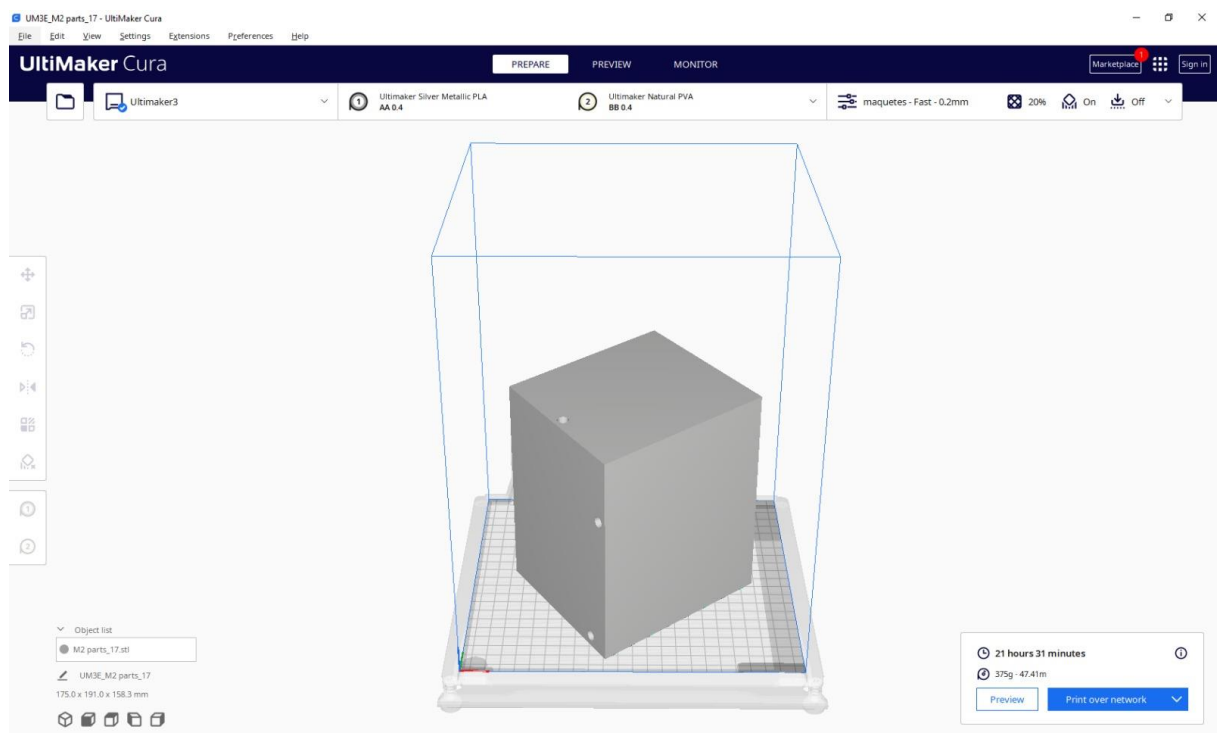